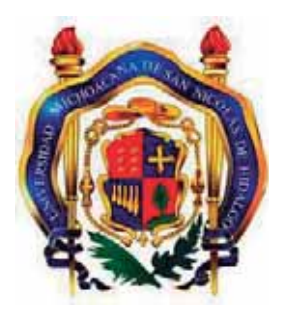

Universidad Michoacana de San Nicolás de Hidalgo Facultad de Ingeniería Eléctrica

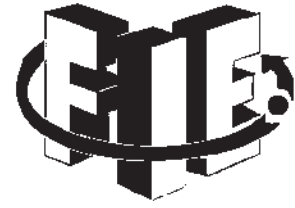

### **Supervisión Web Automatizada para Enlaces de Fibra Óptica en CFE Telecom**

### **TESIS**

### Que para obtener el Titulo de INGENIERO EN ELECTRÓNICA

Presenta Carlos Freynier Sánchez Rodríguez

> Asesor Ing. Félix Jiménez Pérez

Morelia Michoacán. Octubre de 2012

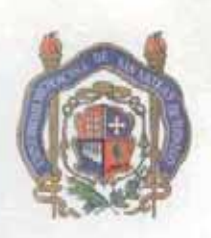

### Universidad Michoacana de San Nicolás de Hidalgo Facultad de Ingeniería Eléctrica

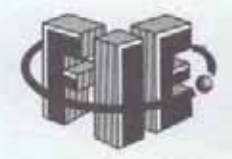

Morelia, Michoacán, a 2 de Febrero de 2012

Oficio No.128/2012

C. Carlos Freynier Sánchez Rodríguez Pasante de Ingeniería en Electrónica PRESENTE.

En atención a su solicitud de fecha 2 de febrero de 2012, me permito comunicarle que se aprueba el Tema de Tesis propuesto para presentar Examen Recepcional, de la Carrera de Ingeniería en Electrónica.

El tema de tesis aprobado es: "Supervisión WEB automatizada para enlaces de fibra óptica en CFE Telecom" el cual deberá desarrollarse bajo el siguiente indice:

Capítulo 1.- Introducción. Capítulo 2.- Características del sistema. Capítulo 3.- Diseño del sistema. Capítulo 4.- Implementación y pruebas. Capítulo 5.- Conclusiones y trabajos futuros. Apéndices. Bibliografia.

Para tales efectos fungirá como asesor de su tesis el Ing. Félix Jiménez Pérez.

ATENTAMENTE

M. I. Moisés García Villanueva. Secretario Adadémico de la FIE.

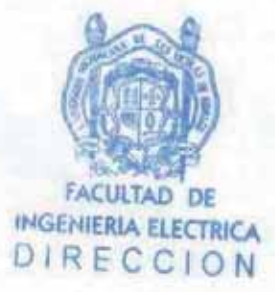

MGV/cmj

Edificio  $\Omega$ 1 Ciudad Universitaria C.P. 58030 Morelia, Mich. Tel. 01 (443) 322 35 00 Ext. 1115 y 1194 http://www.fie.umich.mx/

### Agradecimientos

A Dios, esa energía superior que me permitió llegar a esta etapa de mi vida, además del crecimiento que he tenido tanto profesional, emocional y espiritual por todas las oportunidades que ha puesto en mi camino.

A mis padres y hermana, Pedro Sánchez, Teodora Rodríguez y Patricia Sánchez por todo el apoyo ofrecido durante mi proceso de estudios.

Al Ing. Evaristo Pereira y el Ing. Manuel Guizar, por darme la oportunidad de apoyar al departamento de comunicaciones de la CFE Transmisión Occidente, Sector Morelia.

A Sergio Flores, Fernando Rivera, Adalberto Cedeño, Gerardo Juarez y Eugenio Aguilar por todo el apoyo técnico del departamento de comunicaciones.

A todo el personal de la subestación Morelia Potencia, por su trato cortes y total apoyo para adentrarme en los procesos que el área de Transmisión ejecuta.

A mi asesor de Tesis, el Ing. Felix Jimenez por todo el conocimiento compartido. Por su pasión y curiosidad para adentrarse en proyectos tecnológicos, que siempre fue muy contagiosa su actitud.

A mi seminarista de tesis, el Ing. Franco Torres por siempre cuestionar mi progreso de investigación, expandiendo mi visión para resolver problemas que no había tenido en cuenta.

A mi revisor de tesis, el M.C. Francisco Rico por su apoyo en bases de datos, seguridad Web y en general las Ciencias Computacionales. También por todas las observaciones oportunas de redacción que ayudaron a mi preparación profesional. A mis amigos, Mario, Pedro, Mariana, Celene, por su disponibilidad y consejos para mantenerme en lucha y no rendirme ante las adversidades.

"La dicha de la vida consiste en tener siempre algo que hacer, alguien a quien amar y alguna cosa que esperar". Thomas Chalmers

Para Pedro Sánchez y Teodora Rodríguez.

### Resumen

En este trabajo se ilustra el diseño de un sistema Web. La finalidad es monitorear el estado (Activo/Inactivo) de los equipos que intervienen en la interconexión de redes, a través de enlaces de fibra óptica administrados por CFE Telecom. Dichos equipos proveen servicio a clientes, transportando su información por la red troncal que tiene instalada la empresa en todo el país. Estos equipos deben ser monitoreados debido a que el contrato que el cliente adquiere con la empresa especifica que dicho servicio debe estar activo el 99.99% del tiempo en el periodo de un año. Si el servicio falla, dicho evento representará pérdidas económicas para el proveedor. Por lo tanto se debe asegurar que los equipos que interconectan a los clientes, estén funcionando de manera continua; ya que como cualquier dispositivo electrónico, están sujetos a fallas.

El sistema de monitoreo desarrollado se compone de un Servidor Web que proporciona a los usuarios de la red (clasificados como administrador y anónimos), documentos HTML. Dichos documentos contienen las funciones programadas que automatizan el monitoreo requerido; brindando funciones de administración sólo para aquellos usuarios que conozcan la contraseña de acceso. El software Web está basado en el desarrollo de scripts PHP, que brindan la ventaja de generar documentos dinámicos dependiendo de la información que se solicite al servidor. También, consta de una base de datos, en la cual se almacenan todas las características referentes a los dispositivos que deben ser monitoreados; el usuario y contraseña del administrador del sistema, un reporte de fallas y los números de teléfono celular de las personas responsables de los equipos. Dichos números son requeridos por el sistema para enviar alarmas cuando existan eventos inesperados en los equipos monitoreados. Se expone la planeación de la base de datos, donde se definen las tablas necesarias que almacenan la información que requiere el sistema. Se describe como está constituido el sistema, además de explicar las funciones operativas desarrolladas para realizar el monitoreo requerido. Se hace uso

de un servidor GSM para enviar mensajes de alarma a celular (ya instalado y disponible en la red TCP/IP de CFE). Dicho servidor forma una interfaz hacia la red de Internet, conectándose a la página Web de Telcel para enviar los mensajes SMS ante cualquier falla.

Se presentan pruebas de la evaluación del sistema. Se define el mejor periodo de monitoreo, para que se pueda supervisar los equipos sin problemas de interpretación de fallas. Se inducen fallas para comprobar el envío de las alarmas a celular; además de corroborar el reporte de fallas generado por los eventos inducidos. Finalmente, se analizan tres casos reales, presentados en periodo de evaluación del proyecto, reafirmando la importancia y las ventajas que ofrece dicho sistema desarrollado.

## Contenido

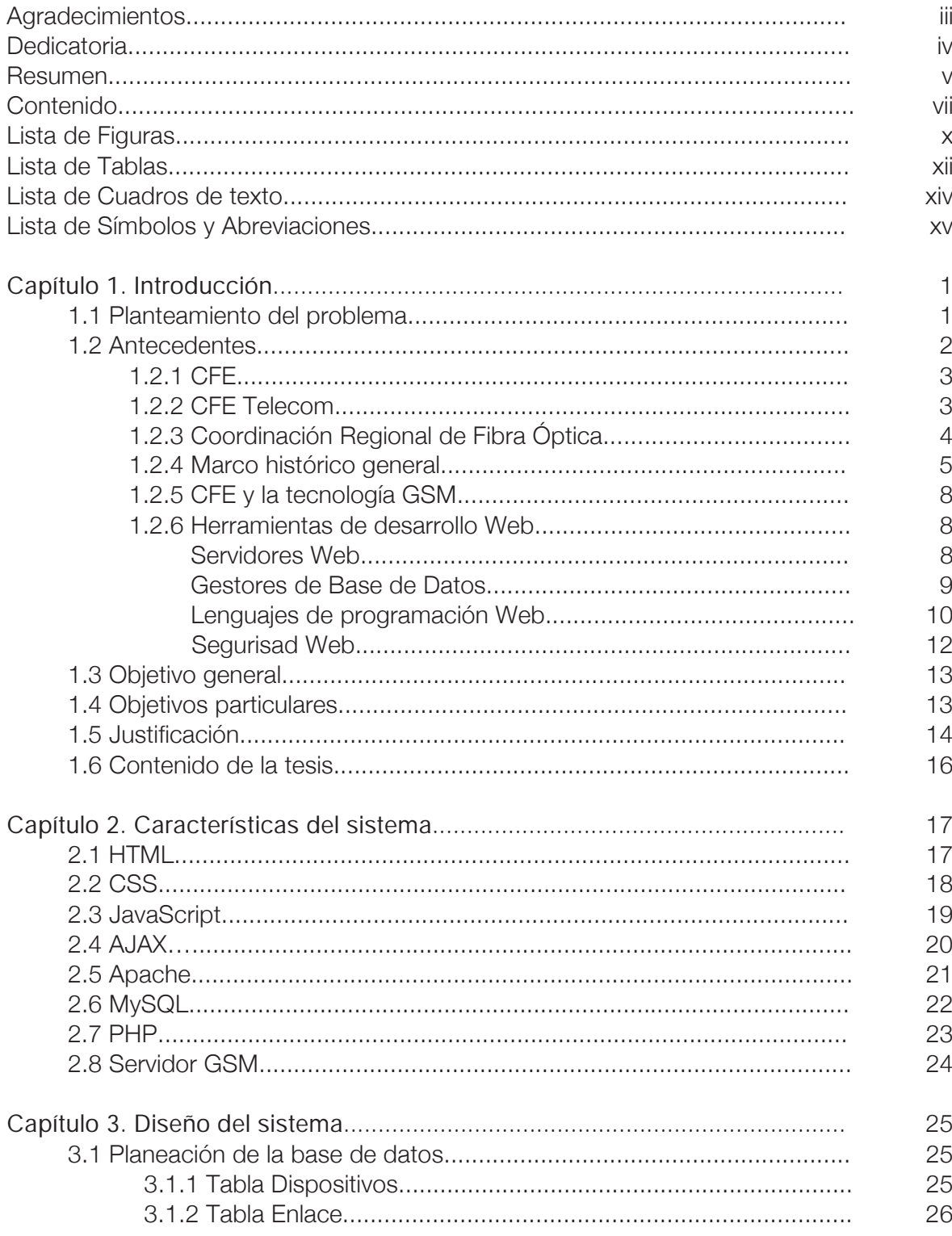

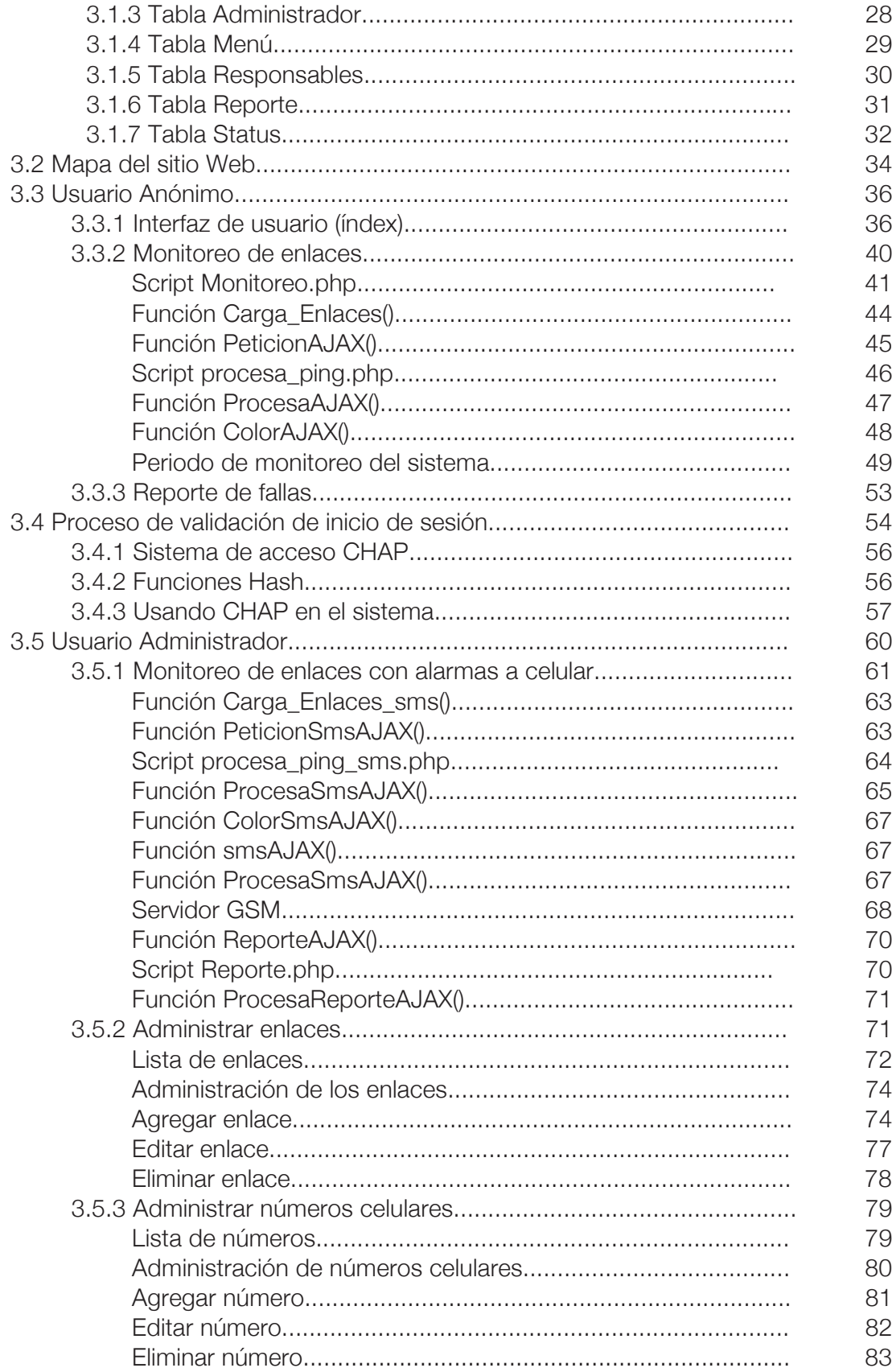

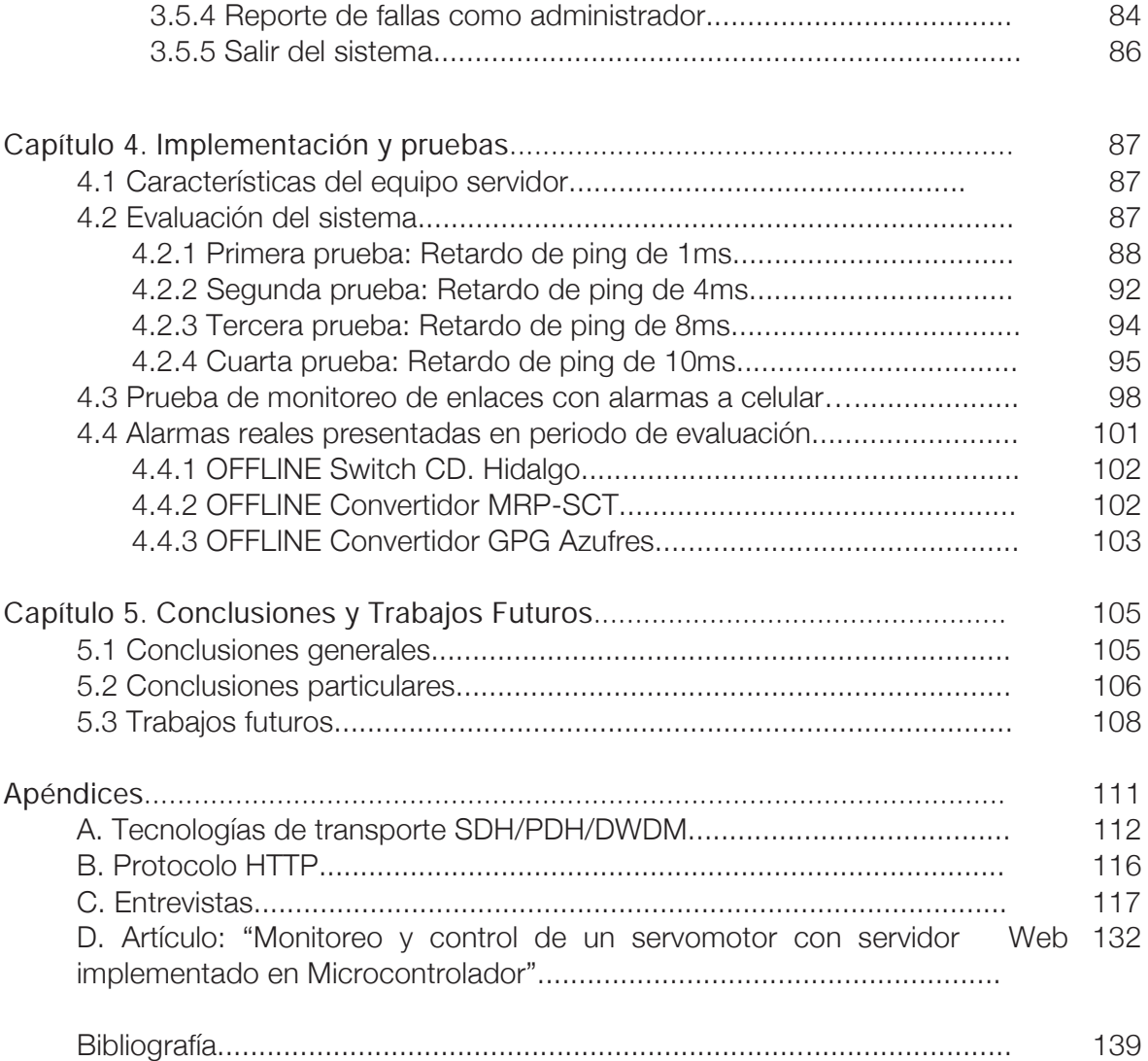

# Lista de Figuras

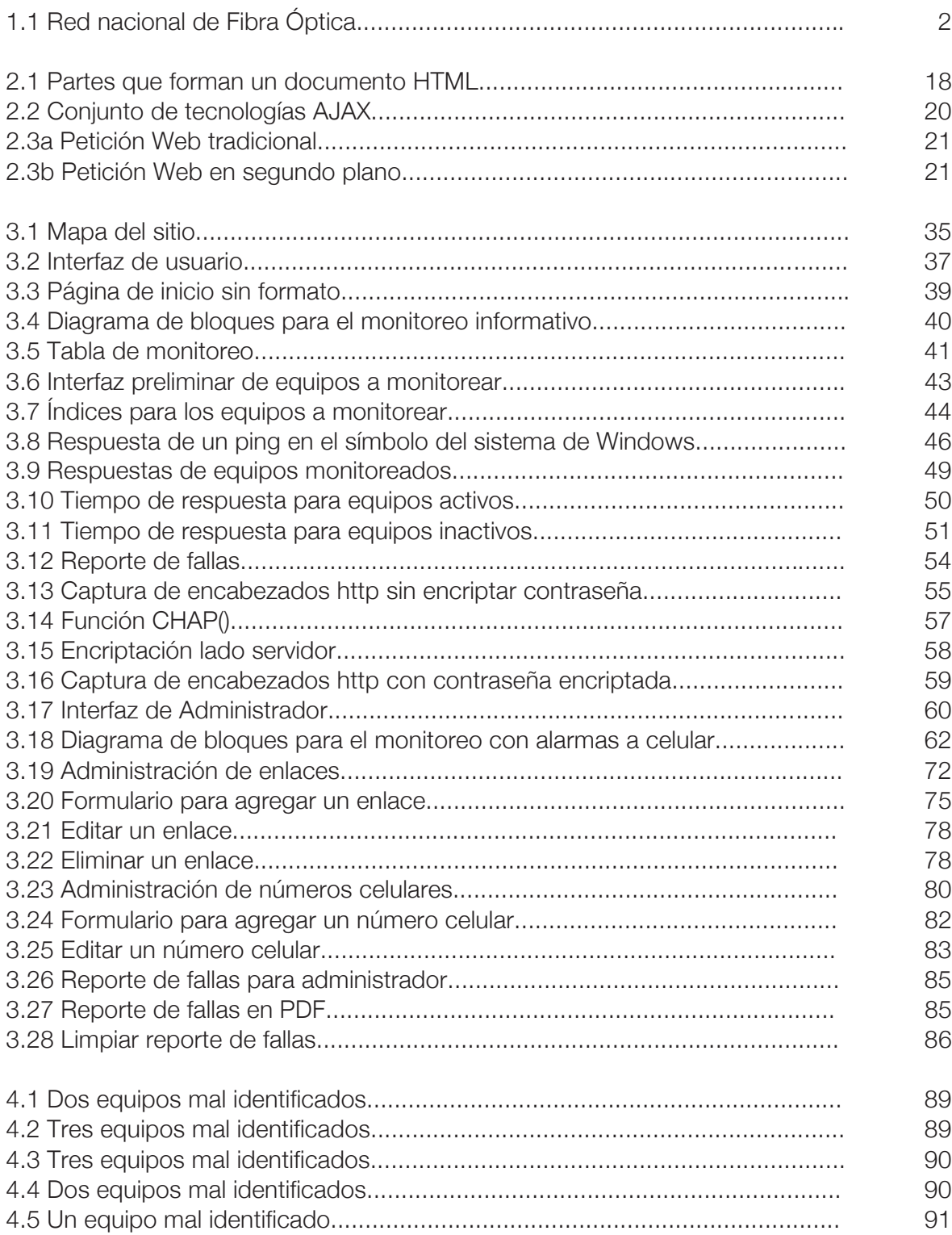

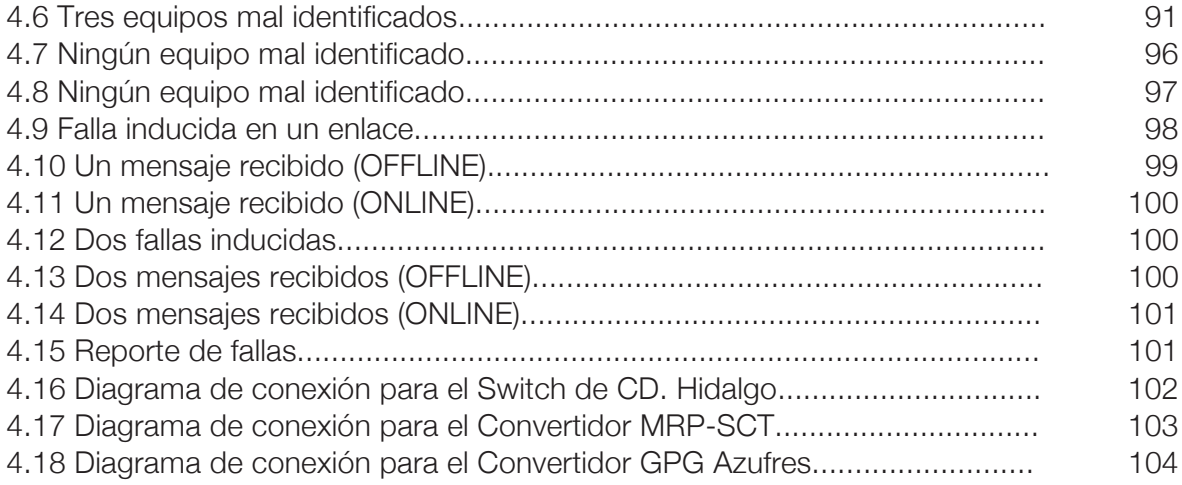

## Lista de Tablas

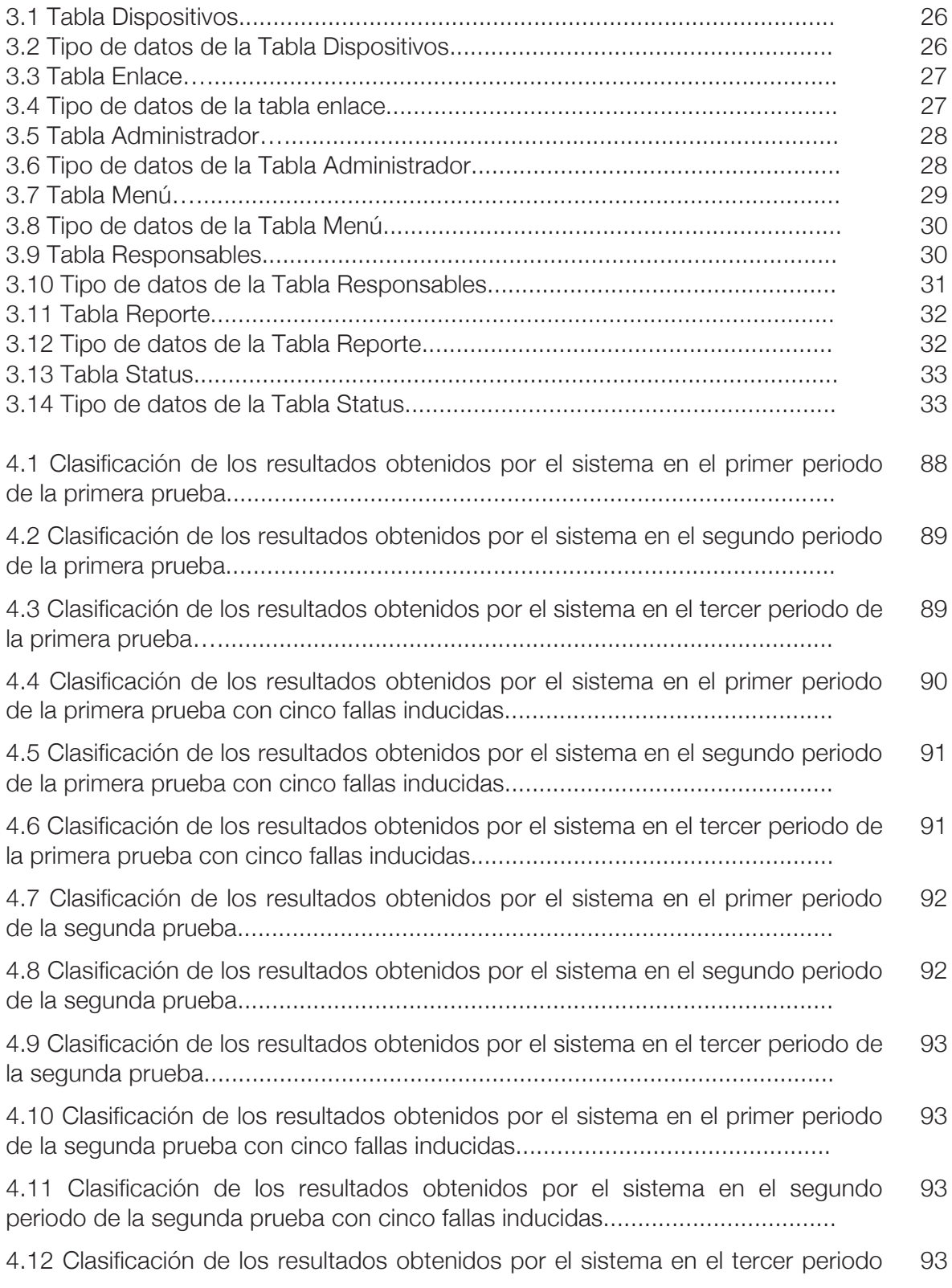

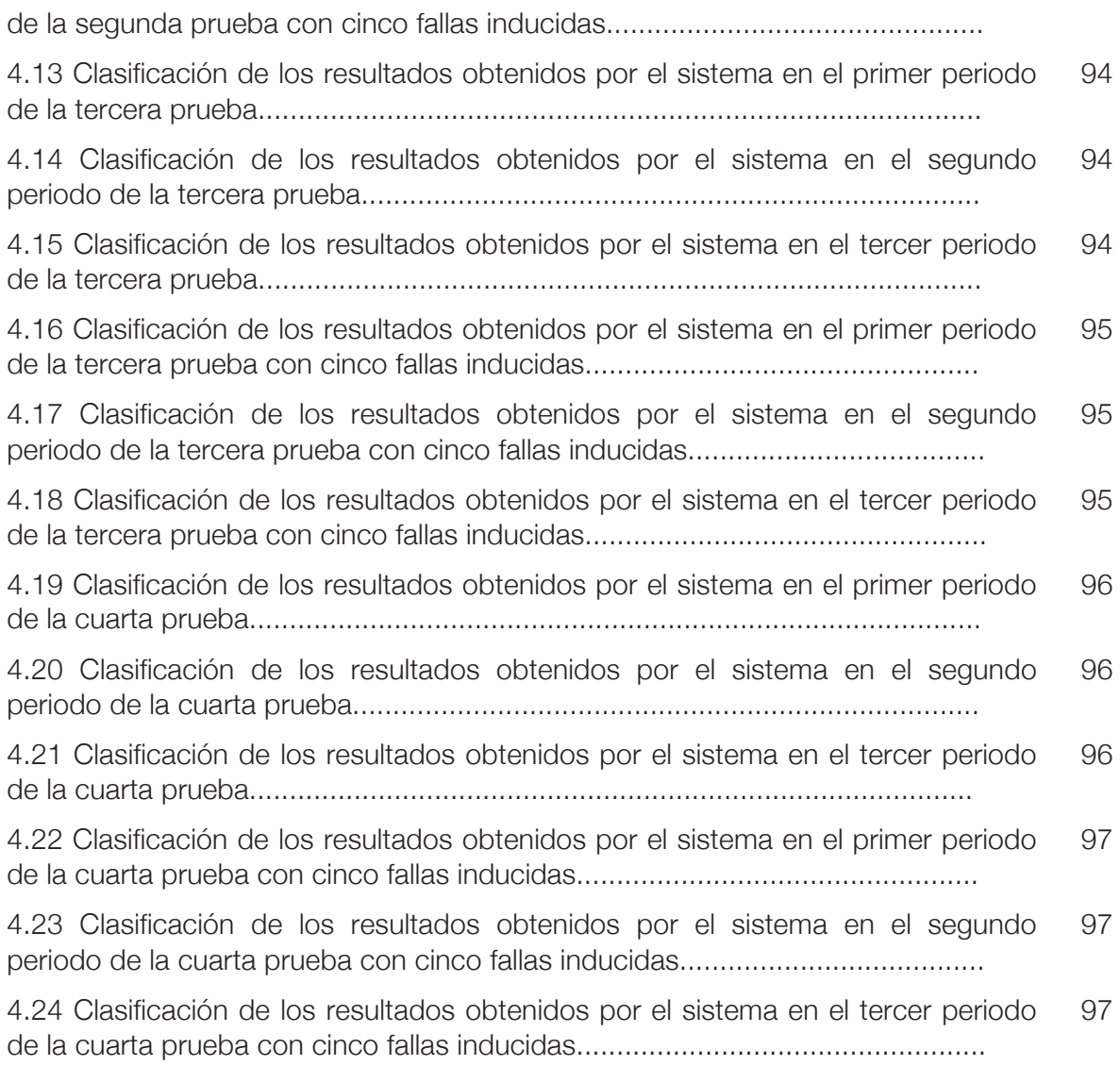

## Lista de Cuadros de texto

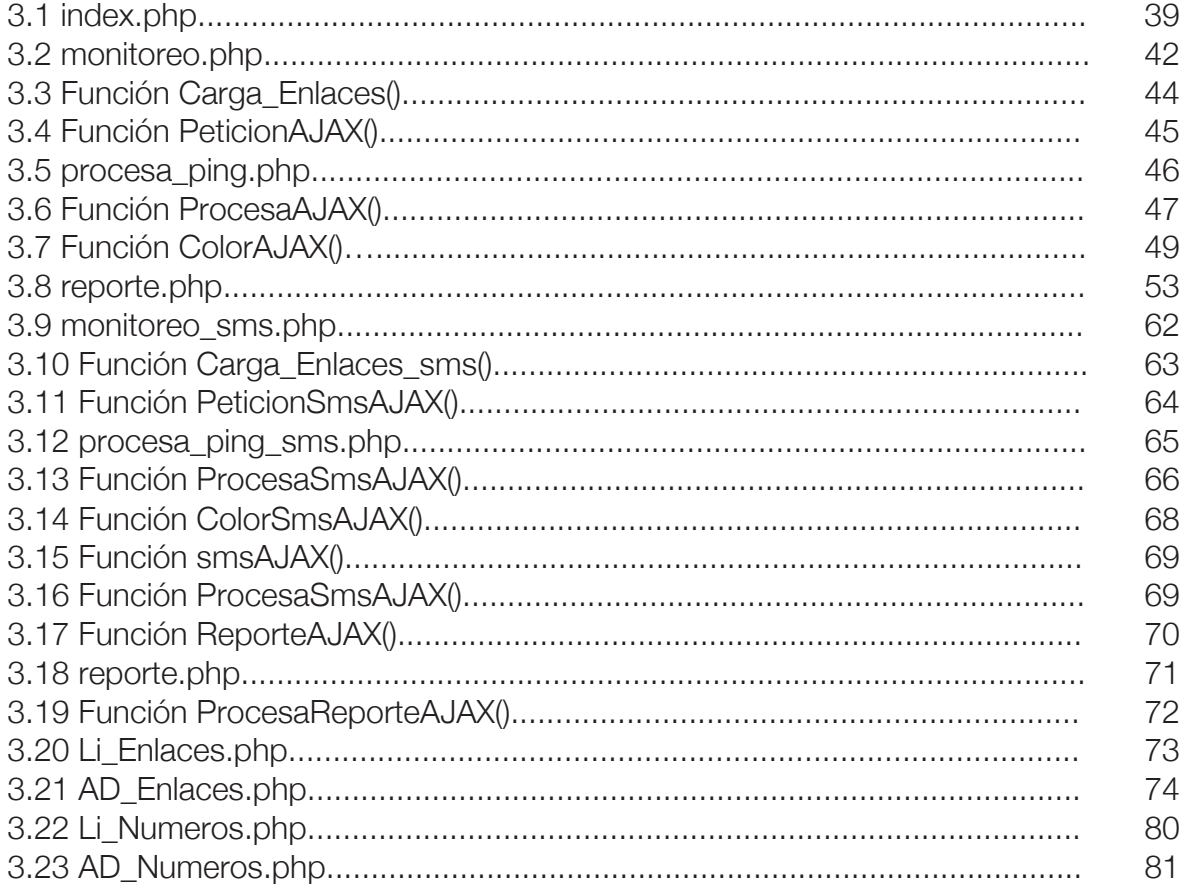

# Lista de Símbolos y Abreviaturas

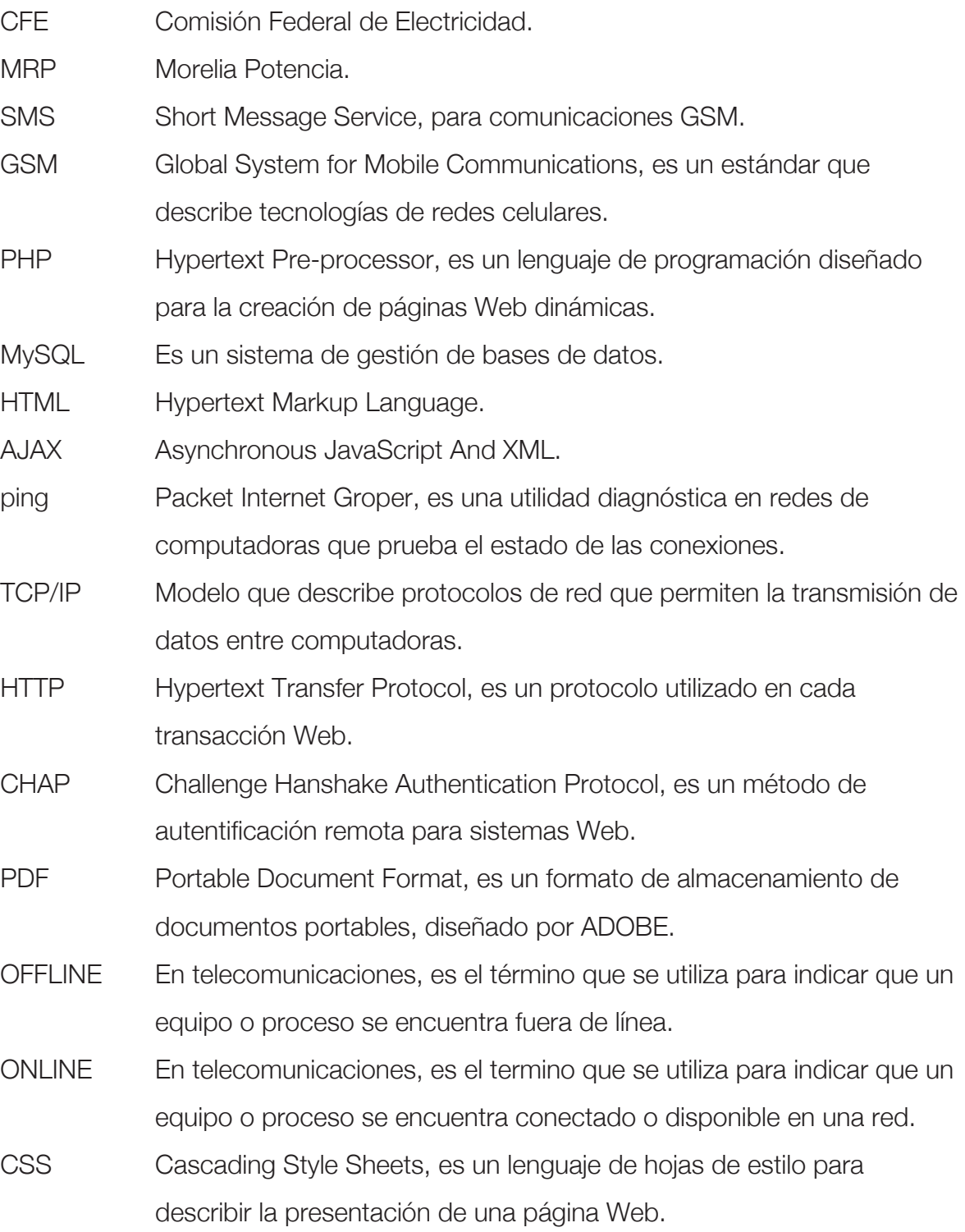

- Dirección IP Es una dirección lógica que identifica a un dispositivo dentro de una red que utilice protocolos TCP/IP.
- DOM Document Object Model, es una interfaz de programación de aplicaciones (API) para acceder, añadir y cambiar dinámicamente contenido estructurado en documentos Web.

ETHERNET Es un estándar de redes de área local para computadoras.

- ID Identificación.
- ms Milisegundos.
- Mbps Megabits por segundo.
- URL Uniform Resourse Locator, se refiere a la dirección única que identifica a una página Web.
- GET Método Web que permite compartir información de una página a otra a través de la URL.
- POST Método Web que permite compartir información de una página a otra, sin indicarlo en la URL.

### Capítulo 1

## Introducción

La comunidad industrial se rige por el conjunto de actividades y procesos que tienen como finalidad: transformar las materias primas en productos elaborados. Paralelo a la industria y compartiendo el mismo fin, existen empresas que ofrecen servicios para generar un beneficio a los clientes. Mantener la calidad del servicio es una labor ardua para los empresarios y/o administradores, ya que siempre están expuestos a problemas, por lo que proporsionar una pronta solución se torna cada vez más importante.

#### 1.1 Planteamiento del problema

CFE Telecom, es la empresa autorizada por la COFETEL (Comisión Federal de Telecomunicaciones) y la SCT (Secretaría de Comunicaciones y Transportes) para brindar servicios de transporte de datos en la república mexicana, a cualquier cliente que lo solicite. Dicho transporte de datos se realizan mediante la infraestructura de Fibra Óptica, propiedad de la Comisión Federal de Electricidad [Apéndice C. Entrevista: Manuel Guízar, pregunta 3].

Debido a que la empresa CFE Telecom es relativamente nueva (Comenzó a arrendar servicios en el año 2006 [La Jornada 2006]), los sistemas de supervisión sobre los equipos que intervienen con el servicio al cliente comienzan a cobrar mucha importancia. En la Figura 1.1 se muestra un esquema de la Red Nacional de Fibra Óptica [CFE Telecom 2012, Mapa 2012], la cual está constituida de Nodos SDH (Ver Apéndice A), y son los únicos puntos que CFE Telecom tiene monitoreados hasta la redacción de esta tesis. En estos Nodos se instalan los equipos que

interconectan al cliente a la red nacional y son los que (en este caso) requieren ser monitoreados. Dichos equipos convierten las señales ópticas en señales eléctricas y viceversa, para proporcionar el servicio al cliente. Otro factor detectado, es que el número de clientes va incrementando, siendo cada vez más equipos los que se tienen que instalar y que están quedando fuera de supervisión. [Apéndice C. Entrevista: Evaristo Pereira, pregunta 4].

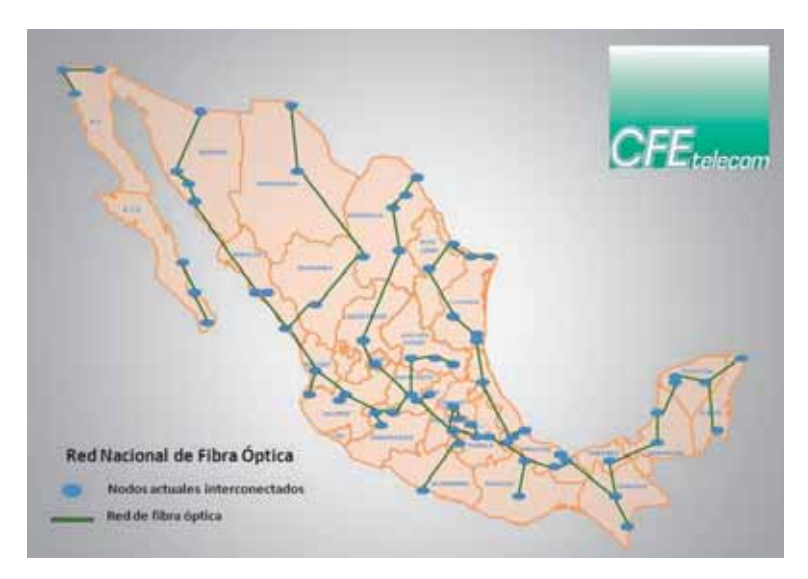

Figura 1.1. Red Nacional de Fibra Óptica.

Contar con una desventaja de supervisión en una empresa que proporciona un servicio a nivel nacional, es grave a su desempeño y reputación si no se atiende a tiempo. Por tanto, es necesario conocer el estado de los equipos que intervienen directamente con el servicio al cliente.

En la ciudad de Morelia Michoacán, existen tres Nodos de la Red Nacional de Fibra Óptica de CFE Telecom, que tienen interconectados un aproximado de 50 equipos que no están siendo supervisados y que serán el punto de partida en esta investigación.

#### 1.2 Antecedentes

La supervisión es el seguimiento rutinario de la información prioritaria de una

tarea, su progreso, sus actividades y sus resultados. La supervisión procura responder a la pregunta "¿Qué está pasando?".

Para todas las finalidades con que se emplea una supervisión, ésta generalmente cumple con las siguientes características, dependiendo su aplicación:

-Ser relevante: Conteniendo sólo la información que se necesita.

-Ser objetiva: Cumpliendo de manera directa con la tarea encomendada.

-Ser transparente: Sin contener ruido agregado por fuentes diversas.

-Ser sistemática y continua: Es decir, recabar información de manera organizada, metódica, estandarizada y bien planeada a lo largo de su ciclo de vida.

-Ser útil: Es decir, se debe aplicar a actividades que realmente tengan esta necesidad [UNICEF 2007].

#### 1.2.1 CFE

La Comisión Federal de Electricidad, por sus siglas CFE, es una empresa del gobierno mexicano que genera, transmite, distribuye y comercializa energía eléctrica para más de 35.2 millones de clientes, lo que representa a más de 100 millones de habitantes [CFE 2012].

Para conducir la electricidad desde las centrales de generación, hasta el domicilio de cada uno de sus clientes, la CFE tiene más de 755 mil kilómetros de líneas de transmisión y de distribución en diferentes tipos de estructuras instaladas en todo el país. Dichas estructuras también sirven de apoyo para montar las líneas de Fibra Óptica que forman la red troncal del sistema de comunicaciones de CFE, administradas por CFE Telecom®.

#### 1.2.2 CFE Telecom®

Es la unidad de negocios de la CFE, responsable de la comercialización de los servicios de telecomunicaciones especificados en el Título de Concesión otorgado por la SCT. Actualmente y desde hace más de diez años, la CFE cuenta con una red nacional de fibra óptica, que proporciona a la propia empresa los servicios de comunicación digital de alta capacidad, confiabilidad y calidad que se requieren para la seguridad y operación del sistema eléctrico nacional, así como para los sistemas informático-administrativos de los procesos de generación, transmisión, distribución, control y construcción.

Las tecnologías modernas en los sistemas de fibra óptica, permiten que las mismas fibras que se emplean para las aplicaciones técnico administrativas de la CFE, tengan el potencial para proporcionar servicios a terceros; donde hoy en día se aprovechan más de 22 mil kilómetros de la red de fibra óptica con que cuenta CFE y así, se ofrece al mercado mexicano la prestación de los servicios de arrendamiento de capacidad de la red [CFE Telecom 2012].

CFE Telecom® al igual que CFE se administra por regiones, donde cada región tiene su COREFO (Coordinación Regional de Fibra Óptica).

#### 1.2.3 Coordinación Regional de Fibra Óptica

Es la coordinación que supervisa los Nodos de la red troncal de Fibra Óptica, instalados dentro de sus alcances administrativos (Por ejemplo, la Región Centro Occidente) [Apéndice A. Concepto de SDH. Gestión de Nodos]. La supervisión que realiza esta coordinación verifica que exista tráfico de información en los Nodos, a través de tarjetas de diferentes capacidades (Mbps), que son las que indirectamente tienen conectado al cliente. Por tanto, si existe tráfico en las tarjetas del Nodo, se infiere que los clientes tienen su servicio bien atendido; en caso contrario, es probable que exista alguna falla en el servicio que impida la existencia de tráfico en la tarjeta. En ese momento, se envía al personal encargado del sector correspondiente (Sector Morelia por ejemplo), a verificar físicamente que los equipos que proporcionan el servicio al cliente estén en operación normal.

#### 1.2.4 Marco histórico general

Desde la nacionalización de la industria eléctrica en los Estados Unidos Mexicanos en el año de 1960 (posibilitando a la CFE asumir plenamente las funciones de planeación, construcción, operación y mantenimiento de la infraestructura que dota de energía eléctrica a México), decretada por el entonces presidente de la República; Lic. Adolfo López Mateos [SUTERM 2003]; ha existido la necesidad de supervisar las operaciones que dan atención al cliente por parte de la empresa.

Los sistemas de monitoreo que ha tenido la Comisión Federal de Electricidad han evolucionado a lo largo del tiempo, actualizándose en tecnologías que les permitan realizar esa tarea tan importante y necesaria, de una manera más eficiente, eficaz y sobre todo útil.

En un inicio (alrededor de los años 60´s), en CFE eran muy utilizados los tableros de control para realizar las tareas de monitoreo de las líneas energizadas, dentro de las propias subestaciones. Desde los años 80´s se tenían sistemas de telecontrol, para mandar acciones de control a distancia mediante señales de radio. Se tenían equipos que generaban diferentes tonos de frecuencia, las cuales se emitían para controlar los estados de los relevadores. Estas señales se recibían en la subestación en la cual se interpretaban mediante un decodificador y realizaban la acción de control correspondiente.

Aproximadamente a principios de los años 90´s, entraron la UTR´s (Unidad Terminal Remota) que mejoraron los sistemas de monitoreo. Estas supervisan constantemente el estado de las variables eléctricas de la subestación, teniéndose una terminal denominada "Maestra" que concentraba todos los reportes de todas las subestaciones que tuviera conectadas [Apéndice C. Entrevista: Fernando Rivera, pregunta 1]. La comunicación entre UTR's y la Maestra se realizaba a través de sistemas de Radio.

Hasta el año 2003 en la ciudad de Morelia, se licito un sistema de monitoreo, teniéndose como producto final, el sistema SCADA (Supervisory Control And Data Acquisiton), para monitorer toda la región Centro-Occidente (Michoacán, Colima, parte de Guerrero y parte de Jalisco); cubriendo subestaciones tanto de generación, transmisión y distribución. Este nuevo sistema SCADA resuelve todas las necesidades de monitoreo a través de la red IP. Además de realizar la tarea de monitoreo, también se pueden realizar tareas de control; como abrir o cerrar cuchillas en las diferentes subestaciones de la región. Con este sistema se tiene una mejor supervisión sobre las subestaciones, teniendo más detalles de monitoreo, fechas y horas en que se presentan fallas o restablecimientos, etc. [Apéndice C. Entrevista: Sergio Flores, pregunta 2].

Todo lo anterior fue referente a CFE como proveedor de servicios eléctricos. Mientras la empresa fue evolucionando y entrado en el negocio de las telecomunicaciones mediante la unidad de negocios CFE Telecom®, también comenzó la problemática de la supervisión de los nuevos equipos instalados, para tener un mayor control y administración sobre los servicios proporcionados.

Gerardo González Abarca, comisionado de la COFETEL, estimó que ante esta alternativa a servicios que ofrecen empresas como Teléfonos de México, los costos de arrendamiento de la red de transporte tendrán una reducción del 30% "Ya que a mayor oferta, menor costo". Además Alfredo Elías Ayub, titular de la CFE en ese entonces, explicó que el organismo invirtió 120 millones de dólares para instalar la red de fibra óptica a fin de controlar el sistema eléctrico nacional, teniendo una capacidad ociosa de más del 75% del ancho de banda de su red, la cual decidió arrendar a otros usuarios de la red de telecomunicaciones [La Jornada 2006].

CFE Telecom® realiza la ingeniería del diseño para proporcionarle el servicio al cliente, seleccionando los 'Nodos' de su red troncal que más convengan en los dos puntos (localidades) que el cliente solicite interconectar. En estos 'Nodos' se instalan equipos de red que realizan la conversión de una señal luminosa (Fibra óptica) a una señal eléctrica (con interfaz y velocidad de conexión que el cliente solicite, ya sea RJ-45, BNC o v.35, a 2.048 Mbps, 4.096 Mbps etc.) [Apéndice A: Concepto de PDH, Estructura PDH].

Una vez que esté instalado y se ponga en marcha el servicio al cliente, es muy importante para CFE Telecom® (como parte de la calidad del servicio) que no existan interrupciones en dicho servicio. Los equipos con más riesgo de fallas son los convertidores de la señal óptica a eléctrica, ya sea por falta de alimentación eléctrica, calentamiento o en el peor de los casos, daño total del mismo.

 Actualmente, el principal método de supervisión de los servicios que CFE Telecom proporciona, es unicamente sobre la red troncal de fibra óptica (sin llegar a los dispositivos periféricos que forman los enlaces directamente con el cliente), donde se utiliza un sistema de software proporcionado por el fabricante de los propios Nodos de la red troncal. Los Nodos manejan el estándar SDH (Synchronous Digital Hierarchy, ver Apéndice A), los cuales multiplexan datos de diferentes fuentes digitales, para transferir los flujos de bits sobre la fibra óptica en tramas de mayor velocidad. El software para la administración de los Nodos proporciona información del flujo de datos que se está manejando sobre las diferentes conexiones (Clientes) que mantiene el Nodo. Las tres señalizaciones principales que maneja dicho software son; AIS (Alarm indication Signal, existe un extremo del enlace en mal estado), LOS (Loss Of Signal, perdida total de la señal) y LOF (Loss Of Frame, pérdida de tramas). Los supervisores de la COREFO, encargados de monitorear estas señales, pueden determinar si el cliente se quedo sin servicio (de la señalización AIS o LOS), pero aunque la señalización sea correcta, no necesariamente indica que el cliente se quedo sin conexión, ya que el cliente puede tener problemas de configuración en su red que le impide generar flujo de datos, mostrándose una alarma AIS o LOS en algún Nodo de CFE Telecom; movilizando personal, para asegurar que la alarma no se haya presentado por fallas internas del propio proveedor del servicio. Esta es la principal desventaja del monitoreo utilizado hasta el momento: que no es precisa. Esto implica tiempo y dinero en lo que el personal encargado (Sector Morelia por ejemplo) realiza la verificación, trasladándose al sitio donde se encuentran los equipos que forman el enlace; encontrándose comúnmente que el cliente no genera flujo de datos sobre el enlace y que los equipos de CFE Telecom funcionan correctamente.

#### 1.2.5 CFE y la tecnología GSM

GSM es una red celular conformada por extensiones de territorio cubierto por un conjunto de espacios llamados células, lo que significa que los teléfonos celulares se conectan a la red solo si encuentran células en sus inmediaciones.

En CFE ya se usa la tecnología GSM para enviar alarmas a los números telefónicos celulares del personal encargado de las subestaciones. Dichas alarmas han sido sobre los sistemas de potencia: cuando se cierran o abren cuchillas ya sea por falla, por mantenimiento o algunas otras causas; las cuales deben de informarse inmediatamente para que sean atendidas, ya que se puede estar dejando sin energía eléctrica a alguna zona importante del estado o a algún cliente en especial, en caso de no ser por causas de mantenimiento previstas anteriormente.

El software del servidor GSM que interconecta la red de CFE a la red de Internet, fue diseñado por los propios trabajadores de CFE; resolviendo el envío de alarmas SMS sobre los sistemas de potencia [CFE 2003]. Las alarmas son enviadas conectándose a la dirección IP del proveedor de servicios de telefonía, para enviar la información que se requiera, a los números telefónicos celulares especificados.

#### 1.2.6 Herramientas de desarrollo Web

Para desarrollar un sistema Web, existen diversas maneras de hacerlo dependiendo las herramientas utilizadas y la finalidad con que se usen, ya sea para tener mayor rendimiento, mayor interactividad o incluso para alguna plataforma específica. En seguida se describen algunas de las herramientas más utilizadas en el ámbito Web.

#### Servidores Web

 Son programas informáticos que procesan una aplicación del lado servidor (Modelo Cliente-Servidor) [Fismat 2012], generando una respuesta en lenguaje HTML que un cliente pueda interpretar a través de un navegador Web. Existen diversos Servidores Web, como los que se enlistan en seguida:

 -Apache: Servidor Web de código abierto multiplataforma (Linux, Windows, MacOSX), siendo el más utilizado, manejando el 64.92% de los sitios Web en el mundo [Netcraft 2012]. Es fácil de conseguir y versatil para integrarse con otras tecnologías, siendo también uno de los servidores más atacados por comunidades maliciosas que navegan en busca de vulnerabilidades. Sin embargo, mantiene mucha ayuda y soporte para resolver dichas vulnerabilidades de seguridad. [The Apache Software Fundation 2012].

 -IIS: de sus siglas Internet Information Services, es un servidor que solo es exclusivo para el sistema operativo Microsoft Windows, convirtiendo una PC en un servidor Web para Internet. Maneja por default el procesamiento de páginas ASP, aunque también cuenta con módulos para procesar PHP o Perl [IIS 2012].

 -Glassfish: Es un servidor de software libre para plataforma Java, permitiendo ejecutar aplicaciones que sigan dicho paradigma de programación. Entre sus características importantes se encuentran: Mejor organización de la información para el diseño de páginas Web, mejor modularidad y despliegue de pruebas desde IDE's con plataforma JAVA, así como la portabilidad de sus códigos. La desventaja es que requiere una recompilación cada vez que se hace un cambio a su código fuente, y algunas consideraciones referentes al Recolector de Basuca de Java [Glassfish 2012].

#### Gestores de Base de Datos

 Son programas informáticos dedicados a servir de interfaz entre una base de datos, el usuario y las aplicaciones que la utilizan. Las bases de datos manejan conjuntos de datos almacenados sistemáticamente para su posterior uso [Universidad de Jaén 2012]. Existen diversos gestores como los que se enlistan enseguida:

 -MySQL: Es un sistema gestor de bases de datos de código libre. Utiliza el lenguaje de consulta estructurado SQL (Structured Query Language), efectuando consultas para obtener información de manera sencilla de una base de datos. La popularidad de MySQL está muy ligada con el lenguaje de programación Web PHP debido a la gran flexibilidad y velocidad que ofrece para el almacenamiento de datos a través de una interfaz Web [MySQL 2012]. Sin embargo dicha velocidad se consigue en base a una pobre implementación del estandar SQL 92, así como el manejo de concurrencias, entre otros [Scribd 2012].

 -PostgreSQL: Es un gestor relacional orientado a objetos y de software libre que también utiliza el lenguaje de consulta estructurado SQL. Tiene una alta concurrencia, es decir, mientras un proceso escribe una tabla, otros pueden acceder a la misma sin problemas, la desventaja es que requiere más recursos del sistema y tiende a ser más lento que MySQL [Postgresql 2012].

 -Oracle: Es un gestor Objeto-Relacional, siendo de los más completos; destacando estabilidad, escalabilidad y soporte multiplataforma. Una desventaja es que es de licencia privada [Oracle 2012].

#### Lenguajes de programación Web

 Actualmente existen diversos lenguajes para desarrollar aplicaciones Web debido a las tendencias y necesidades de los usuarios. Desde los inicios de Internet, las páginas Web eran programadas de una manera estática, siendo muy limitadas. Después nacieron los lenguajes de programación Web dinámicos que permiten interactuar con los usuarios utilizando bases de datos [Maestros del Web 2012]. A continuación se describen los lenguajes más utilizados:

 -HTML: Del acrónimo HyperText Markup Language, es un lenguaje estático para el desarrollo de sitios Web. Los archivos pueden tener las extensiones 'htm' o 'html'. HTML es un lenguaje de etiquetas, las cuales definen las partes y contenido que integran el documento, además de que es el lenguaje que admiten todos los exploradores Web existentes [Libros Web, HTML 2012].

 -CSS: Del acrónimo Cascading Style Sheets, más que un lenguaje de programación es un lenguaje de estilos, creado para dar un aspecto o presentación a los documentos definidos en HTML. Define contenidos como color, tamaño y tipo de letra de los textos, separación de texto, tabulaciones, etc. Con este lenguaje se crean diseños Web profesionales. Los archivos cuentan con la extensión 'css' [Libros Web, CSS 2012].

 -JavaScript: Es un lenguaje que se utiliza principalmente para tener páginas dinámicas del lado cliente, con efectos como texto que aparece y desaparece, anotaciones, acciones que se activan pulsando botones o ventanas emergentes al usuario. Es un lenguaje interpretado, es decir, no requiere ser compilado para su funcionalidad. Los archivos cuentan con la extensión 'js' [Libros Web, JavaScript 2012].

 -AJAX: Acrónimo de Asynchronous JavaScript And XML, que no es una tecnología en sí misma, sino la unión de varias tecnologías que se desarrollan de manera autónoma uniéndose de maneras nuevas y sorprendentes [adaptive path 2005]. AJAX está conformado por HTML, CSS, DOM, XML, JSON, XMLHttpRequest y JavaScript.

 -PHP: Es un lenguaje interpretado del lado servidor, para generar páginas Web dinámicas con códigos embebidos en documentos HTML. Es un lenguaje de código abierto, muy rápido, multiplataforma, tiene conexión con la mayoría de las bases de datos, además de contar con mucha ayuda/soporte. La popularidad que mantiene, lo ha hecho también el blanco de ataques contínuos; mismos que son atendidos por la comunidad encargada de corregirlos y publicar dichas vulnerabilidades. Los archivos cuentan con la extensión 'php' [PHP Manual 2012].

 -ASP: De sus siglas Active Server Pages, que es una tecnología desarrollada por Microsoft para el desarrollo de sitios Web dinámicos mediante el servidor IIS, manteniendo un modelo de programación rápida, además de que mantiene comunicación óptima con la base de datos SQL Server (desarrollada también por Microsoft). La desventaja es que se necesita mucho código para realizar funciones sencillas, además de que el hospedaje de sitios Web mediante esta tecnología llega a ser muy costosa. Los archivos cuentan con la extensión 'asp' [Desarrollo Web, ASP 2012].

 -JSP: Acrónimo de Java Server Pages, orientado a desarrollar páginas Web dinámicas en Java. Es un lenguaje multiplataforma, desarrollado por Sun Microsystems y requiere ser compilado dinámicamente a Byte Code (Código Maquina para la Java Virtual Machine). Desarrollar aplicaciones Web en JSP requiere mucho conocimiento de Java, por lo cual tiende a tener una curva de aprendizaje larga a comparación de PHP. Los archivos cuentan con extensión 'jsp' [Desarrollo Web, JSP 2012].

#### Seguridad Web

 Comunicarse a través de la red (Intranet o Internet), es un entorno donde pueden existir muchos testigos en una comunicación entablada entre dos puntos, ya que la probabilidad de que alguien interfiera dicha comunicación, se incrementa conforme lo hace la distancia que los separa. Dado a que existen empresas que manejan Intranets muy grandes, ninguna comunicación de valor debería entablarse en ella sin la ayuda de la criptografía. En seguida se describen las técnicas más utilizadas.

 -SSL: De las siglas Secure Sockets Layer (Capa de conexión segura), es un protocolo criptográfico que proporciona comunicaciones seguras por una red. SSL se ejecuta en una capa entre los protocolos de aplicación como HTTP o SNMP y el protocolo de transporte TCP. Aunque puede proporcionar seguridad a cualquier protocolo que use conexiones de confianza (como TCP), se usa en su mayoría para proteger al protocolo HTTP, formando al protocolo HTTPS [Verisign 2012].

 -HTTPS: De las siglas Hyper Text Transfer Protocol Secure (Protocolo seguro de transferencia de hipertexto), es la versión segura de HTTP que utiliza un cifrado basado en SSL para crear un canal más apropiado para el tráfico de información sensible (claves principalmente). Para crear un servidor Web que acepte conexiones HTTPS, se debe obtener un Certificado de parte de una Autoridad de Certificación [IETF 2012].

-CHAP: De las siglas Challenge Hanshake Authentication Protocol (Protocolo

de autentificación por desafío mutuo), es un método de autentificación remoto, el cual consiste en compartir un secreto entre el servidor y el cliente (una variable aleatoria que ayude a encriptar la información). CHAP utiliza funciones HASH (unidireccionales) para realizar una encriptación de la información que se habrá que transmitir por la red, con el fin de que no viaje en texto plano y no pueda ser interceptada por terceros [RFC 1994 1996]. Para que esto sea posible, tanto el cliente como el servidor deben de ser capaces de ejecutar las funciones Hash de manera autónoma.

#### 1.3 Objetivo General

Desarrollar un sistema de supervisión Web automatizada y continua, para equipos de CFE Telecom (Sector Morelia), que intervienen directamente con el servicio al cliente. Dicho sistema debe ser preciso al identificar los equipos de red monitoreados; desplegando en una interfaz intuitiva, los equipos que se encuentren disponibles y los que no se encuentren disponibles en la red. El sistema debe enviar alarmas a números telefónicos celulares, ante cualquier cambio de estado de los equipos, reduciendo tiempo de atención a fallas y recursos para la verificación física de los dispositivos.

### 1.4 Objetivos Particulares

Se abordan diez aspectos importantes a cubrir:

- 1. Configurar el servidor Web, para que proporcione comunicación a través de la red mediante el protocolo http, utilizando un navegador Web.
- 2. Realizar el monitoreo mediante peticiones HTTP en segundo plano, utilizando el conjunto de tecnologías AJAX.
- 3. Conocer el funcionamiento del servicio GSM, para enviar mensajes de texto SMS a los números telefónicos celulares de los responsables de los enlaces de fibra óptica.
- 4. Desarrollar páginas Web dinámicas, que organicen la información del sistema.
- 5. Organizar y mantener organizada, la información de los enlaces a monitorear.
- 6. Mantener un monitoreo de dispositivos de manera periódica.
- 7. Desarrollar una interfaz de usuario que muestre el estado actual de los dispositivos monitoreados, adaptándose y registrando cualquier posible cambio de estado que ocurra.
- 8. Reportar inmediatamente al responsable, mediante una alarma a celular, cuando existan cambios de estado en cualquier equipo monitoreado.
- 9. Generar un reporte de eventos en la base de datos por cada cambio de estado presentado en algún equipo.
- 10.Generar un reporte de eventos en formato PDF.

#### 1.5 Justificación

Utilizando un servidor Web, funciones JavaScript, una base de datos y envío de alarmas SMS, es posible desarrollar un sistema que permita ahorrar tiempo y recursos en la verificación de supuestas fallas. En caso de existir una falla real, se reduce el tiempo de atención, dirigiendo una alarma a números telefónicos celulares, indicando de manera específica el equipo que presenta falla; permitiendo organizar recursos, medios y personal que atienda la problemática de una manera más organizada.

Resulta importante cubrir las áreas de oportunidad actuales que tiene el sistema de monitoreo de la COREFO (Determinar específicamente los dispositivos que causan alarmas en los Nodos de la red troncal de Fibra Óptica), para brindar un servicio de calidad a los clientes, sin desperdiciar recursos por atender falsas alarmas. Por lo que plantear una extensión a dicho sistema de monitoreo resulta imperativo, ya que agiliza el diagnóstico de la problemática, atendiéndose puntualmente.

Organizar la información de los dispositivos que proporcionan servicio al cliente se vuelve cada día más crítico, debido al aumento de usuarios que contratan dicho servicio. Es así que contar con un sistema que permita organizar la información más relevante de los clientes, agiliza los diagnósticos de cada uno.

La solución que se propone, es un sistema Web que realice el monitoreo, teniendo dos tipos de acceso: Como anónimo para observar el estado del sistema de monitoreo y como administrador para modificar opciones de supervisión.

Se considera el uso de herramientas de código abierto para comenzar el desarrollo y proponer una solución a una problemática. Esto debido a que la empresa tiene recursos limitados para la adquisición de software y solo lo mantiene administrado para adquirir aplicaciones que consideren necesarias.

Entre las herramientas consideradas, se encuentran:

- Apache: Por su alta aceptación en la industria (multiplataforma) y que aunque es blanco de muchos ataques, se actualiza constantemente para sobrellevarlos.
- MySQL: Por su rapidez de respuesta, ya que al ser un sistema de monitoreo, no requiere de una alta concurrencia ni sentencias SQL complejas por lo que sus "deficiencias" no afectan la realización de este sistema.
- PHP: Por su versatitilad en su manera de programar y constante publicación de parches de seguridad.
- AJAX: Para evitar la recarga de toda la interfaz Web ante cambios minimos de la información a ser presentada.
- CHAP: Por su facil implementación con los lenguajes PHP y JavaScript, ademas de que no requiere una licencia de uso, o bien la compra de certificados a terceros.
- Mensajes SMS a través de GSM: Para estar enterado de cualquier falla, aunque el personal no se encuentre en las instalaciones de CFE. Además de que es una práctica comunmente utilizada en dicha empresa.
- Sistema operativo Windows: Debido a que es el sistema operativo con que cuenta CFE y que sus licencias ya fueron compradas, por lo que no se requiere una inversion adicional. Además de no invertir tiempo en la instalación, configuración y manejo de otro sistema operativo.

Con lo anterior, se considera que es suficiente para cubrir las necesidades de monitoreo de los equipos de CFE Telecom que intervienen con el servicio al cliente, de manera ágil y oportuna.

#### 1.6 Contenido de la tesis

En el capítulo 1, se describe la situación que tuvo CFE como proveedor de servicios eléctricos en sus inicios, así como la problemática a la que se enfrenta la nueva división de negocios: CFE Telecom, es decir, la problemática a abordar en el presente proyecto. También se describen algunas de las herramientas Web para el desarrollo de sistemas. Por último se describen los objetivos y justificación de este trabajo tanto de las herramientas a utilizar.

En el capítulo 2, se presentan conceptos básicos de las tecnologías que se utilizan en el diseño de este proyecto, así como la aplicación e importancia que tiene cada una de ellas, para crear interfaces de usuario funcionales.

En el capítulo 3, se presenta el diseño del sistema de supervisión Web para los enlaces de fibra óptica que administra CFE Telecom. Se explica desde la funcionalidad operativa de cada página Web implementada, hasta la información que viaja en segundo plano, mediante peticiones http para dar más seguridad al sistema.

En el capítulo 4, se abordan las pruebas realizadas sobre el sistema funcional. Se evalua su comportamiento ante distintos tiempos de petición del estado de los dispositivos. Se muestran fotografías de uno de los celulares que recibe las alarmas inducidas ante las pruebas realizadas. Finalmente, se explican tres casos reales suscitados mientras el sistema se mantuvo en periodo de evaluación.

En el capítulo 5, se presentan conclusiones generales, conclusiones particulares y los trabajos futuros por realizarse sobre esta tesis.

### Capítulo 2

## Características del sistema

En este capítulo, se explican las herramientas utilizadas para el desarrollo del sistema de supervisión.

#### 2.1 HTML

Es el lenguaje con el que se "escriben" las páginas Web. Es un lenguaje de etiquetas, las cuales van definiendo las partes y contenido que integran el documento [Libros Web, HTML 2012], y que están definidas en su propio estandar HTML [W3 2012]. Dichas etiquetas se dividen en dos: Etiquetas de inicio y etiquetas de cierre. Las etiquetas de inicio se forman por el indicador "<", una descripción que puede contener atributos y para terminar, una marca de cierre ">". Las etiquetas de cierre se forman de manera similar a las de inicio, solo que se agrega una "/" antes de la descripción de la etiqueta. Todo lo que se encuentre entre una etiqueta de inicio y una etiqueta de cierre, será el contenido de la etiqueta que se trate. Se puede encontrar una lista de las etiquetas y su uso en [W3Schools 2012]. Los navegadores Web, al leer dichas etiquetas, las renderiza de la manera que deban ser interpretadas cada una de ellas.

Las páginas HTML (<html>) se dividen en dos partes principales: la cabecera (<head>) y el cuerpo (<body>). La cabecera incluye información sobre la propia página, como título, su idioma, etc. El cuerpo de la página incluye todos sus contenidos, como párrafos, links, imágenes, etc. como se muestra en la Figura 2.1.

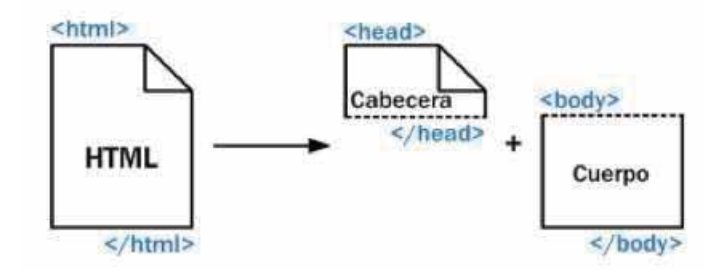

Figura 2.1. Partes que forman un documento HTML.

Un ejemplo simple de un documento HTML es el siguiente:

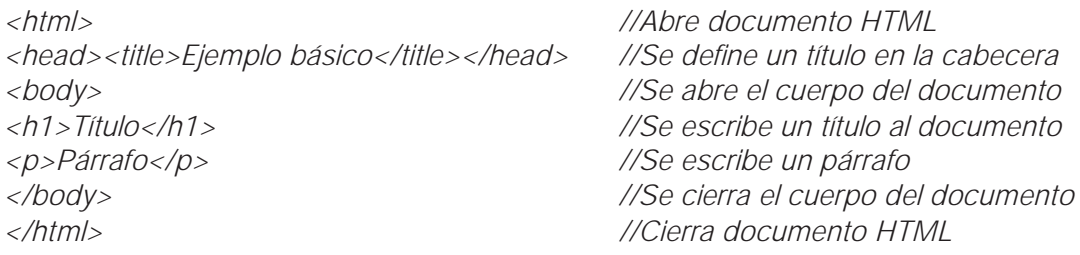

#### 2.2 CSS

Es un lenguaje de hojas de estilos que describe atributos a las etiquetas HTML y fue creado para dar un aspecto o presentación a los documentos Web. Antes de la adopción de CSS, los diseñadores de páginas Web debían definir el estilo y el aspecto de los elementos HTML en el propio documento. El principal problema de definir etiquetas de esta manera se puede ver con el siguiente ejemplo: Si la página tuviera 50 etiquetas <font> y el sitio Web se compone de 10 000 páginas diferentes, habría que definir 500 000 etiquetas <font>. Si cada etiqueta <font> tuviera tres atributos (<font face=arial size=5 color=red>), habría que definir 1.5 millones de atributos. Con esto, si tuviéramos que modificar el diseño del sitio Web, habría que modificar el valor de ¡1.5 millones de atributos!.

La solución que propone CSS es mucho mejor, ya que con una sola definición de propiedades para la etiqueta <font>, se aplicarían a todas las páginas deseadas que contengan etiquetas <font> [Libros Web, CSS 2012].

Como ejemplo, los siguientes atributos a las etiquetas HTML, dan un aspecto

más visual al documento Web descrito en la sección 2.1 HTML, cuando este sea renderizado:

*body { background-color: black; color: white} //Fondo del cuerpo: negro, texto blanco h1 { color: orange; text-align: center } //Título naranja centrado p { font-weight: bold } //Párrafo en negritas*

#### 2.3 JavaScript

Desde la aparición del conjunto de tecnologías AJAX (Asynchronous, Javascript And XML), JavaScript ha tenido una gran popularidad dentro de los lenguajes de programación Web. Esto debido a la mayor interactividad que se puede lograr al hacer solicitudes Web en segundo plano, sin tener que recargar la página Web completa cuando solo se requiere modificar un pequeño espacio de la misma.

La creación del DOM (Document Object Model), es una de las innovaciones que más ha influido en el desarrollo de las páginas Web dinámicas; ya que permite a los programadores Web, acceder y manipular las páginas HTML como si fueran documentos XML utilizando JavaScript. DOM "ve" un documento Web como un "árbol de etiquetas", donde las tres fundamentales son: <html> <head> y <body>. La etiqueta <html> es la etiqueta padre, formándose una especie de estructura de árbol. Una vez cargada una página Web, se puede acceder a través de funciones DOM (de JavaScript) a cualquier parte del árbol, lo que equivale a acceder a un "trozo" de la página, ya sea para modificar su contenido, sus propiedades, crear un nuevo elemento, eliminar un elemento, etc. [Libros Web, JavaScript 2012]. El código JavaScript se debe describir entre etiquetas <script></script> en el propio documento HTML donde se requiera ser utilizado.

Como ejemplo, el siguiente código en JavaScript, muestra como cambiar el color de fondo de la etiqueta <body> del documento descrito en el capítulo 2.1 HTML:

*var cuerpo = document.getElementByTagName("body"); //Obtiene etiqueta body cuerpo.background-color = red; //Cambia color de fondo* 

#### 2.4 AJAX

Las tecnologías que conforman AJAX, se muestran en la Figura 2.2 [adaptive path 2005], y son:

-HTML y CSS, para crear una presentación Web basada en estándares.

-DOM, para la interacción y manipulación dinámica de la presentación.

-XML, para el intercambio y manipulación de información.

-JSON, acrónimo de JavaScript Object Notation, es otra alternativa similar a XML, siendo un formato ligero para el intercambio de datos.

-XMLHttpRequest, para el intercambio asíncrono de información.

-JavaScript, para unir todas las tecnologías anteriores, es decir, a través del objeto XMLHttpRequest se solicita la información, para aplicarla al documento mediante el DOM.

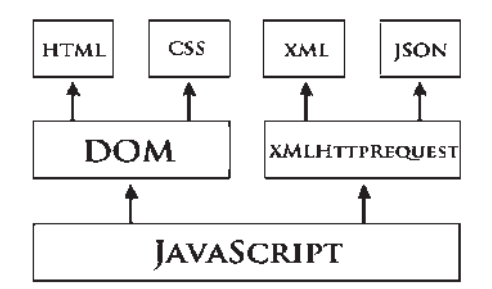

Fig 2.2. Conjunto de tecnologías AJAX.

En las aplicaciones Web tradicionales, las acciones del usuario en la página (por ejemplo hacer click en un link, enviar un formulario, etc.) desencadenan llamadas al servidor, el cual procesa la petición y devuelve una nueva página HTML al navegador del usuario como se muestra en la Figura 2.3a. Al realizar peticiones continuas al servidor, el usuario debe esperar a que se recargue toda la página con los cambios solicitados. Por ejemplo, si la aplicación Web desarrollada realiza muchas peticiones continuas automáticamente (que es el caso de este proyecto de tesis, al requerirse un monitoreo constante), la página se convierte en algo más molesto que útil. AJAX permite mejorar completamente la interacción del usuario con la aplicación, evitando
las recargas completas de una página Web, ya que el intercambio de información con el servidor se produce en segundo plano. La nueva capa intermedia para realizar peticiones (AJAX), mejora la respuesta de la aplicación Web, como se muestra en la Figura 2.3b. Así el usuario nunca se encuentra con una ventana del navegador vacía, esperando la respuesta del servidor [Libros Web, AJAX 2012].

Para realizar peticiones en segundo plano, se utiliza el lenguaje JavaScript, haciendo uso del objeto XMLHttpRequest para realizar la petición deseada, como se muestra en el siguiente ejemplo:

*Peticion = new XMLHttpRequest(); //Se crea una instancia del objeto Peticion.open('GET', 'URL', true); //Se prepara la petición a la URL deseada Peticion.send(null); //Se envía la petición* NAVEGADOR CLIENTE INTERFÁZ DE USUARIO NAVEGADOR CLIENTE PETICIÓN<br>JAVASCRIPT **DOM** INTERFÁZ DE USUARIO **AJAX** PETICIÓN **HTTP** PETICIÓN RESPUESTA **HTTP RESPUESTA HTML** HTML, XML o JSON **SERVIDOR WEB** SERVIDOR WEB PROCESAMIENTO PROCESAMIENTO INTERNO, BASE DE INTERNO, BASE DE **DATOS DATOS** SISTEMA SERVIDOR SISTEMA SERVIDOR MODELO AJAX DE MODELO CLASICO DE **APLICACIÓN WEB APLICACIÓN WEB** 

a) b)

Figura 2.3. a) Petición Web tradicional. b) Petición Web en segundo plano.

# 2.5 Apache

El servidor Apache puede descargarse desde la página de Fundación Apache

[The Apache Fundation 2012], seleccionando la plataforma deseada. Para el caso Windows (Dado que es la plataforma que se maneja en CFE), una vez descargado el archivo, se ejecuta dando paso a un asistente que guía sobre el proceso de instalación [Desarrollo Web, Apache 2012]. La información importante requerida por el asistente se describe a continuación:

 -Nombre y dominio del servidor: Para fines locales se rellena con 'localhost'. -Puerto: Se selecciona el puerto 80, default para las peticiones http de cualquier usuario en la red.

El archivo más importante del servidor Apache v2.2.14 (versión utilizada), es 'httpd.conf', el cual maneja tres secciones principales de configuración:

-Parámetros globales.

-Directivas de funcionamiento.

-Host Virtuales.

En Windows XP, Apache se ejecuta normalmente como un servicio aunque también puede ejecutarse como aplicación. Una vez ejecutado Apache como Administrador en la computadora servidor, dicha computadora estará lista para servir páginas Web a las peticiones http que le sean solicitadas en su puerto 80 desde cualquier navegador [The Apache Fundation, Servidor HTTP 2012]. Por ejemplo desde el navegador Firefox, al escribir la dirección IP de la maquina servidor en la barra de direcciones, se esta realizando una petición http, donde el servidor responderá el documento por default que tenga asignado, comúnmente un archivo denominado 'index'.

# 2.6 MySQL

 El gestor de bases de datos MySQL puede descargarse desde la página oficial de MySQL [MySQL 2012]. En el caso Windows, una vez instalado el programa se ejecuta desde MS-DOS, que permanece listo para recibir instrucciones, las cuales pueden enviarse desde la misma ventana MS-DOS o utilizar diversas herramientas como phpMyAdmin, que muestra una interfaz gráfica para la creación de tablas y registros.

 MySQL maneja distintos tipos de datos, por ejemplo numéricos, de fecha, de cadenas, etc. También se pueden exportar tablas hacia otras bases de datos e incluso importarlas. Se pueden crear copias de seguridad, gestionar usuarios de acceso a los registros, etc [Desarrollo Web, MySQL 2012].

Las sentencias SQL más comunes utilizadas en MySQL son:

-SELECT: Para buscar información en una base de datos.

-INSERT: Para insertar nuevos registros en la base de datos.

-UPDATE: Para actualizar información en la base de datos.

-DELETE: Para borrar información de la base de datos.

Por ejemplo, la instrucción: *'>SELECT \* FROM USUARIOS'*, esta obteniendo la información de todas las filas y columnas de la tabla 'USUARIOS' de la base de datos [Buyens 2001].

### 2.7 PHP

Para instalar el servicio PHP en una computadora con plataforma Windows, primero debe estar instalado el servicio de un servidor Web, como por ejemplo Apache. El intérprete de PHP puede descargarse desde su página oficial [PHP 2012]. Una vez descargado el archivo comprimido, se descomprime en la dirección 'C:PHP' y se procede a indicar al servidor Apache la ubicación del interprete PHP, modificando el archivo principal de configuración 'httpd.conf'. Una vez configurado el servidor Apache se reinicia y se encontrará listo para interpretar código PHP [Desarrollo Web, Configuración de PHP 2012].

Para comenzar a programar en PHP, debe realizarse en un archivo con extensión 'php', y entre etiquetas '<?php' y '?>', incrustar el código que debe interpretarse, por ejemplo:

*<?php echo "<p> Imprime una etiqueta de tipo Párrafo, en el documento HTML</p>"; ?>*

El código anterior, hace uso de la función 'echo' de PHP, para generar dinámicamente una etiqueta <p> con contenido, en el documento HTML. Sin embargo, es posible incrustar cualquier tipo de programación dentro de una etiqueta PHP [Ullman 2003].

# 2.8 Servidor GSM

Como se mencionó en la sección 1.3 CFE y la tecnología GSM, CFE ya tiene instalado un servidor, es decir, una computadora que forma una interfaz entre la red interna de la empresa y la red de Internet. Los administradores del propio servidor se encargan de su operación y mantenimiento, encontrándose físicamente instalado en la Sección Sur del país, teniendo asignada una dirección IP, la cual solo recibe una petición GET con tres argumentos:

-Número de celular al que se enviará mensaje.

-Cuerpo del mensaje.

-Autor del mensaje.

Si la petición no contiene estos argumentos, los recibe mal escritos o el mensaje no pudo ser enviado, retorna el mensaje "ERROR". Si los argumentos fueron correctos y el mensaje se envió de manera exitosa, retorna el mensaje "OK" [CFE 2003].

Por ejemplo, la siguiente petición GET, envía al servidor una solicitud adecuada para enviar un mensaje:

*http://192.168.1.1/?numero=1234567890&cuerpo=mensaje&autor=servidor* 

Nota*: La dirección IP: 192.168.1.1, es un ejemplo. Por políticas de seguridad de CFE, no se permite poner la IP real.*

# Capítulo 3

# Diseño del sistema

 Una "Interfaz de Usuario", tiene el objetivo de aislar al usuario de las consideraciones técnicas y procesos internos de los programas. Por lo cual es necesario proyectar un proceso previo de configuración mental en busca de la solución deseada, es decir, un diseño. Para realizar esto se requiere una planificación, plasmando la solución mediante esbozos, bocetos o esquemas, con la finalidad de sintetizar y ordenar las ideas de tal manera que cumplan con la aplicación práctica requerida [Computing Careers 2012]. El alcance del presente capítulo es describir el proceso de diseño para el sistema desarrollado.

# 3.1 Planeación de la base de datos

Se recopila la información que se va a manejar en el sistema con el propósito de crear una base de datos que integre de una manera ordenada y clasificada todos los datos útiles en tablas individuales.

### 3.1.1 Tabla Dispositivos

Los dispositivos que se requieren monitorear, tienen características importantes que deben ser reconocidas al momento de supervisarlos. Dichas características son: Fabricante del dispositivo, Lugar donde se encuentra instalado, Usuario y Contraseña para gestionarlo en caso de que presente falla y requiera ser configurado, Número de serie del dispositivo para llevar un historial específico, además de su dirección IP.

La tabla "Dispositivos" de la base de datos se muestra en la Tabla 3.1.

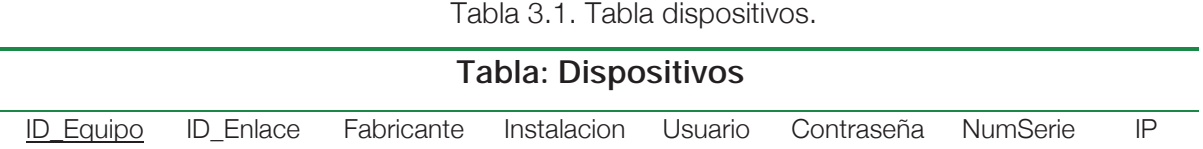

**Nota:** *De las columnas de la tabla 3.1, se observa un campo "ID\_Equipo" que es la llave primaria de dicha tabla (en base de datos, una llave primaria es un conjunto de uno o más atributos de una tabla que permiten identificar un registro como único). Además se encuentra el campo "ID\_Enlace", que permite identificar a cuál enlace pertenece dicho dispositivo, como se mostrará en el apartado 3.1.2 Tabla Enlace.* 

En la Tabla 3.2 se muestran los tipos de datos utilizados para cada columna de la Tabla dispositivos (Tabla 3.1).

| Tipo de datos    |              |  |  |
|------------------|--------------|--|--|
| <b>Atributo</b>  | Tipo de dato |  |  |
| <b>ID_Equipo</b> | Int(11)      |  |  |
| <b>ID_Enlace</b> | Int(11)      |  |  |
| Fabricante       | Varchar(20)  |  |  |
| Instalacion      | Varchar(20)  |  |  |
| Usuario          | Varchar(20)  |  |  |
| Contraseña       | Varchar(20)  |  |  |
| <b>NumSerie</b>  | Varchar(30)  |  |  |
|                  | Varchar(15)  |  |  |

Tabla 3.2. Tipo de datos de la tabla dispositivos.

### 3.1.2 Tabla Enlace

El sistema de monitoreo está enfocado a supervisar enlaces. Un enlace se considera como el conjunto de dispositivos de red que proveen el servicio a un cliente. De cada enlace se identifican principalmente las siguientes características:

Tipo de Enlace (ya sea un Enlace Interno, un Enlace Propio o un Enlace Externo para clientes, como se describe en la sección 'Agregar Enlace' del apartado 3.5.2 Administrar Enlaces), Nombre del Enlace y la Capacidad del Enlace (en bps), como se muestra en la Tabla 3.3.

**Nota:** *La columna ID\_Enlace de la tabla 3.3 es la llave primaria de dicha tabla.*

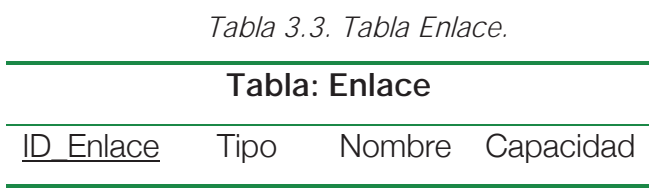

En la Tabla 3.4 se muestran los tipos de datos utilizados para cada columna de la Tabla Enlace (Tabla 3.3).

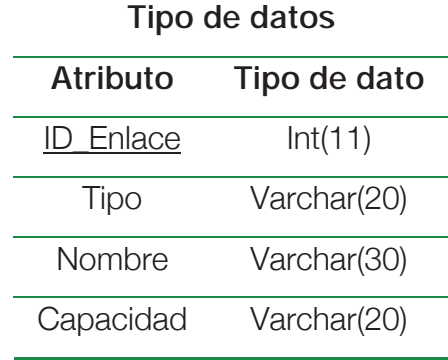

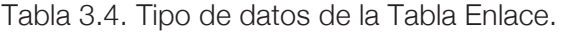

Hasta aquí, se han planteado dos tablas principales del diseño: una para describir específicamente las características de los enlaces y otra para describir las características de los equipos que intervienen en cada enlace.

Para asociar a las dos tablas y obtener la información completa, tanto del Enlace como de las características de los dispositivos que intervienen en cada Enlace, se utiliza el campo "ID\_Enlace" incluida en cada una de las tablas. Esto se realiza para complementar información, es decir, si en la tabla "Enlace" existe un registro con el campo "ID\_Enlace=1" (no repetido), en la tabla "Dispositivos" también debe existir

uno o varios registros (dispisitivos) con el campo "ID\_Enlace=1", proporcionando información sobre los dispositivos que pertenecen a dicho enlace. Esto se genera automáticamente cuando se agrega un nuevo Enlace solicitando que se ingrese una ID obligatoria (como se describe en la sección 'Agregar Enlace' del apartado 3.5.2 Administrar Enlaces).

### 3.1.3 Tabla Administrador

Se crea una tabla para la información del usuario Administrador, que tenga acceso con todos los privilegios para la gestión del propio sistema. Los usuarios que no tienen privilegios de administración se les denomina Anónimos y solo pueden realizar monitoreos informativos (sin envío de mensajes a celular) y observar el reporte de fallas que existe en el momento de consultar el sistema.

La tabla "Administrador" contendrá únicamente la información que se muestra en la Tabla 3.5. La contraseña se encuentra encriptada, como se describe en el apartado 3.4.1 Sistema de acceso CHAP, incrementando la seguridad al no ser posible descifrarla, aún cuando algún atacante tuviese oportunidad de ganar acceso a la base de datos.

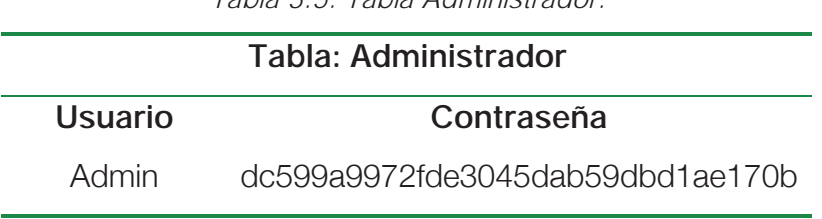

*Tabla 3.5. Tabla Administrador.* 

En la Tabla 3.6 se muestran los tipos de datos utilizados para cada columna de la Tabla Administrador (Tabla 3.5).

Tabla 3.6. Tipo de datos de la Tabla Administrador.

**Tipo de datos Atributo Tipo de dato** 

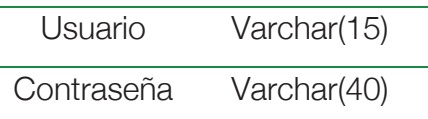

### 3.1.4 Tabla Menú

Otro aspecto importante del diseño del sistema, es que todos los links dentro de la página se manejan mediante "id´s" en lugar de manejar la dirección literal de la página que se esté consultando. Esto hace que navegar entre las páginas del sistema sea más "elegante".

Para lograr esto, se crea una tabla en la base de datos que tenga asociadas las "id´s" a las direcciones correspondientes de los archivos que procesarán la información solicitada. En base a las necesidades detectadas se crea la tabla que se muestra en la Tabla 3.7.

Se observa de la columna "menuId" (llave primaria), que al llegar al número 6 se salta al número 11, esto es para diferenciar páginas informativas y páginas administrativas, como se explica en el apartado 3.3.1 Interfaz de Usuario. Si el archivo index recibe una 'id' menor a 10, redireccionará al enlace que aparece en la columna 'Dirección', haciendo referencia a la sección que aparece en la columna 'menuName'. En caso contrario, si la 'id' recibida en la página index, es mayor a 10, indica que mostrará una página para realizar modificaciones en la administración de los enlaces o los números telefónicos.

**Nota:** *Si la página index recibe un número que no se encuentre en la tabla Menu de la base de datos (columna "menuId"), se redireccionará automáticamente hacia la página "index.php".*

| <b>Tabla: Menu</b> |           |                         |  |  |
|--------------------|-----------|-------------------------|--|--|
| menuld             | menuName  | <b>Direccion</b>        |  |  |
|                    | Inicio    | principal/Inicio.php    |  |  |
| ヮ                  | Monitoreo | principal/Monitoreo.php |  |  |

Tabla 3.7. Tabla Menú.

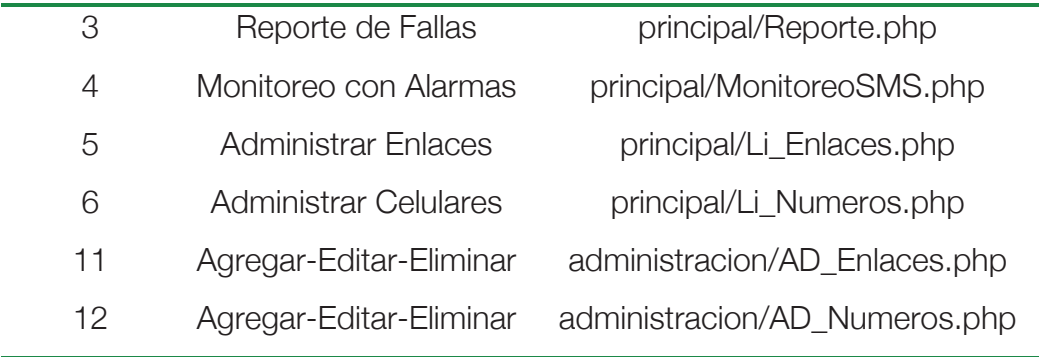

En la Tabla 3.8 se muestran los tipos de datos utilizados para cada columna de la Tabla Menú (Tabla 3.7).

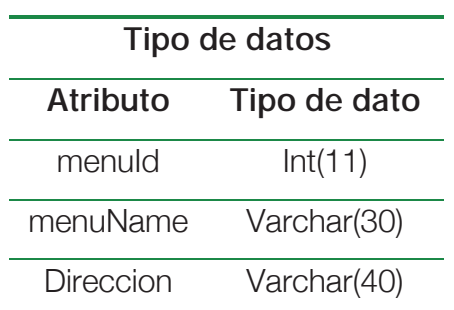

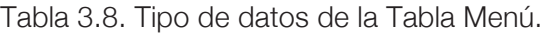

# 3.1.5 Tabla Responsables

Se requiere una tabla para almacenar los números telefónicos celulares a los cuales se enviarán las alarmas que se presenten en la supervisión. Esta tabla tiene cuatro columnas: la columna "ID" que es la llave primaria de la tabla, la columna "Nombre" para identificar a la persona responsable, la columna "Cargo" para conocer el cargo de la persona responsable y la columna "Celular" para enviar las alarmas a dicho número de celular como se muestra en la Tabla 3.9.

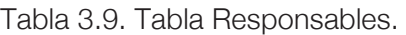

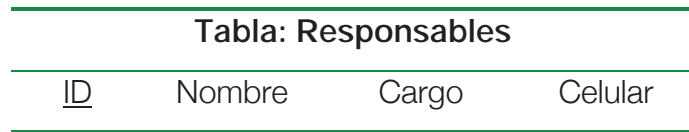

En la Tabla 3.10 se muestran los tipos de datos utilizados para cada columna de la Tabla Responsables (Tabla 3.9).

| Tipo de datos |              |  |  |
|---------------|--------------|--|--|
| Atributo      | Tipo de dato |  |  |
| II)           | Int(11)      |  |  |
| Nombre        | Varchar(30)  |  |  |
| Cargo         | Varchar(30)  |  |  |
| Celular       | Varchar(10)  |  |  |

Tabla 3.10. Tipo de datos de la Tabla Responsables.

### 3.1.6 Tabla Reporte

En esta tabla se insertará una fila automáticamente cuando exista un cambio de estado en un equipo monitoreado, ya sea un cambio de ONLINE a OFFLINE o a la inversa. La información que se almacena en esta tabla es la más relevante para conocer los detalles del equipo que experimentó un cambio de estado y consta de las siguientes columnas, como se muestra en la Tabla 3.11:

- -Nombre del Enlace: Para conocer de cual Enlace forma parte el equipo que presento cambio de estado.
- -Fabricante: Para conocer el fabricante del equipo que presento cambio de estado.
- -Instalación: Indica el lugar donde se encuentra instalado el equipo.
- -IP: Es la dirección IP que tiene asignada el equipo.
- -Fecha y Hora: Para conocer el momento preciso en el cual se presento el cambio de estado del equipo.
- -Status: Indica que tipo de cambio se presentó, ya sea ONLINE u OFFLINE.
- -Número de serie: Para saber específicamente el equipo que presento la falla.

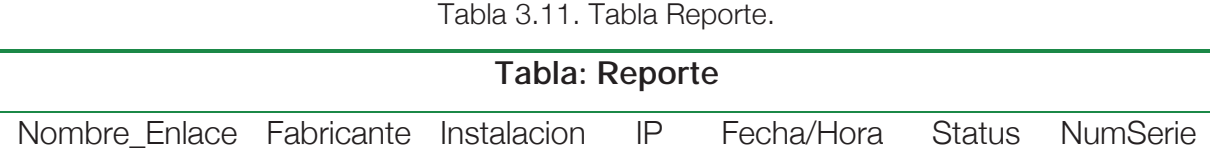

 Los detalles sobre el funcionamiento de esta tabla se describen en la sección 3.3.3 Reporte de Fallas y la sección 3.5.4 Reporte de Fallas como Administrador.

En la Tabla 3.12 se muestran los tipos de datos utilizados para cada columna de la Tabla Reporte (Tabla 3.11).

| Tipo de datos |              |  |  |
|---------------|--------------|--|--|
| Atributo      | Tipo de dato |  |  |
| Nombre Enlace | Varchar(20)  |  |  |
| Fabricante    | Varchar(20)  |  |  |
| Instalacion   | Varchar(20)  |  |  |
| IP            | Varchar(15)  |  |  |
| Fecha/Hora    | Datetime     |  |  |
| Status        | Varchar(10)  |  |  |
| NumSerie      | Varchar(30)  |  |  |

Tabla 3.12. Tipo de datos de la Tabla Reporte.

### 3.1.7 Tabla Status

Finalmente, se diseña una tabla que almacene los estados de los equipos en cada ocasión que se monitorean, como se muestra en la Tabla 3.13. Esta tabla tiene la finalidad de mantener la información del último estado de los equipos para que, desde la página "Monitoreo con Alarmas" (Apartado 3.5.1), se pueda decidir si se requiere enviar una alarma a los teléfonos celulares de la base de datos, o si no es necesario. Por ejemplo, si se detecta que el estado actual es '1' (está activo el dispositivo) y desde la tabla Status de la base de datos se observa que el monitoreo anterior también tenía un estado de '1' (activo), entonces no es necesario enviar una alarma. Lo mismo ocurriría si su estado actual es '0' y el anterior también lo fué. Si se detecta un cambio de estado, ya sea que el estado actual sea '0' y el anterior un '1', se envía una alarma indicando que el dispositivo ya no se encuentra disponible (OFFLINE) y en el caso contrario, de que el dispositivo después de haber estado inactivo, ya se encuentra disponible (ONLINE). La información de esta tabla se actualiza por cada monitoreo realizado a los dispositivos.

Tabla 3.13. Tabla Status.

| Tabla: Status    |        |  |  |  |  |
|------------------|--------|--|--|--|--|
| <b>ID_Equipo</b> | Estado |  |  |  |  |

La columna ID Equipo es la llave primaria para identificar las características del equipo desde la tabla "Dispositivos" de la base de datos. Por ejemplo si el "Equipo1" tiene el 'Estado' "1", mediante su 'ID\_Equipo' se busca en la tabla "Dispositivos" obteniéndose sus características (Fabricante, Instalación, Usuario y Contraseña, Número de serie y dirección IP). Así mismo, con la 'ID\_Enlace' de la misma tabla "Dispositivos", se obtendrá (de la tabla "Enlace") la información del enlace al que pertenece (Tipo, Nombre y Capacidad del enlace). En la columna "Estado", se va almacenando el estado correspondiente del equipo, ya sea '1' para indicar que el equipo está activo, o un '0' para indicar que el equipo está inactivo, actualizándose dicho dato por cada monitoreo realizado.

En la Tabla 3.14 se muestran los tipos de datos utilizados para cada columna de la Tabla Status (Tabla 3.13).

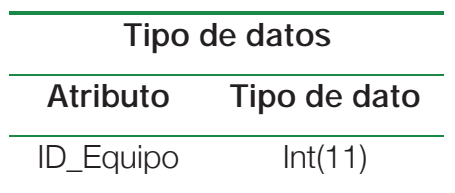

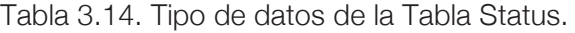

Se decidió crear esta tabla por separado con la finalidad de buscar optimizar tiempos de acceso a la base de datos, ya que, si se mantienen tablas de pocas columnas, se evita saturar a la base de datos como lo haría una consulta a tablas de muchas columnas.

Es de esta manera como se mantiene organizada la información del sistema en la base de datos, mediante seis tablas:

-Tabla Dispositivos.

-Tabla Enlace.

-Tabla Administrador.

-Tabla Responsables.

-Tabla Reporte.

-Tabla Status.

# 3.2 Mapa del sitio Web

Un mapa de sitio Web, es una lista de las páginas que son accesibles por los usuarios con la finalidad de ofrecer una vista general del contenido del propio sitio en un simple vistazo. El mapa del sitio Web de este proyecto, se muestra en la Figura 3.1.

Se organizó el sistema para tener correctamente ubicados todos los archivos dependiendo de su funcionalidad. Se debe tener acceso directo al archivo "Index.php", para que el servidor muestre todo el contenido del diseño. Al mismo nivel que el archivo "Index.php" se tienen siete carpetas con diferente objetivo:

-Principal: Contiene todas las páginas que conforman el menú del sistema.

-Administración: Contiene las páginas orientadas a administrar el sistema, como agregar, editar o eliminar Enlaces o Números celulares.

-Sesión: Contiene las páginas para iniciar sesión y hacer el procesamiento de

la misma.

-Imágenes: Contiene todas las imágenes que conforman el sistema.

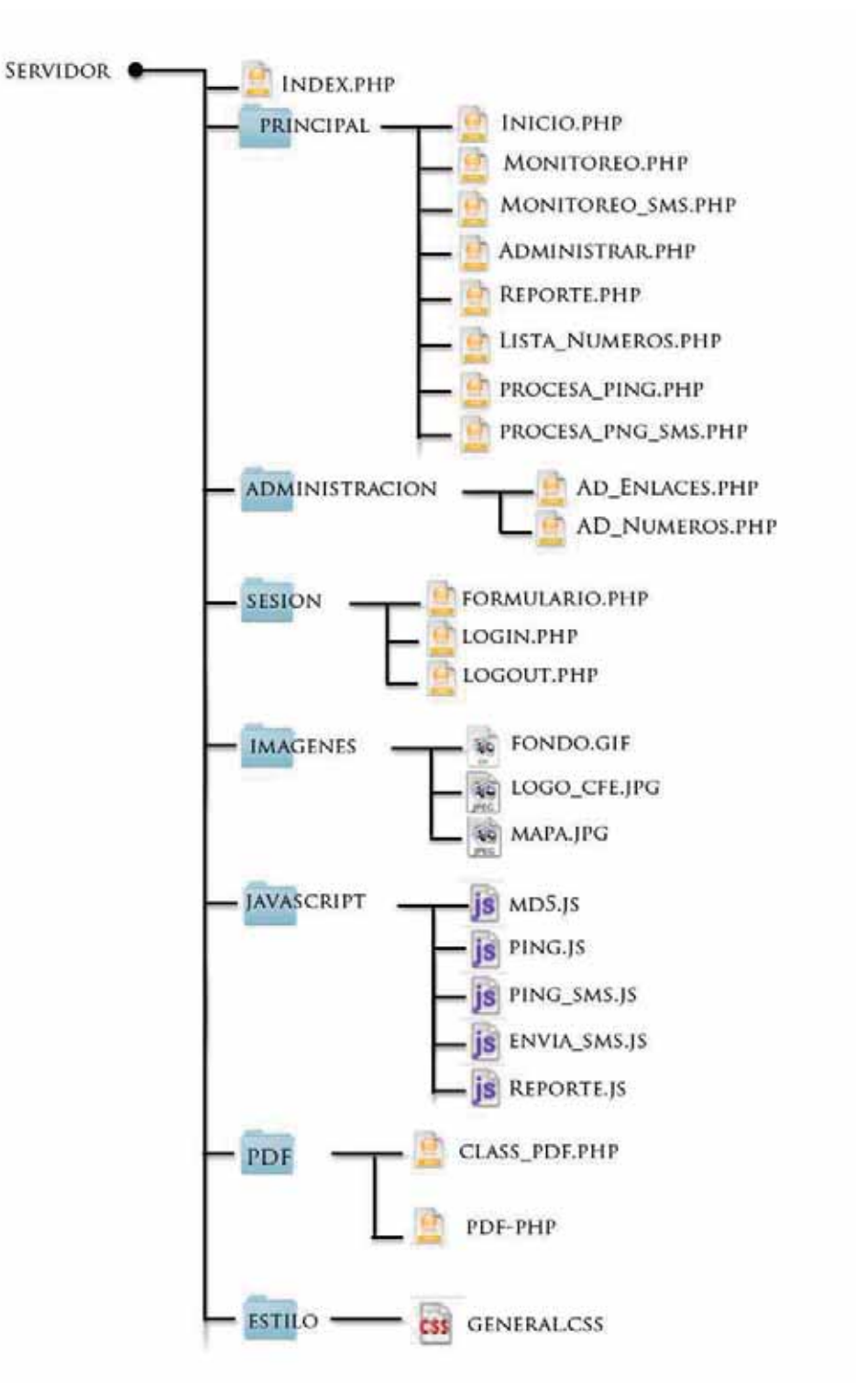

Figura 3.1. Mapa del sitio.

- -JavaScript: Contiene los archivos que hacen funcional el sistema para realizar el monitoreo, enviar mensajes SMS y para agregar seguridad al sistema al momento de iniciar sesión.
- -PDF: contiene las funciones que generan el documento PDF para el reporte de fallas.
- -Estilo: Contiene el archivo CSS que da formato de estilo al diseño, como colores, tipo de letra, etc.

En los apartados 3.3, 3.4 y 3.5 se describen cada uno de los archivos que conforma el sistema, además de su funcionalidad operativa y la comunicación que mantienen con otros archivos.

# 3.3 Usuario anónimo

A continuación se describen los archivos a los que tiene acceso un usuario anónimo, es decir, una persona que no tiene alcances administrativos sobre el sistema. Dichos archivos serán 'index.php', 'Inicio.php', 'Monitoreo.php' y 'Reporte.php' (como usuario anónimo), describiendo las páginas faltantes hasta el punto 3.5 Usuario Administrador.

# 3.3.1 Interfaz de usuario (index)

El diseño de la página Índice (index) está constituido como se muestra en la Figura 3.2, y contiene las siguientes características:

- -Cabecera: Se presenta la imagen "Logo\_CFE.jpg", describiendo el logotipo de la empresa y el nombre de la subestación donde se implemento el sistema.
- -Menú: Este cambia sus opciones dependiendo de los privilegios del usuario;
	- 1) Cuando el usuario no ha iniciado sesión: Sólo se muestran tres opciones; la página "Inicio" (Inicio.php), la página "Monitoreo"

(Monitoreo.php) y la página "Reporte de Fallas" (Reporte.php).

2) Cuando el usuario ha iniciado sesión: Se muestran seis opciones; la página "Inicio", la página "Monitoreo", la página "Reporte de Fallas", la página "Monitoreo con Alarmas" (Monitoreo\_sms.php), la página "Administrar Enlaces" (Administrar.php) y la página "Administrar Celulares" (Li\_Numeros.php) a los cuales se enviarán las alarmas SMS.

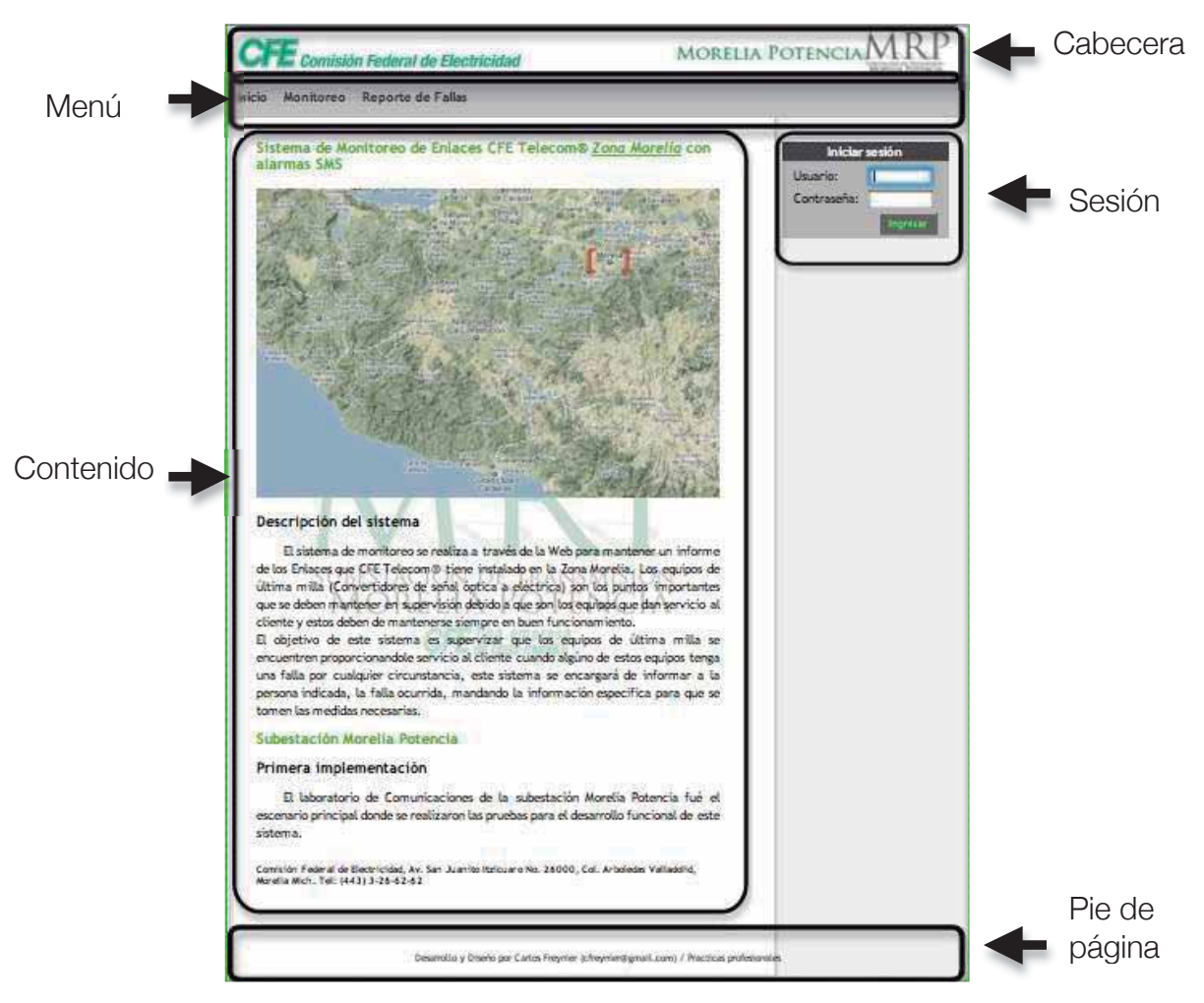

Figura 3.2. Interfaz de usuario

-Contenido: Esta sección de la interfaz Web, es la única (del archivo index.php) que va a estar cambiando dinámicamente mientras el usuario se mueve en las diversas opciones del menú, por ejemplo, si se da click en el menú "Administrar Enlaces", el apartado de "Contenido" se actualiza mostrando el contenido solicitado. Si se cambia a la página de "Monitoreo", el apartado de "Contenido" se actualizará para mostrar todo lo referente al monitoreo.

- -Sesión: Si el usuario no ha iniciado sesión, se mostrará el formulario para iniciar sesión. Si el usuario ha iniciado sesión, se mostrará un mensaje de bienvenida, indicando que el usuario se encuentra en modo Administrador.
- -Pie de página: Se muestra la dirección de la subestación, su teléfono, así como el autor del diseño y desarrollo del sistema.

De esta manera, cuando un usuario no ha iniciado sesión, el archivo 'index.php' mostrará el contenido que se muestra en la Figura 3.2. Es importante resaltar que en el apartado "Contenido", se cargan archivos externos de manera dinámica. Por ejemplo, al ejecutar el sistema se carga el archivo 'Inicio.php', el cual contiene un mapa donde resalta la ciudad de Morelia para hacer énfasis de la zona que se está monitoreando. Dentro de los trabajos futuros se pretende tener el sistema de monitoreo cubriendo todo el estado de Michoacán, apoyándose del mapa para poder dirigirse a la zona que se desea monitorear, así como observar su reporte de fallas correspondiente.

La cualidad importante del diseño de la página 'index.php', es que el apartado "Contenido" carga archivos sin formato, los cuales son llamados desde el menú. En la Figura 3.3 se muestra el archivo 'inicio.php' sin formato.

El formato de página mostrado en la Figura 3.2, es proporcionado por los estilos que se definieron en el archivo "General.css". He aquí la importancia de diseñar páginas "sin formato" y aplicarles los estilos deseados con las hojas de estilo CSS. Esto da la flexibilidad de poder editar las páginas funcionales por separado (Todas las opciones del menú del sistema), y la página índice (index.php) es la responsable de darles formato y acomodarlas de la manera que le fue indicada.

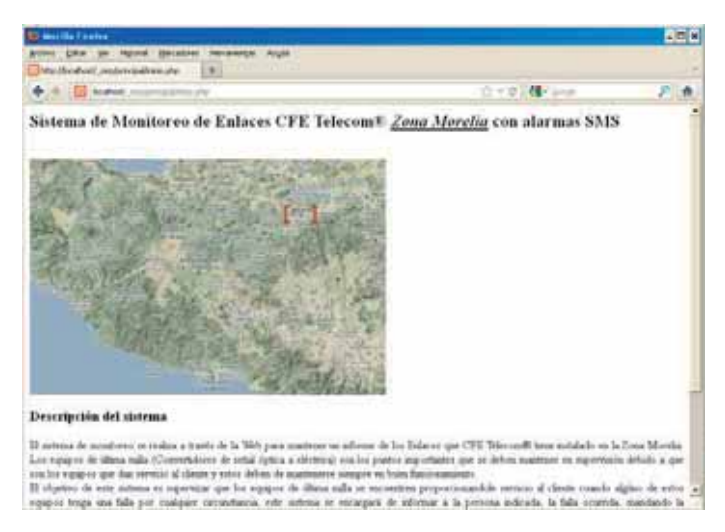

Figura 3.3. Página de inicio sin formato.

 En el Cuadro de texto 3.1, se describe el funcionamiento del script 'index.php'.

Cuadro de texto 3.1. Index.php

### Index.php

#### /index.php?id=x

Imprime en pantalla el diseño principal del sistema, es decir los cinco apartados que lo conforman: la cabecera, el menú, el formulario (o bienvenida) de sesión, el contenido y el pie de página. El argumento que recibe  $(id)$  determina que tipo de contenido será cargado en la página. En caso de recibir una 'id' que no tenga asignado un contenido específico, se redirecciona a la página 'index.php', la cual carga por default el archivo 'Inicio.php' en el apartado "Contenido".

#### Parámetros:

 $id$  – Es un número que la Tabla "menu" de la base de datos, para redireccionar a un archivo especifico.

#### Devuel ve:

El documento Web correspondiente a la id recibida como parámetro.

 Es importante señalar que, en la cabecera (HEAD) del documento 'index.php' se llama al archivo 'md5.js', el cual contiene la función hash para encriptar información. La función es nombrada "CHAP()", la cual se utiliza desde el formulario de inicio de sesión para encriptar la contraseña que se ingrese y que será enviada por la red, como se describe en el apartado 3.4.3.

### 3.3.2 Monitoreo de enlaces

La finalidad de esta página es realizar un monitoreo informativo, es decir, sin enviar alarmas por mensaje de texto a celular. En la Figura 3.4 se observa el diagrama de bloques de la página HTML que realiza el monitoreo, donde cada bloque se describe en esta sección.

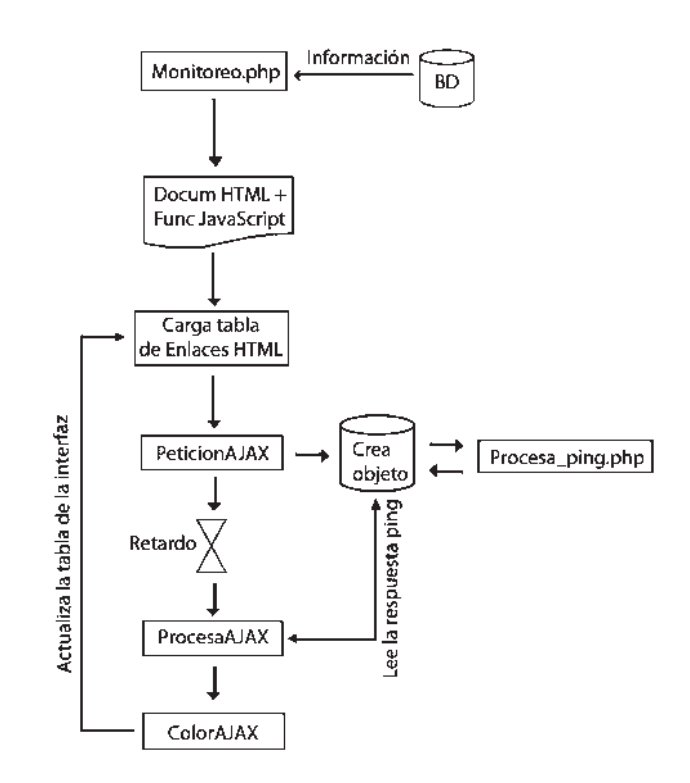

Figura 3.4. Diagrama de bloques para el monitoreo informativo.

Para realizar la supervisión se recurrió al conjunto de tecnologías AJAX, donde su principal característica es que identifica a todo el documento HTML como un árbol de etiquetas, las cuales, al tenerlas correctamente identificadas pueden modificarse sus propiedades. Así, al generar el documento HTML que muestre una tabla con los Enlaces a ser monitoreados, se puede identificar fácilmente en que fila y en que columna de la tabla se encuentran los dispositivos, y de esta manera actualizar únicamente el color de fondo de esa celda en dos situaciones:

-Cuando el dispositivo se encuentre ONLINE, modificar el color de fondo de la

celda (verde) donde se encuentra identificado el dispositivo.

-Cuando el dispositivo se encuentre OFFLINE, modificar el color de fondo de la celda (rojo) donde se encuentra identificado el dispositivo.

Este proceso de actualizar partes específicas del codumento HTML, evita que el usuario que desea monitorear los dispositivos, tenga que esperar con pantallas blancas al recargarse por completo la página. Esto no sucede debido a que el conjunto de tecnologías AJAX realiza todo el procesamiento de peticiones Web en segundo plano. Por tanto, la tabla de Enlaces que se mostrarán en el documento HTML será generada con JavaScript. Cuando se carga dicha tabla por primera vez, se muestran las celdas de los dispositivos con un fondo de color gris, esperando la respuesta de la primera petición de cada uno de ellos, y decidir el color de fondo correspondiente al estado que tengan (verde para ONLINE, rojo para OFFLINE). Un ejemplo de la tabla que se genera (considerando solo cuatro dispositivos), se aprecia en la Figura 3.5.

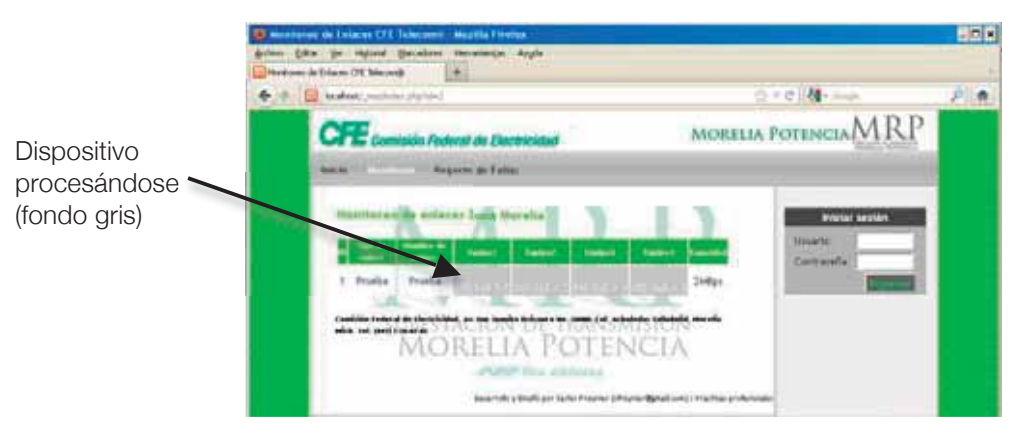

Figura 3.5. Tabla de monitoreo.

# **Script Monitoreo.php**

En el Cuadro de texto 3.2 se describe el funcionamiento del script Monitoreo.php.

#### Moni toreo.php

#### /index.php?id=2

A través del script 'index.php' se imprime en pantalla los cinco apartados que conforman el diseño de la página Web. El argumento id=2, indica que en el apartado "Contenido" se mostrará la tabla del script 'Monitoreo.php'. La tabla html de monitoreo se carga desde la función "Carga\_Enlaces()" de JavaScript. Dicha función obtiene la información de la base de datos, imprimiendola e identificando cada celda que contenga un dispositivo a monitorear, para así poder cambiar su color de fondo dependiendo del estado del dispositivo al que haga referencia. El procesamiento de los dispositivos se realiza mediante la función "PeticionAJAX()", esperando la respuesta de cada uno para poder cambiar el color de fondo de su correspondiente celda.

#### Parámetros:

id – Es el número correspondiente al script 'Monitoreo.php', que obtiene la información de los dispositivos a monitorear.

#### Devuel ve:

La tabla html correspondiente a los enlaces que están dados de alta en la base de datos del sistema. Dinámicamente se actualizan las características de las celdas de la tabla html que hagan referencia a un dispositivo monitoreado, dependiendo del estado de cada uno de ellos.

El comportamiento de la página es el siguiente:

- 1.- Se carga la cabecera del documento (HEAD), llamando el archivo externo 'ping.js', el cual contiene las funciones AJAX que realizan la petición y procesan las respuestas de monitoreo. También prepara la función JavaSctript "Carga\_Enlaces()".
- 2.- Desde el contenido principal del documento (BODY), se manda llamar la función de JavaScript "Carga\_Enlaces()", definida en la cabecera del documento (HEAD). Dicha función es un ciclo que tiene como objetivo obtener desde la base de datos, toda la información de los Enlaces e imprimirla en pantalla.
- 3.- De la tabla "Enlace" de la base de datos, se obtienen (de cada una de sus filas) las características de los Enlaces (ID\_Enlace, Tipo, Nombre y Capacidad).
- 4.- De la tabla "Dispositivos" de la base de datos, se obtienen las características relevantes de cada dispositivo (mediante el 'ID\_Enlace'

obtenido en el punto anterior), para imprimirlas en pantalla (Fabricante, instalación e IP), como se muestra en la Figura 3.6.

**Nota:** *Para imprimir los dispositivos (Equipo1, Equipo2, Equipo3 y Equipo4) de cada Enlace, se procesa una condicional que verifica si existe información por desplegar. Si se cumple, imprime una columna con fondo gris, indicando Fabricante, Instalación y dirección IP del dispositivo correspondiente, en caso contrario se imprimirá una columna vacía.* 

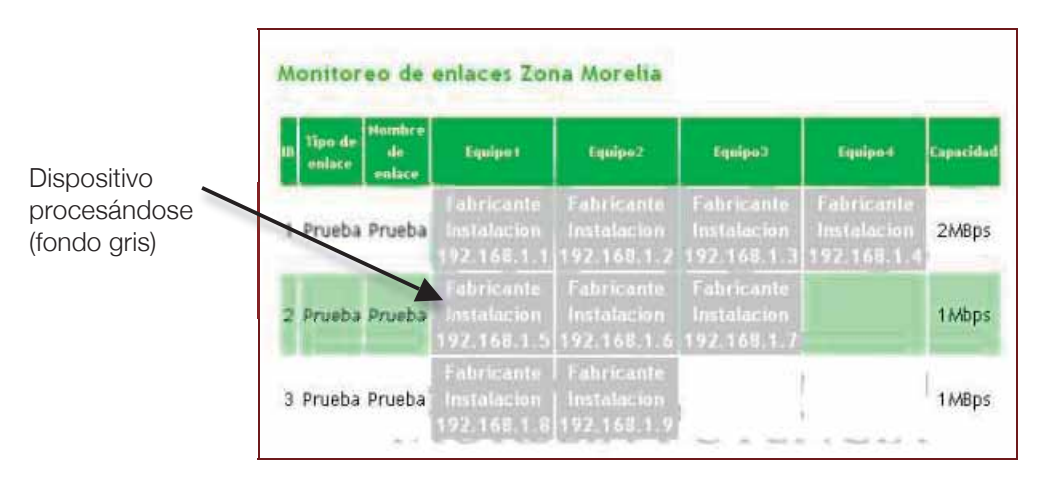

Figura 3.6. Interfaz preliminar de equipos a monitorear.

Cada celda que corresponda a un dispositivo a monitorear, quedó identificada mediante un número único. Esto con la finalidad de poder cambiar su color de fondo al momento de conocer su estado monitoreado, como se muestra en la Figura 3.7.

Inmediatamente después de haber generado la tabla HTML que corresponde con la información que se encuentra en la base de datos, se monitorean los dispositivos cargados en dicha tabla. Es importante mencionar que todas las direcciones IP cargadas en la tabla HTML, también se almacenaron en un arreglo de JavaScript (Arreglo[ ]) para poder realizar la supervisión a cada una de ellas.

**Nota:** *Para identificar las direcciones IP en el arreglo JavaScript (Arreglo[ ]), correspondiente a cada celda impresa en pantalla, es sencillo. Por ejemplo, si se requiere saber la dirección IP de la celda identificada con el número 6, el arreglo se manda llamar como "Arreglo[6]", obteniéndose la dirección IP "192.168.1.6" en este caso (de la Figura 3.7). Para procesar el monitoreo de todas las*  *direcciones almacenadas en dicho arreglo, se utiliza un ciclo, enviando las direcciones una por una a la función "PeticionAJAX()" (implementada en el archivo 'ping.js'), que realizará la petición en segundo plano mediante el objeto XMLHttpRequest, como se describió en la sección 2.9 JavaScript Asíncrono y XML.*

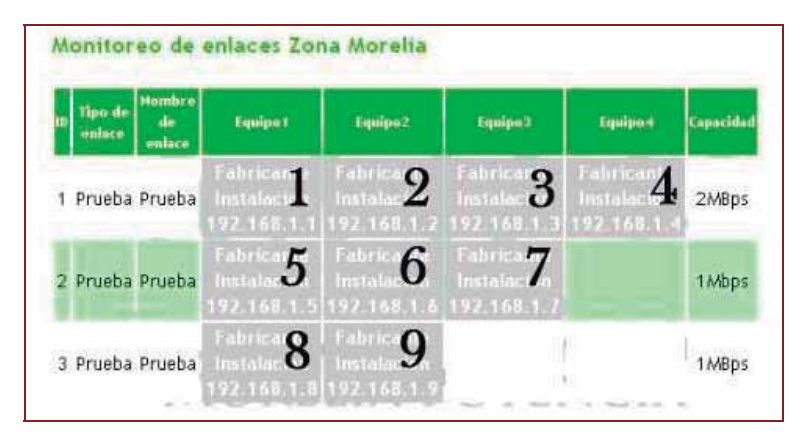

Figura 3.7. Índices para los equipos a monitorear.

# **Función Carga\_Enlaces( )**

 Esta función obtiene toda la información referente a los Enlaces que se encuentran en la base de datos, como se muestra en el Cuadro de texto 3.3.

Cuadro de texto 3.3. Función Carga\_Enlaces()

### Carga\_Enlaces

#### Carga\_Enlaces()

Es una función de JavaScript, implementada dentro del script 'Monitoreo.php'. Esta función tiene la flexibilidad de utilizar funciones PHP para obtener información de la base de datos e imprimirla en una tabla HTML. Además, guarda las direcciones IP obtenidas en un arreglo del mismo lenguaje JavaScript (Arreglo []).

# Parámetros:

Ninguno

#### Devuel ve:

Una tabla HTML con información de los enlaces que se encuentran dados de alta en la base de datos del sistema. También devuelve un arreglo con todas las direcciones IP de los equipos que forman los enlaces, con la finalidad de poder realizar la petición de monitoreo a cada una de ellas.

### **Función PeticionAJAX( )**

Esta función envía las peticiones de monitoreo a cada una de las direcciones IP almacenadas en el arreglo JavaScript formado en la función "Carga\_Enlaces()", como se muestra en el Cuadro de texto 3.4.

Para realizar la petición en segundo plano utilizando el objeto XMLHttpRequest, debe realizarse en tres pasos:

1-Definir el tipo de petición, en este caso una petición GET.

- 2-Indicar la dirección a la cual se enviará la petición, en este caso hacia el script "procesa\_ping.php".
- 3-Finalmente, escribir si la petición será asíncrona o síncrona, en este caso serán peticiones asíncronas (no tienen un periodo constante).

### Cuadro de texto 3.4. Función PeticionAJAX()

### PeticionAJAX

### PeticionAJAX(IP, IDE, URL)

Es una función de JavaScript, implementada en el archivo 'ping.js'. Esta función forma objetos que almacenan las características importantes de los dispositivos a monitorear: objeto.ip, objeto.ide, objeto.url, objeto.req (característica que recibe la respuesta de monitoreo). Una vez terminado de formar el objeto correspondiente a una petición, utiliza el objeto XMLHttpRequest para enviar dicha petición en segundo plano a la URL indicada, la cual procesará la IP recibida. Después se almacena el objeto formado en un arreglo (global) JavaScript, enfocado a almacenar objetos correspondientes a peticiones realizadas. Dicho arreglo será analizado por la función "ProcesaAJAX()", y así obtener la respuesta de la petición.

#### Parámetros:

IP – Es la dirección IP a la cual se realizará un ping para determinar su estado. IDE – Es el número que identifica la celda de la tabla HTML donde se encuentra impresa la dirección IP que se mandó procesar. Esto con la finalidad de modificar su color de fondo dependiendo de la respuesta obtenida.

 $URL - ES$  la dirección del script "procesa\_ping.php", el cual realiza el monitoreo de la dirección IP que reciba como argumento.

#### Devuel ve:

El arreglo de objetos, que contienen las peticiones a la página 'procesa\_ping.php'. Posteriormente las respuestas de dichas peticiones seran analizadas por la función "ProcesaAJAX()".

# **Script procesa\_ping.php**

Este script realiza el ping a las direcciones IP. Indirectamente utiliza el símbolo del sistema de Windows mediante la función exec() de PHP, como se muestra en el Cuadro de texto 3.5. Dicha función de PHP tiene el objetivo de ejecutar aplicaciones (en este caso el ping en el símbolo del sistema).

Cuadro de texto 3.5. procesa\_ping.php

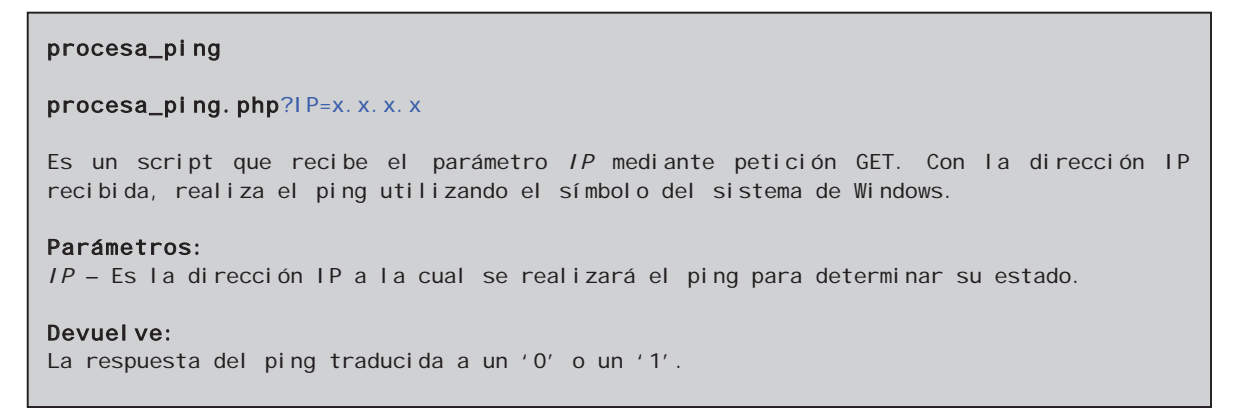

En la Figura 3.8 se muestra la información que retorna un ping ejecutado en el símbolo del sistema.

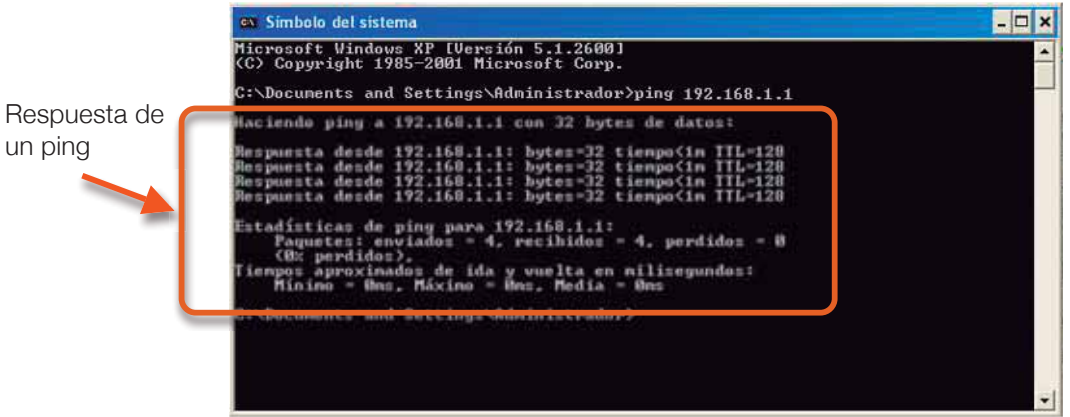

Figura 3.8. Respuesta de un ping en el simbolo del sistema de Windows.

Esta información es la que la función exec() de PHP analiza para dar una respuesta y conocer si el equipo se encuentra activo o no. El script

'procesa\_ping.php' realiza una condicional de la respuesta del ping; si fue una respuesta para un equipo activo, el script retorna un '1', en caso contrario vuelve a repetir el ping hasta diez intentos más. Si en ninguno de los diez intentos se obtuvo una respuesta de un equipo activo, el script retorna un '0'. Se utilizan hasta diez intentos de peticion para verificar que el dispositivo se encuentre realmente fuera de la red, ya que, si el tráfico dentro de la red es considerablemente alto, existe más probabilidad que las primeras peticiones de ping se pierdan, y el sistema interprete un estado OFFLINE cuando no lo es.

# **Función ProcesaAJAX( )**

Esta función analiza el arreglo (global) de objetos de JavaScript, el cual contiene las respuestas a las peticiones de monitoreo realizadas por la función "PeticionAJAX()", como se muestra en el Cuadro de texto 3.6.

Cuadro de texto 3.6. Función ProcesaAJAX().

### ProcesaAJAX

#### ProcesaAJAX( )

Es una función de JavaScript implementada en el archivo 'ping.js'. Analiza cada uno de los objetos que se encuentren almacenados en el arreglo (global) de JavaScript. Obtiene un objeto a la vez, para verificar únicamente la propiedad 'objeto.req', la cual contiene la respuesta de la petición solicitada al archivo "procesa\_ping.php". Una vez comprobada la existencia de la respuesta (0 o 1), la envía a la función "ColorAJAX()" y vuelve a realizar la petición con la función "PeticionAJAX()" reutilizando el objeto ya formado.

### Parámetros:

Ninguno

#### Devuel ve:

La respuesta (0 o 1) de la petición de monitoreo de cada objeto y la 'IDE' correspondiente a la celda de la tabla HTML, para cambiar su color de fondo. Se envían dichas características a la función "ColorAJAX()" para que realice el cambio de color correspondiente a la celda especificada.

Esta función realiza tres condicionales a cada objeto obtenido del arreglo (global) de objetos almacenados:

1-Si el objeto obtenido NO contiene información, analiza el siguiente

objeto, ignorando las siguientes condicionales. Si esta condicional no se cumple (es decir, que SI tenga información el objeto), pasa a la siguiente condicional.

- 2-Analiza la propiedad "objeto.req" del objeto obtenido y verifica si la respuesta de la petición ya se completó. Si es así, pasa la respuesta obtenida hacia la función "ColorAJAX()" y vuelve a repetir la petición llamando la función "PeticionAJAX()" para mantener un monitoreo continuo. Si no se ha completado la petición pasa a la siguiente condicional.
- 3-Verifica si ha excedido un tiempo límite para esperar la respuesta. Si ya excedió el tiempo especificado, llama la función "ColorAJAX()" con una respuesta '0' (OFFLINE) solicitando otra petición mediante la función "PeticionAJAX()". Si no ha sobrepasado el tiempo establecido de espera, vuelve a insertar el objeto en el arreglo (global) de objetos para ser analizado después, y pasa al siguiente objeto.

El periodo de ejecución de esta función es constante (definida por el número de dispositivos a monitorear, explicado en esta misma sección 3.3.2 Monitoreo de Enlaces: apartado Periodo de Monitoreo del Sistema), comprobando la respuestas de monitoreo realizadas con la función "PeticionAJAX()".

### **Función ColorAJAX()**

Esta función recibe la respuesta del ping de cada una de las direcciones IP monitoreadas. Además recibe la identificación de la celda a la cual debe cambiarle el color de fondo, dependiendo de la respuesta de monitoreo obtenida, como se muestra en el Cuadro de texto 3.7.

Como ejemplo de funcionamiento del conjunto de funciones anteriores, en la Figura 3.9 se muestran los colores correspondientes a equipos activos y a equipos inactivos.

### ColorAJAX

#### ColorAJAX( REQ, IDE )

Es una función de JavaScript implementada en el script 'Montoreo.php', la cual analiza el árbol de etiquetas de dicho documento para identificar la celda (IDE) a la cual cambiará el color de fondo, dependiendo de la respuesta del ping (REQ) obtenida.

#### Parámetros:

REQ - Es la respuesta del ping, mostrando el estado de la dirección IP que se procesó. IDE – Es la identificación de la celda de la tabla HTML a la cual se le cambiará el color de fondo, dependiendo del estado del equipo monitoreado.

#### Devuel ve:

El cambio de color de fondo a la celda de la tabla HTML, correspondiente al equipo monitoreado dependiendo del estado en que se encuentre. Estos cambios de propiedades se hacen con definiciones del lenguaje CSS.

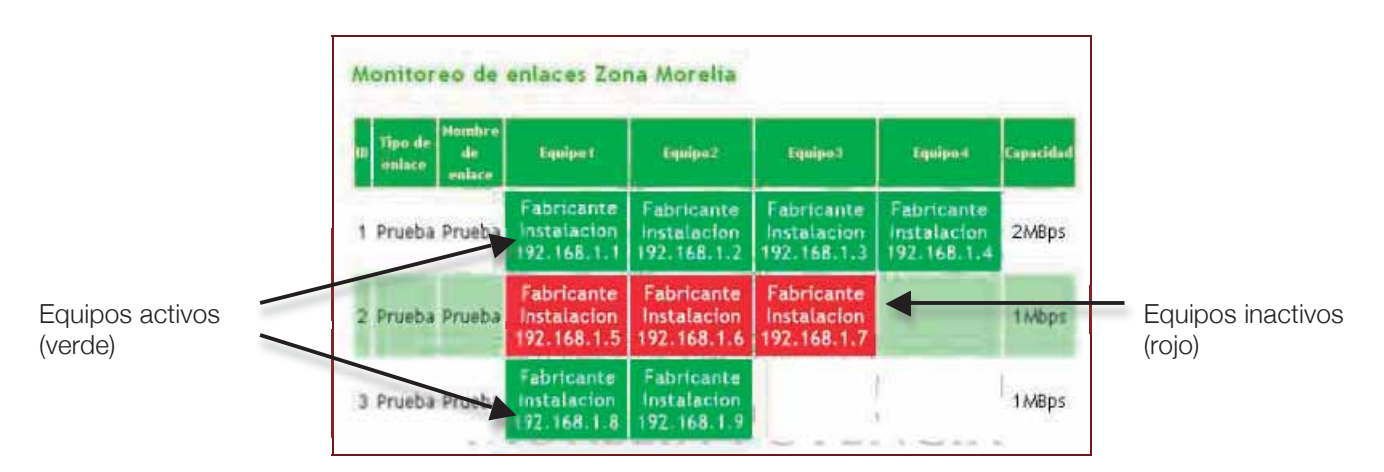

Figura 3.9. Respuestas de equipos monitoreados.

### **Periodo de monitoreo del sistema**

Para determinar dicho periodo, es necesario conocer el tiempo en que el servidor procesa las direcciones. El tiempo en que se procesa una dirección depende de muchas variables, entre las más importantes están:

- La disponibilidad de la dirección IP que se desea monitorear.
- El tiempo de espera definido para un ping (delay).
- El tráfico en la red que pueda retrasar las peticiones.

Debido a esto se consideran los siguientes dos casos de estudio:

- Cuando la dirección IP está disponible
- Cuando la dirección IP no está disponible.

Se realizó el análisis de los tiempos, obteniéndose los siguientes resultados:

-Para el primer caso, cuando una dirección IP se encuentra disponible, los tiempos obtenidos se muestran en la Figura 3.10.

**Nota**: *Las peticiones realizadas fueron para equipos activos dentro de la red de CFE. Las direcciones IP no se permitieron mostrar por motivos de seguridad.* 

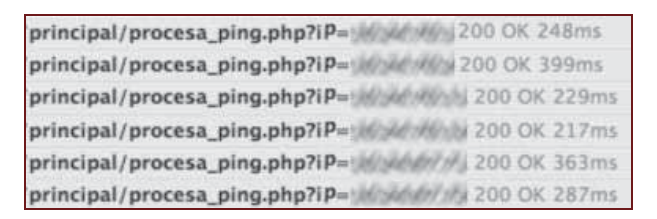

Figura 3.10. Tiempo de respuesta para equipos activos.

Se observa la dirección del archivo que está procesando el ping ("principal/procesa\_ping.php"), y el argumento ("ip") que recibe mediante petición GET. El promedio de tiempo para equipos activos, se observa en la ecuación (3.5).

$$
\overline{Tprom} = \frac{1}{NM} \sum_{i=1}^{NM} Tp
$$
\n(3.1)

Donde:

 $Tprom = Tiempo$  promedio

 $NM =$  Número de muestras

 $T_{\text{D}}$  = Tiempo de Procesamiento (en milisegundos)

Entonces:

$$
Tp = 248ms + 399ms + 229ms + 217ms + 363ms + 287ms \tag{3.2}
$$

$$
Tp = 1743ms \tag{3.3}
$$

$$
\overline{Tprom} = \frac{1743ms}{6} \tag{3.4}
$$

$$
\overline{Tprom} = 290.5ms \tag{3.5}
$$

-Para el segundo caso, cuando una dirección IP no se encuentre disponible, los tiempos obtenidos se muestran en la Figura 3.11.

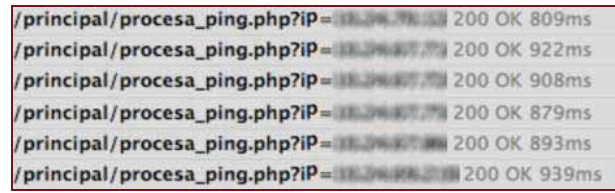

Figura 3.11. Tiempo de respuesta para equipos inactivos.

El promedio de tiempo para una dirección IP que no se encuentra disponible, utilizando la ecuación (3.1), es de:

$$
Tp = 809ms + 922ms + 908ms + 879ms + 893ms + 939ms \tag{3.6}
$$

$$
Tp = 5350ms \tag{3.7}
$$

$$
\overline{Tprom} = \frac{5350ms}{6} \tag{3.8}
$$

$$
\overline{Tprom} = 891.6ms \tag{3.9}
$$

**Nota**: *Los tiempos evaluados fueron realizados sobre el servidor donde se implementó el sistema. Dependiendo de las características de procesador y memoria RAM, podrían variar respecto a otras maquinas.* 

Tomando en cuenta que el monitoreo de enlaces es para supervisar equipos que se encuentren disponibles en la red, el procesamiento por cada dispositivo con buen estado debe rondar a lo mucho los 500ms (considerando condiciones de mayor tráfico en la red). Si se programa un segundo de espera de monitoreo para cada dispositivo, y suponiendo que dejen de funcionar tres o cuatro dispositivos en casos muy extremos, mientras exista mayor número de direcciones en buen estado, el tiempo de procesamiento de estos, no afectaría al periodo total de monitoreo (número de equipos en segundos). Por ejemplo, si se tienen 40 dispositivos monitoreando en condiciones normales (activos, y considerando los 500ms aproximados de procesamiento real), se tendría un tiempo de procesamiento total de 20 segundos como se observa en la ecuación (3.10).

$$
Total = (40)(500ms) = 20seg \tag{3.10}
$$

Sobrando 20 segundos del periodo de monitoreo (el periodo programado es de 40 segundos, ya que fueron 40 equipos). Si de esos 40 dispositivos, en un caso muy extremo dejan de funcionar 6 de ellos, considerando que el tiempo total aproximado de procesamiento para un dispositivo en mal estado es de un segundo, el tiempo total de procesamiento aumenta a 23 segundos como se observa en la ecuación (3.13), donde la ecuación (3.11) es para equipos en buen estado y la ecuación (3.12) es para equipos en mal estado.

$$
Tb = (34)(500ms) = 17seg \tag{3.11}
$$

$$
Tm = (6)(1s) = 6seg \tag{3.12}
$$

$$
Total = Tb + Tm = 17seg + 6seg = 23seg \tag{3.13}
$$

Con esto, el periodo de procesamiento se encuentra debajo del periodo programado (40 segundos). Por lo tanto considerar un periodo de monitoreo igual al número de equipos a monitorear, es una buena elección. Es decir, si se tienen 6 dispositivos para monitorear, el periodo de monitoreo será cada 6 segundos. Si se tienen 40 dispositivos a monitorear, se tendrá un periodo de monitoreo cada 40 segundos. Tener un tiempo de monitoreo más corto (casi en tiempo real), tendría la desventaja de saturar la red con demasiada solicitud ICMP (ping), además de existir la posibilidad de saturar el equipo y sacarlo de la red. De igual manera, dejar un periodo más largo de monitoreo, tendría la desventaja de perder tiempo en detectar cualquier cambio de estado en los dispositivos.

### 3.3.3 Reporte de Fallas

El objetivo de este script (Reporte.php), es mostrar en la interfaz Web la tabla "Reporte" de la base de datos, la cual almacena la información específica de las fallas que se han presentado (desde la página "Monitoreo con Alarmas", que se analiza posteriormente en el apartado 3.5.1). Este script es dinámico, si no se ha iniciado sesión en el sistema, sólo mostrará la tabla del reporte de fallas. En caso de haber iniciado sesión, se mostrará un botón para generar un reporte en un archivo PDF y un botón para limpiar la tabla (Reporte de Fallas para administrador se analiza en el punto 3.5.4). En el Cuadro de texto 3.8 se muestra el funcionamiento de este script.

Cuadro de texto 3.8. Reporte.php.

#### Reporte

#### Index.php?id=3

Con el argumento id=3 carga el script 'reporte.php' en el apartado 'Contenido' del script 'index.php'. La tabla generada muestra todas las características de los equipos que han tenido un cambio de estado, a que enlace pertenecen, la fecha y hora en que presentó el cambio de estado y cual fue el cambio que se presentó. Además, si el usuario que ingresa a esta página es un usuario administrador, muestra un botón para generar un reporte PDF y un botón para limpiar la tabla "Reporte" de la base de datos.

#### Parámetros:

Ninguno.

#### Devuel ve:

La tabla HTML que muestra la información de los equipos que han presentado un cambio de estado, detallando sus características esenciales, además de dos botones para administración, si el usuario ha sido identificado como un administrador.

En la Figura 3.12 se muestra un ejemplo de una tabla HTML generada sin

tener privilegios administrativos. En la sección 3.5.4 Reporte de Fallas para Administrador se explicará más sobre el funcionamiento de ésta página.

| <b>Nombre</b><br>de Enlace | Equipo | Instalacion | IP.         | Fecha<br>Hora          | Estado         |
|----------------------------|--------|-------------|-------------|------------------------|----------------|
| Prueba                     | Cisco  | <b>MRP</b>  | 192.168.1.1 | 2012-01-20<br>15:24:36 | ONLINE         |
| Prueba                     | Cisco  | <b>MRP</b>  | 192.168.1.1 | 2012-01-20<br>15:21:42 | <b>OFFLINE</b> |

Figura 3.12. Reporte de fallas.

# 3.4 Proceso de validación del inicio de sesión

Cuando no se ha iniciado sesión en el sistema, se muestra un formulario para poder ingresar como administrador. Este se carga en el script 'index.php', desde un archivo externo almacenado en la carpeta "Sesion" del mapa del sitio (archivo "Formulario.php") como se mencionó en el apartado 3.3.1.

Mediante otro script dinámico PHP, es como se realiza la validación (Login.php), consultando la base de datos para confirmar o rechazar el acceso. El formulario mostrado en la página de inicio, envía los datos mediante el método POST del protocolo HTTP (ver Apéndice B) al servidor. El proceso de validación consta de dos partes fundamentales:

- 1. Busca en la base de datos si los datos del usuario existen. En caso de no existir, envía una notificación al usuario mencionando que los datos ingresados no existen en la base de datos y regresa a la página principal (/index.php?id=1). Si existe el usuario, pasa a la segunda evaluación.
- 2. Genera una variable de tipo SESSION sobre PHP y la inicializa con el nombre "Administrador". Seguidamente redirecciona a la página principal (/index.php?id=1) para que vuelva a generar el menú, detectando la variable SESSION y mostrando la parte del menú que solo puede ser visible para el administrador.

Llenar un formulario y enviarlo a un servidor de manera directa tiene una desventaja de seguridad muy grave: la información se envía en texto plano a la Web, por lo que se encuentra fácilmente disponible si se analizan las cabeceras HTTP que viajan por la red [Desarrollo Web, HTTP 2012]. Si dentro de la misma red se encuentra un usuario con conocimientos para capturar y analizar el tráfico de paquetes que se generan por medio de los protocolos TCP/IP, este usuario podrá conocer los datos para ingresar al sistema. Como ejemplo se analizó el tráfico en una red local, usando el software "Wireshark" el cual esta diseñado para capturar todo el tráfico que se genera dentro de una red privada [Wireshark 2012]. Primero se inicia el sistema Web para monitorear los enlaces, se llena el formulario para iniciar sesión desde una computadora cliente y se envía al servidor para que la procese. El analizador de paquetes capturará lo que se muestra en la Figura 3.13.

| Source                        | Destination                                             | Probocol    | Info                                                                                                 |  |
|-------------------------------|---------------------------------------------------------|-------------|----------------------------------------------------------------------------------------------------|--|
| 1975 OST 1985                 | 192.168.1.132                                           | TOP         | > http [SYN] Seg=0 Win=65535 Len=0 MSS=1460<br>sonus:                                                |  |
| 192.168:1.132                 | 192, 168, 1, 133                                        | TOP         | > sonus (SYN, ACK) Seg=0 Ack=1 Win=65535 Len=0 MSS=1460<br>http:                                     |  |
| 192.168.1.133                 | (毛) 海门公路到北京                                             | TCP         | Seg=1 Ack=1 Win=65535 Len=0<br><b>TACK</b><br>sonus                                                  |  |
| 192.168.1.133                 | 192.168.1.132                                           | HTTP.       | POST /htdocs/v2/logueo.php HTTP/1.1 (application/x=www=form=ur                                       |  |
| 计分离 医结节 医上的                   | ,,,,,,,,,,,,,                                           | TCP.        | http > sonus [ACK] Seq=1 Ack=753 Win=65535 Len=0                                                     |  |
| 192.168.1.132                 | 192.168.1.133                                           | <b>HTTP</b> | HTTP/1.1 302 Found (text/html)                                                                       |  |
| 192.168.1.133                 | 192.168.1.132                                           | <b>HTTP</b> | GET /htdocs/v2/index.php HTTP/1.1                                                                    |  |
| 192.168.1.132                 | 192.168.1.133                                           | <b>TCP</b>  | http > sonus [ACK] Seq=450 Ack=1413 Win=65535 Len=0                                                  |  |
| 192.168.1.132                 | 192, 168, 1, 133                                        | <b>TCP</b>  | [TCP segment of a reassembled PDU]                                                                   |  |
| 192.168.1.132                 | 192.168.1.133                                           | <b>TCP</b>  | [TCP secment of a reassembled PDU]                                                                   |  |
| 192.168.1.133                 | 192.168.1.132                                           | <b>TCP</b>  | sonus > http [ACK] Seq=1413 Ack=3370 win=65535 Len=0                                                 |  |
| 192, 168, 1, 132              | 192, 168, 1, 133                                        | HTTP.       | HTTP/1.1 200 OK (text/html)                                                                          |  |
| 192.168.1.133                 | 192.168.1.132                                           | <b>TCP</b>  | sonus > http [ACK] Seq=1413 Ack=4743 win=64162 Len=D                                                 |  |
|                               |                                                         |             |                                                                                                    |  |
|                               | (# Frame 2794 (806 bytes on wire, 806 bytes captured)   |             |                                                                                                    |  |
|                               |                                                         |             | F Ethernet II, Src: Elitegro d4:ba:4e (00:0d:87:d4:ba:4e), Dst: Apple 06:2a:54 (00:23:12:06:2a:54)   |  |
|                               |                                                         |             | Internet Protocol, Src: 192.168.1.133 (192.168.1.133), Dst: 192.168.1.132 (192.168.1.132)            |  |
|                               |                                                         |             | Transmission Control Protocol, Src Port: sonus (2653), Dst Port: http (80), Seq: 1, Ack: 1, Len: 752 |  |
|                               |                                                         |             |                                                                                                    |  |
| F Hypertext Transfer Protocol |                                                         |             |                                                                                                    |  |
|                               | Line-based text data: application/x-www-form-urlencoded |             |                                                                                                    |  |
| login-admin&pass-1234         |                                                         |             |                                                                                                    |  |
|                               |                                                         |             |                                                                                                    |  |
|                               |                                                         |             |                                                                                                    |  |

Figura 3.13. Captura de encabezados http sin encriptar contraseña.

De la Figura 3.13 se pueden observar los siguientes datos:

- 1. La computadora cliente tiene la dirección 192.168.1.133 y la computadora servidor (que contiene el sistema de monitoreo) se le asignó la dirección 192.168.1.132.
- 2. La computadora cliente inicia la comunicación mediante el protocolo TCP (se muestran en las primeras tres líneas de la Figura 3.13).
- 3. Cuando la computadora cliente completa la comunicación, manda al servidor

la petición POST (cuarta línea resaltada de la Figura 3.13) que contiene la información que se ingresó en el formulario.

4. Si se analiza el paquete anterior que contiene la petición POST, se puede observar que la información del usuario y contraseña se envía al servidor en texto plano (línea resaltada en azul de la parte inferior de la Figura 3.13) mostrando los datos para ingresar al sistema.

### 3.4.1 Sistema de acceso CHAP

El proceso de autentificación por este método realiza lo siguiente:

- 1. El usuario que desea autentificarse genera una cadena aleatoria de "desafío" que envía al servidor.
- 2. La cadena de "desafío" es concatenada con la palabra secreta (contraseña) y codificada, usando una función hash unidireccional.
- 3. Cuando el servidor recibe la cadena de "desafío" realiza también su propio cálculo con la función hash unidireccional, utilizando la palabra secreta que él propio servidor conoce.
- 4. El servidor comprueba su propio cálculo del valor hash, con el cálculo recibido. Si los valores coinciden el servidor reconoce la autentificación y permite el acceso.

# 3.4.2 Funciones Hash

Dentro de la funcionalidad del sistema de autentificación CHAP, existen funciones conocidas como "funciones hash". Las funciones hash son unidireccionales, es decir, si se conoce la salida de la función, es muy difícil determinar cual fue la entrada. Una salida podría corresponder a un infinito número de entradas [Computer Science 2012].

Suponiendo que un sniffer esta obteniendo paquetes dentro de la red, lo único que obtiene es la cadena de desafío que se transmite del cliente al servidor.
Está obteniendo la salida de una función hash, y como estas son unidireccionales, no hay manera de revertir la cadena de texto para conocer la contraseña.

Para incorporar este sistema de seguridad en este proyecto de tesis, ya existen implementaciones libres del lado cliente utilizando JavaScript, como el desarrollado por Paul Johnston´s que realiza criptografía, protegiendo información a través de Internet [Paul Johnston 2009]. Del lado servidor la tecnología PHP también ya tiene implementada la función hash que genera cadenas de texto encriptadas [PHP MD5 2012].

El algoritmo usado en este caso es llamado MD5 el cuál es un algoritmo hash seguro. Este toma una cadena de texto como entrada y produce un número de 128 bits que corresponde a la cadena hash. La misma cadena de texto siempre produce el mismo hash, pero al tener un hash no es tan sencillo determinar la cadena de texto original que produjo dicho hash. Para proteger el sistema Web de monitoreo, se utilizó la implementación de Paul Johnston´s MD5 en JavaScript.

# 3.4.3 Usando CHAP en el sistema

Desde el archivo principal "index.php" del lado cliente, se carga la función CHAP() de JavaScript que pertenece al archivo "md5.js" (contenido en la carpeta "js" del mapa del sitio). Además, recibe del servidor una variable "desafío". Una vez que el usuario llene el formulario y envíe la petición al servidor, se encriptará la contraseña usando el algoritmo MD5 para no enviarla en texto plano como se muestra en la Figura 3.14.

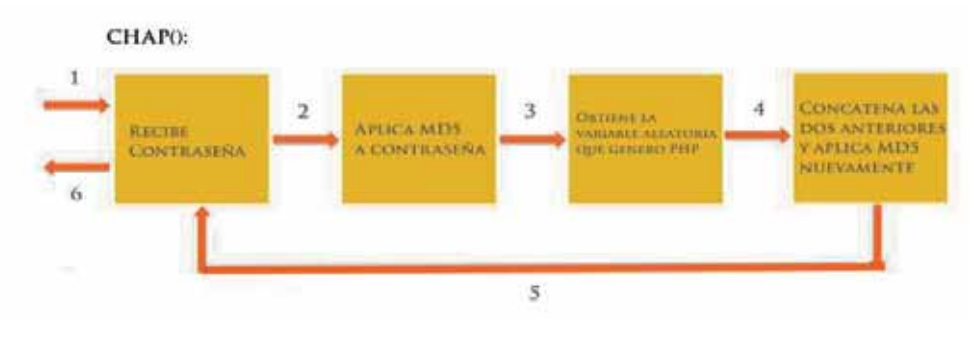

Figura 3.14. Función CHAP().

- 1.- La función "Chap()" recibe la contraseña que se insertó en el formulario.
- 2.- Se le aplica la función MD5 (función hash) a la contraseña.
- 3.- Se obtiene la variable aleatoria (generada mediante PHP para que el servidor también la reconozca) y se encripta con MD5.
- 4.- Se concatena la variable que contiene la contraseña encriptada, con la variable que tiene el valor aleatorio encriptado. Nuevamente se le aplica la función MD5 a la concatenación, guardándola en una variable llamada "DesafíoCliente".
- 5.- La función termina de procesar.
- 6.- Finalmente retorna la variable "DesafíoCliente" al formulario, que es el encargado de enviar los datos al servidor.

El servidor recibe la cadena de texto que se envió a través de la variable "DesafíoCliente", y la compara con una cadena hash que el mismo servidor genera para verificar la autenticidad del usuario. El trabajo que el servidor realiza se muestra en la Figura 3.15.

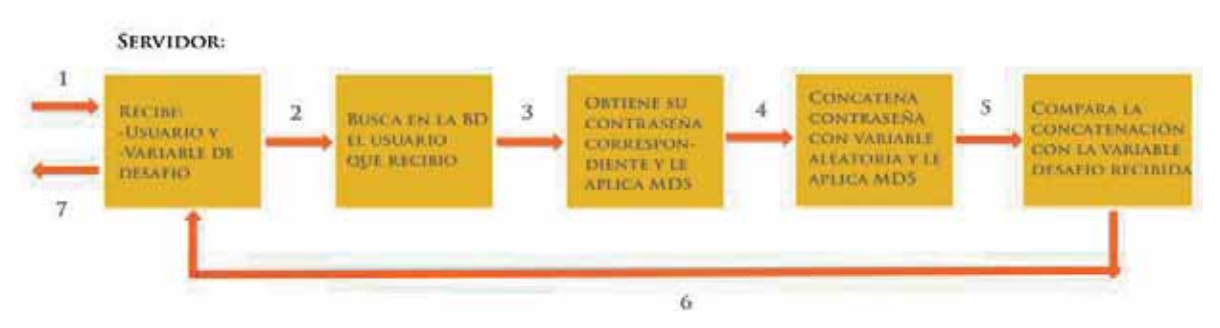

Figura 3.15. Encriptación lado servidor.

- 1.- Desde el cliente se reciben las variables "Usuario" y "DesafíoCliente".
- 2.- Busca en la base de datos el nombre de usuario que recibió el servidor.
- 3.- Obtiene la contraseña correspondiente al usuario y le aplica la función MD5.
- 4.- Obtiene la variable "desafío" generada desde PHP (es un valor aleatorio que solo el cliente y el servidor conocen) y se concatena con la contraseña ya encriptada, aplicándole nuevamente la función MD5 a la concatenación.
- 5.- Compara la concatenación encriptada del servidor con la concatenación encriptada que envió el cliente (variable 'DesafíoCliente').
- 6.- Si coinciden, genera una respuesta para el usuario con una variable SESSION identificando que el usuario es un administrador. Si no coinciden, genera un aviso al usuario mencionando que los datos ingresados no fueron correctos.
- 7.- Envía la respuesta correspondiente al usuario.

Si se analizan las cabeceras de los paquetes http que se envían por la red cuando se genera la petición de acceso, el sniffer Wireshark utilizado mostrará la información que se observa en la Figura 3.16.

| Source                        | <b>Destination</b>                                              | Protocol    | Info:                                                                                                    |  |
|-------------------------------|-----------------------------------------------------------------|-------------|----------------------------------------------------------------------------------------------------|--|
| 192.168.1.132                 | 192.168.1.133                                                   | <b>TCP</b>  | nicelink (ACK) Seg=5795 Ack=1396 Win=65535 Len=0<br>http                                                       |  |
| 192.168.1.132                 | 192, 168, 1, 133                                                | <b>TCP</b>  | http > sunclustermgr [SYN, ACK] Seg=0 Ack=1 win=65535 Len=0 MSS]                                               |  |
| 192.168.1.133                 | <b>FLORIDA CARD US DER</b>                                      | <b>TCP</b>  | sunclustermor > http [ACK] Sea=1 Ack=1 Win=65535 Len=0                                                         |  |
| 192, 168, 1, 133              | 192.168.1.132                                                   | <b>HTTP</b> | POST /htdocs/v2r/login.php HTTP/1.1 (application/x-www-form-ur                                                 |  |
| 192,168,1,182                 | 1020168010018                                                   | TCP.        | http > sunclustermgr [ACK] Seg=1 Ack=796 win=65535 Len=0                                                       |  |
| 192.168.1.132                 | 192, 168, 1, 133                                                | <b>HTTP</b> | HTTP/1.1 302 Found (text/html)                                                                                 |  |
| 192.168.1.133                 | 192.168.1.132                                                   | <b>HTTP</b> | GET /htdocs/v2n/index.php HTTP/1.1                                                                             |  |
| 192.168.1.132                 | <b>1920163000013</b>                                            | <b>TCP</b>  | http > sunclustermgr [ACK] Seg=450 Ack=1458 win=65535 Len=0.                                                   |  |
| 192.168.1.132                 | 102.168.1.133                                                   | <b>TCP</b>  | [TCP segment of a reassembled PDU]                                                                             |  |
| 192.168.1.132                 | 192.168.1.133                                                   | <b>TCP</b>  | [TCP segment of a reassembled PDU]                                                                             |  |
| 192.168.1.133                 | 192, 168, 1, 132                                                | <b>TCP</b>  | sunclustermgr > http [ACK] Seg=1458 Ack=3370 win=65535 Len=0                                                   |  |
| 192.168.1.132                 | 192, 168, 1, 133                                                | <b>TCP</b>  | [TCP segment of a reassembled PDU]                                                                             |  |
| 192.168.1.132                 | 192.169.1.133                                                   | <b>HTTP</b> | HTTP/1.1 200 OK (text/html)                                                                                    |  |
|                               |                                                                 |             |                                                                                                    |  |
|                               | E Frame 168 (849 bytes on wire, 849 bytes captured)             |             |                                                                                                    |  |
|                               |                                                                 |             | F Ethernet II, Src: Elitegro d4:ba:4e (00:0d:87:d4:ba:4e), Dst: Apple 06:2a:54 (00:23:12:06:2a:54)             |  |
|                               |                                                                 |             | # Internet Protocol, Src: 192.168.1.133 (192.168.1.133), Dst: 192.168.1.132 (192.168.1.132)                    |  |
|                               |                                                                 |             | @ Transmission Control Protocol, Src Port: sunclustermgr (1097), Dst Port: http (80), Seq: 1, Ack: 1, Len: 795 |  |
|                               |                                                                 |             |                                                                                                    |  |
| + Hypertext Transfer Protocol |                                                                 |             |                                                                                                    |  |
|                               | E Line-based text data: application/x-www-form-urlencoded       |             |                                                                                                    |  |
|                               | userid=admin&passwd=&challenge=5fa5713522eb429d97aff6718308169a |             |                                                                                                    |  |
|                               |                                                                 |             |                                                                                                    |  |

Figura 3.16. Captura de encabezados http con contraseña encriptada.

De la Figura 3.16 se pueden aprecian los siguientes datos:

- 1. La computadora cliente tiene la dirección 192.168.1.133 y la computadora servidor la dirección 192.168.1.132.
- 2. La computadora cliente inicia la comunicación mediante el protocolo TCP.

Ш

- 3. La computadora cliente envía al servidor la petición POST que contiene la información que se ingreso en el formulario (línea resaltada en azul en la parte superior).
- 4. Si se analiza el paquete anterior que contiene la petición POST, se puede observar que la información del usuario y contraseña se envía al servidor en texto plano, con el detalle de que la contraseña no se muestra debido a que la función "CHAP()" la borro antes de enviarla, ya que la codificó en la variable desafío ("challenge") que se muestra en el mismo encabezado (línea resaltada en azul en la parte inferior), que es la información que recibe el servidor para realizar la petición a la base de datos (nombre de usuario y variable desafío).

# 3.5 Usuario Administrador

Una vez que se inicie sesión como usuario Administrador, la página principal (index.php) modifica el menú mostrando los links correspondientes: Monitoreo con Alarmas, Administrar Enlaces y Administrar Celulares, además de permitir la generación de reportes PDF y limpiar la tabla reporte desde la página Reporte de Fallas. El recuadro donde se mostraba el formulario para iniciar sesión ahora muestra un mensaje de bienvenida al Administrador. La interfaz de la página para un usuario Administrador se muestra en la Figura 3.17.

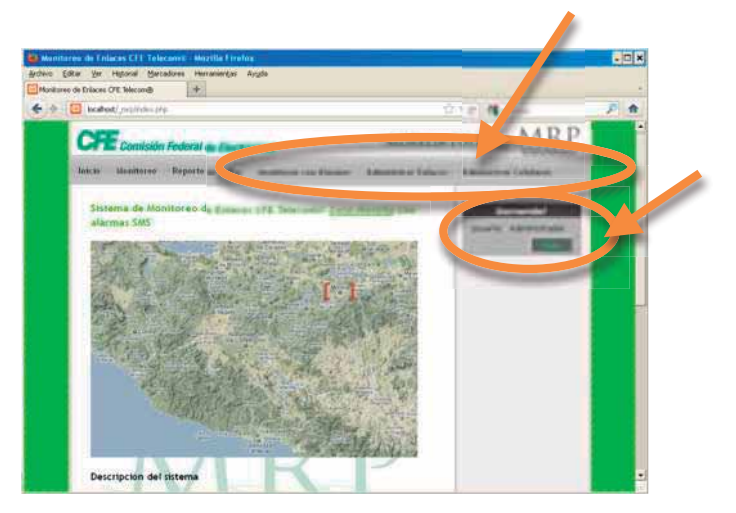

Figura 3.17. Interfaz de Administrador.

# 3.5.1 Monitoreo de enlaces con alarmas a celular

Para diseñar la página que envía alarmas a celular ante cualquier cambio de estado en los dispositivos que monitorea, se hace de una manera muy similar a la página que monitorea dispositivos con fines informativos, presentada en la sección 3.3.2. Existen cuatro funciones de JavaScript similares a las descritas en dicha sección ("Carga Enlaces()", "PeticionAJAX()", "ProcesaAJAX()" y "ColorAJAX()") con mayor capacidad de argumentos para manejar la información que será enviada por SMS, además de que el script PHP que realiza el ping también maneja más información ("procesa\_ping\_sms.php"). La diferencia radica en dos nuevas funciones de JavaScript: Una es la función encargada de enviar el mensaje SMS ("smsAJAX()" definida en el archivo 'envia\_sms.js' con su correspondiente función de procesamiento "ProcesaSmsAJAX()"). La segunda es la función encargada de generar el reporte de fallas (o de cambios de estado, "reporteAJAX()" definida en el archivo "reporte.js" con su correspondiente función de procesamiento "ProcesaReporteAJAX()"). En la Figura 3.18 se muestra el diagrama de bloques, para realizar un monitoreo con alarmas a celular, donde cada parte se describe en esta sección.

El Cuadro de texto 3.9 describe el script "Monitoreo\_sms.php", que a diferencia con el script "Monitoreo.php", ahora no sólo formará un arreglo de "IP's" desde la función "Carga\_Enlaces\_sms()", sino que también forma un arreglo de "Fabricantes" y un arreglo de "Instalaciones". Esta información es necesaria para enviarla mediante una alarma al (los) numero(s) celular(es) almacenado(s) en otro arreglo llamado "Celulares", obteniéndose dicha información desde la base de datos. También se forma un arreglo "Estados", con el fin de almacenar el último status de cada dispositivo cargado, para posteriormente realizar una comparación con el nuevo status monitoreado y decidir si se enviará una alarma o no. Finalmente también es necesario un arreglo "Enlaces" para realizar el reporte de fallas especificando a que nombre de enlace pertenece el equipo que presentó cambio de estado.

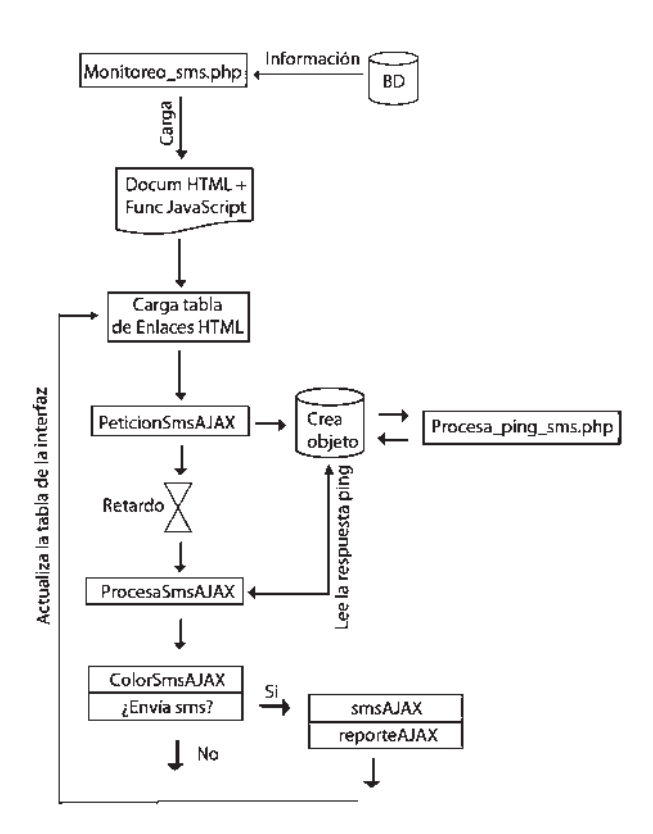

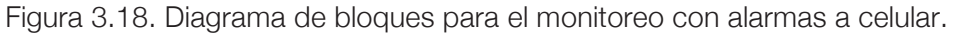

Cuadro de texto 3.9. Monitoreo\_sms.php.

#### Monitoreo\_sms.php

#### /index.php?id=4

Indirectamente a través del script index.php se imprime en pantalla los cinco apartados que conforman el diseño de la página. El argumento id=4 indica que en el apartado "Contenido" se mostrará la tabla del archivo "Monitoreo\_sms.php". La tabla html de monitoreo se carga desde la función "Carga\_Enlaces\_sms()". Cada celda html que contenga una dirección IP, será identificada para cambiar sus propiedades dependiendo de la respuesta de monitoreo de dicha IP. El procesamiento de las IP's se envía mediante la función "PeticionSmsAJAX()" despues de haber cargado la tabla html con la función "Carga\_Enlaces\_sms()".

#### Parámetros:

id - Es el número correspondiente al script "Monitoreo\_sms.php" que contiene la información de los dispositivos a monitorear.

#### Devuel ve:

El diseño Web general con la tabla html correspondiente a los enlaces que están dados de alta en la base de datos del sistema. Dinámicamente se actualizan las características de las celdas de la tabla html que contienen una dirección IP, dependiendo de la respuesta de monitoreo a cada una de ellas.

**Nota:** *Identificar la información para enviar un mensaje de alarma es sencillo, por ejemplo si la dirección IP de la celda identificada con el número 6 presenta un cambio de estado de '1' a '0', se enviará un mensaje de texto con el contenido de los arreglos: "OFFLINE Fabricante[6] Instalacion[6] IPs[6]" donde un ejemplo podría ser "OFFLINE Toshiba SE\_MRP 192.168.1.1". Para formar el reporte del cambio de estado se llenan las columnas de la tabla "Reporte de fallas" con: Enlace[6], Fabricante[6], Instalacion[6], IPs[6], terminando con la fecha y hora del servidor y el status que presento el cambio de estado. Para procesar todas las direcciones almacenadas en el arreglo IPs[], se utiliza un ciclo enviando las direcciones una por una a la función "PeticionSmsAJAX()" que realizará la petición en segundo plano mediante el objeto XMLHttpRequest.*

# **Función Carga\_Enlaces\_sms( )**

 Esta función obtiene toda la información que contenga la tabla "Enlaces" de la base de datos, como se describe en el Cuadro de texto 3.10.

Cuadro de texto 3.10. Función Carga Enlaces sms().

#### Carga\_Enlaces\_sms

#### Carga\_Enlaces\_sms( )

Es una función de JavaScript implementada dentro del script PHP 'Monitoreo\_sms.php', lo cual proporciona la flexibilidad de utilizar funciones PHP para obtener la información de la base de datos y utilizarla entre códigos JavaScript para imprimir una tabla html, además de guardar en arreglos del mismo lenguaje JavaScript, las direcciones IP, los fabricantes, las instalaciones, los números celulares, los estados anteriores de cada equipo, y el nombre del enlace al que pertenece cada dispositivo.

#### Parámetros:

Ni nauno

#### Devuel ve:

Una tabla html con la información de los enlaces que se encuentran dados de alta en la base de datos del sistema. Además, devuelve un arreglo JavaScript con todas las direcciones IP de los equipos, de fabricantes, de instalaciones, de números celulares, de estados anteriores de los equipos y un arreglo de nombres de enlaces a los que pertenecen dichos dispositivos. Esto con el objetivo de mantener toda la información de cada dirección IP y realizar la petición de monitoreo. Además, dicha información se requiere para enviar el mensaje de alarma a celular en caso de que se requiera, y generar su reporte del evento presentado.

# **Función PeticionSmsAJAX( )**

Esta función envía las peticiones de procesamiento de los arreglos JavaScript

formados en la función "Carga\_Enlaces\_sms()", como se describe en el Cuadro de texto 3.11.

Cuadro de texto 3.11. Función PeticionSmsAJAX().

#### PeticionSmsAJAX

PeticionSmsAJAX( CELULARES, IP, ENLACE, IDE, URL, FABRICANTE, INSTALACION, ESTADO )

Es una función de JavaScript implementada en el archivo "ping\_sms.js". Forma objetos JavaScript que contienen las características para realizar una petición: objeto.celulares, objeto.ip, objeto.enlace, objeto.ide, objeto.url, objeto.fabricante, objeto.instalacion, objeto.estado, objeto.req (característica que recibe la respuesta de procesamiento). Una vez terminado de formar el objeto de una petición, utiliza el objeto XMLHttpRequest para enviar dicha petición en segundo plano a la dirección que procesa la IP. Después, el objeto formado lo almacena en un arreglo JavaScript enfocado a almacenar objetos, el cual será analizado por la función "ProcesaSmsAJAX()", y así obtener la respuesta de la petición.

#### Parámetros:

CELULARES – Es un arreglo con los números celulares obtenidos de la tabla "Celulares" de la base de datos.  $IP - ES$  la dirección IP a la cual se realizará un ping para determinar su status. ENLACE – Es el nombre del enlace al que pertenece el equipo a monitorear. IDE – Es el número que identifica la celda de la tabla html donde se encuentra impresa la dirección IP que se solicitó procesar. URL – Es la dirección del archivo "procesa\_ping\_sms.php", el cual realiza el monitoreo de la dirección IP que recibe mediante petición GET. FABRICANTE – Es el nombre del fabricante del equipo a monitorear. INSTALACION – Es el nombre del lugar donde se encuentra físicamente instalado el equipo a monitorear ESTADO – Es el último status del equipo. Este valor se actualiza cada que se realiza un nuevo moni toreo. Devuelve:

La petición a la página 'procesa\_ping\_sms.php' en segundo plano para que posteriormente su respuesta sea analizada por la función "ProcesaSmsAJAX()".

# **Script procesa\_ping\_sms.php**

Este script al igual que "procesa\_ping.php", realiza el ping utilizando el símbolo del sistema de Windows mediante la función exec() de PHP, como se describe en el Cuadro de texto 3.12.

El script "procesa\_ping\_sms.php" realiza una condicional de la respuesta del ping; si fue una respuesta para un equipo activo, el archivo retorna un '1' y actualiza la tabla "Status" de la base de datos con un '1'. En caso contrario vuelve a repetir el

ping hasta máximo diez intentos. Si en ninguno de los diez intentos se obtuvo una respuesta de un equipo activo, el archivo retorna un '0' y actualiza la tabla "Status" de la base de datos con un '0'. La función "ProcesaSmsAJAX()" es la que verifica el valor de retorno de este script.

Cuadro de texto 3.12. procesa\_ping\_sms.php

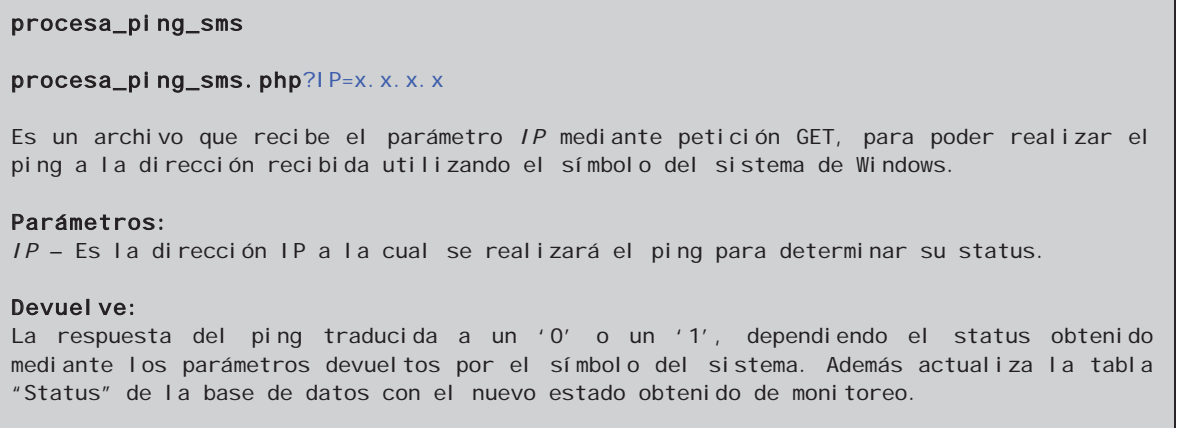

# **Función ProcesaSmsAJAX( )**

Esta función analiza el arreglo de objetos que contienen las peticiones de procesamiento realizadas por la función "PeticionSmsAJAX()", como se describe en el Cuadro de texto 3.13. Realiza tres condicionales a cada objeto obtenido del arreglo de objetos almacenados:

- 1.- Si el objeto obtenido NO contiene información, analiza el siguiente objeto. Si esta condicional no se cumple pasa a la siguiente condicional.
	- 2.- Analiza la propiedad "objeto.req" del objeto obtenido para verificar si la respuesta de la petición ya se completó. Si es así, realiza tres condicionales más:
		- a) Si el status anterior es igual al status actual, llama la función "ColorSmsAJAX()" con el indicador de no enviar mensaje de alarma.
- b) Si el status anterior es mayor al status actual, llama la función "ColorSmsAJAX()" con el indicador de enviar un mensaje de alarma OFFLINE, es decir, que el dispositivo dejo de responder peticiones.
- c) Si el status anterior es menor que el status actual, llama la función "ColorSmsAJAX()" con el indicador de enviar un mensaje de alarma ONLINE, es decir, que el dispositivo comenzó a responder las peticiones.

Cuadro de texto 3.13. Función ProcesaSmsAJAX()

#### ProcesaSmsAJAX

#### ProcesaSmsAJAX( )

Es una función de JavaScript implementada en el archivo "ping\_sms.js". Analiza cada uno de los objetos que se encuentren almacenados en el arreglo de objetos formado en la función "PeticionSmsAJAX()". Obtiene un objeto a la vez comprobando únicamente la propiedad 'objeto.req' de cada uno, la cual contiene la respuesta de la petición solicitada al archivo "procesa\_ping\_sms.php". Una vez comprobada la existencia de la respuesta (0 o 1), la compara con el status anterior del dispositivo y dependiendo de la comparación, indica si debe o no enviar mensaje de alarma a la función "ColorSmsAJAX()", actualizando la propiedad 'objeto.estado'. En seguida vuelve a repetir la petición con la función "PeticionSmsAJAX()", utilizando las mismas características del objeto para llenar los argumentos solicitados por dicha función.

#### Parámetros:

Ni nguno

#### Devuel ve:

La respuesta de monitoreo de cada objeto, además de la 'IDE' de la celda de la tabla HTML a la cual corresponde la respuesta obtenida y un parámetro indicador de alarma, enviando dichas características a la función "ColorSmsAJAX()" para que realice el cambio de color correspondiente a la celda especificada, y tomar la decisión de enviar mensaje de alarma.

Después de cumplirse alguna de las condicionales anteriores, vuelve a repetir la petición llamando la función "PeticionSmsAJAX()". Si no se cumplió esta condición (que no se haya completado la petición) pasa a la siguiente condicional.

> 3.- Verifica si ha excedido un tiempo límite para esperar la respuesta. Si es así, llama la función "ColorSmsAJAX()" con una respuesta '0' (OFFLINE) y un indicador para no enviar mensaje de alarma, volviendo a repetir la petición mediante "PeticionSmsAJAX()". Si no

ha sobrepasado el tiempo establecido de espera, vuelve a insertar el objeto en el arreglo de objetos para ser analizado después y pasa al siguiente objeto.

# **Función ColorSmsAJAX()**

Esta función recibe la respuesta del ping realizado a cada una de las direcciones IP, un indicador para el envío del mensaje de alarma a celular, la identificación de la celda de la tabla html a la cual se debe cambiar el color de fondo (dependiendo de la respuesta de monitoreo), así como el fabricante, instalación, IP, el arreglo de números celulares a los que se enviará mensaje y el nombre del enlace al que pertenece el equipo monitoreado para el caso en que se requiera enviar mensaje de alarma y crear el reporte de fallas, como se muestra en el Cuadro de texto 3.14.

# **Función smsAJAX()**

 Esta función recibe los parámetros requeridos para enviar una alarma por mensaje SMS, como se muestra en el Cuadro de texto 3.15.

# **Función ProcesaSmsAJAX()**

 Esta función procesa la respuesta de los objetos (peticiones) enviados en segundo plano al servidor GSM, analizando la respuesta obtenida como se muestra en el Cuadro de texto 3.16.

- La función "ProcesaSmsAJAX()" evalúa tres condicionales para cada objeto:
	- -Si el objeto está vacío pasa al siguiente.
	- -Si el objeto se procesó correctamente se termina la petición, es decir, ya se envió el mensaje SMS.
	- -Si el objeto sobrepasó el tiempo límite de procesamiento (considerablemente largo para asegurar que pueda ser procesado) se cancela la petición sin volver a intentarlo.

Si no se cumplió ninguna de las condiciones anteriores vuelve a insertar el objeto en el arreglo para que sea procesado un instante después.

Cuadro de texto 3.14. Función ColorSmsAJAX().

#### ColorSmsAJAX

ColorSmsAJAX( REQ, ALARMA, IDE, FABRICANTE, INSTALACION, IP, NUMEROS, ENLACE )

Es una función de JavaScript implementada en el script "Montoreo\_sms.php" la cual debe analizar dicho documento para obtener el árbol de etiquetas e identificar la celda (IDE) a la cual cambiará el color de fondo dependiendo la respuesta del ping realizado (REQ). Además analiza el parámetro ALARMA para decidir si se requiere enviar alarma a celular y generar reporte de fallas utilizando los argumentos FABRICANTE, INSTALACIÓN, IP, NUMEROS y ENLACE para dichos fines.

#### Parámetros:

REQ - Es la respuesta del ping, mostrando el status de la dirección IP que se procesó. ALARMA – Es un indicador para decidir si se requiere enviar alarma a celular y generar reporte de fallas. Solo puede tener uno de tres números: '1' para indicar alarma ONLINE, '0' para indicar alarma OFFLINE o '2' para no enviar alarma. IDE – Es la identificación de la celda de la tabla html a la cual se le cambiará el color de fondo dependiendo del status del equipo monitoreado. FABRICANTE – Es el nombre del fabricante del equipo monitoreado. INSTALACION – Es el lugar donde se encuentra físicamente instalado el equipo. IP – Es la dirección IP que tiene asignada el equipo monitoreado. NUMEROS – Es el arreglo de números celulares a los cuales se enviará alarma en caso de ocurrir. ENLACE – Es el nombre del enlace al que pertenece el equipo monitoreado. Devuel ve: El cambio de color de fondo a la celda de la tabla html correspondiente al equipo monitoreado, dependiendo el status en que se encuentre. Si recibió un '1' como respuesta

(REQ), cambia el color de fondo a 'Verde'. Si la respuesta (REQ) fue un '0', el color de fondo lo reemplaza por un 'Rojo'. Estos cambios de propiedades se hacen mediante el lenguaje CSS. En caso de presentarse una alarma, llama la función "smsAJAX()" y "reporteAJAX()" para enviar la alarma a celular y generar un reporte del evento presentado.

# **Servidor GSM**

El servidor descrito en el apartado 2.8 Servidor GSM, tiene montado un software diseñado por los propios trabajadores de CFE para resolver sus problemáticas en otro departamento de la empresa. Este software forma una interfaz entre la red interna de CFE y la red de Internet. Su funcionamiento principal es recibir peticiones GET desde la red interna de CFE con los argumentos requeridos para enviar un mensaje SMS y redireccionarlos a la Web de Telcel para hacer el envío del mensaje SMS utilizando el Plan Mensajería Empresarial que dicha empresa proporciona [TELCEL 2012].

Cuadro de texto 3.15. Función smsAJAX().

#### smsAJAX

#### smsAJAX( NUMEROS, STATUS, FABRICANTE, INSTALACION, IP, AUTOR )

Es una función de JavaScript implementada en el archivo "envia\_sms.js". Forma objetos JavaScript que contienen las características para realizar una petición: objeto.numeros, objeto.status, objeto.fabricante, objeto.instalacion, objeto.ip, objeto.autor y objeto.req (característica que recibe la respuesta de procesamiento). Una vez terminado de formar el objeto de una petición, se envía en segundo plano a la URL del servidor GSM encargado de enviar mensajes de texto a celular. Enseguida almacena el objeto formado en un arreglo JavaScript enfocado a almacenar objetos, el cual será analizado por la función "ProcesaSmsAJAX()" y así verificar que el mensaje fue enviado.

#### Parámetros:

NUMEROS – Es el arreglo de números celulares a los cuales se enviará la alarma correspondiente, recorriendo el arreglo uno por uno.

STATUS – Es el texto literal ONLINE u OFFLINE dependiendo de la alarma que deba ser enviada.

FABRICANTE – Es el nombre del fabricante del equipo que presentó alarma.

INSTALACION – Es el lugar donde se encuentra físicamente instalado el equipo que presentó alarma.

IP – Es la dirección IP que tiene asignada el equipo monitoreado que presentó alarma.

AUTOR – Es el nombre literal SERVER MRP para hacer referencia al sistema de monitoreo implementado en la subestación Morelia Potencia.

#### Devuel ve:

La petición al servidor GSM en segundo plano, para que posteriormente la respuesta sea analizada por la función "ProcesaSmsAJAX()".

#### Cuadro de texto 3.16. Función ProcesaSmsAJAX().

#### ProcesaSmsAJAX

#### ProcesaSmsAJAX( )

Es una función de JavaScript implementada en el archivo "envia sms.js". Analiza cada uno de los objetos que se encuentren almacenados en el arreglo de objetos formado en la función "smsAJAX()". Obtiene un objeto a la vez comprobando únicamente la propiedad 'objeto.req' de cada uno, la cual contiene la respuesta de la petición solicitada al servidor GSM. Una vez comprobada la existencia de la respuesta se termina la petición.

# Parámetros:

Ninguno

Devuel ve: Nada

# **Función reporteAJAX()**

Esta función recibe los parámetros para insertar un nuevo evento en la tabla "Reporte" de la base de datos, con la información del cambio de estado que se produjo en algún dispositivo como se muestra en el Cuadro de texto 3.17.

# **Script reporte.php**

Este script es el que procesa el reporte de cambio de estado de algún equipo, registrando el evento en la tabla "Reporte" de la base de datos. Se puede observar que dicha tabla recibe seis parámetros de los cuales, el quinto debe ser "now()" el cual inserta la fecha y hora actual que tenga asignado el reloj del servidor. Los parámetros restantes son los que se reciben mediante petición GET desde la función "reporteAJAX()", como se describe en el Cuadro de texto 3.18.

Cuadro de texto 3.17. Función reporteAJAX().

#### reporteAJAX

#### reporteAJAX( STATUS, ENLACE, FABRICANTE, INSTALACION, IP )

Es una función de JavaScript implementada en el archivo "reporte.js". Forma objetos JavaScript que contienen las características para realizar una petición de reporte: objeto.status, objeto.enlace, objeto.fabricante, objeto.instalacion, objeto.ip y objeto.req (característica que recibe la respuesta de procesamiento). Una vez terminado de formar el objeto de una petición de reporte, se envía en segundo plano a la URL del archivo "reporte.php", encargado de insertar a la tabla "Reporte" de la base de datos, el evento presentado. Enseguida almacena el objeto formado en un arreglo JavaScript enfocado a almacenar objetos, el cual será analizado por la función "ProcesaReporteAJAX()" para asegurarse de que el evento se registró correctamente.

#### Parámetros:

STATUS – Es el estado que presento alarma, la cual debe ser registrada en el reporte. ENLACE – Es el nombre del enlace al que pertenece el equipo que presento alarma. FABRICANTE - Es el nombre del fabricante del equipo que presento alarma. INSTALACION – Es el lugar donde se encuentra físicamente instalado el equipo. IP – Es la dirección IP del equipo que presento alarma.

#### Devuel ve:

La petición a la página "reporte.php" en segundo plano utilizando el objeto XMLHttpRequest, para que posteriormente la respuesta de procesamiento sea analizada por la función "ProcesaReporteAJAX()".

#### reporte

#### reporte.php?ENLACE=X&FABRICANTE=X&INSTALACION=X&IP=X&STATUS=X

Es un script que recibe los parámetros requeridos mediante petición GET, para realizar el registro hacia la tabla "Reporte" de la base de datos de algún evento presentado.

#### Parámetros:

ENLACE – Es el nombre del enlace al que pertenece el equipo que presentó alarma. FABRICANTE – Es el nombre del fabricante del equipo que presentó alarma. INSTALACION – Es el lugar donde se encuentra físicamente instalado el equipo. IP – Es la dirección IP del equipo que presentó alarma. STATUS – Es el status del equipo que presentó alarma.

#### Devuel ve:

La respuesta sobre el registro en la tabla "Reporte" de la base de datos. Si el registro se procesó correctamente devuelve un '1', en caso contrario, devuelve un '0'. La función 'ProcesaReporteAJAX()' analiza dicha respuesta.

# **Función ProcesaReporteAJAX()**

 Esta función procesa la respuesta de la petición recibida desde el script "reporte.php", como se describe en Cuadro de texto 3.19.

La función "ProcesaReporteAJAX()" realiza tres condicionales para cada objeto (petición):

-Si el objeto está vacío pasa al siguiente.

- -Si el objeto se procesó correctamente, analiza si la respuesta fue correcta, en caso contrario, vuelve a enviar la petición.
- -Si el objeto sobrepasó el tiempo límite de procesamiento la petición vuelve a repetirse hasta que se procese correctamente.

Si no se cumplió ninguna de las condiciones anteriores vuelve a insertar el objeto en el arreglo de objetos para que sea procesado un instante después.

# 3.5.2 Administrar Enlaces

La página para administrar enlaces se muestra al llamar el documento

"index.php" con la "id=5" (de a cuerdo a la tabla 'Menu' de la base de datos). Dicha página muestra un botón para agregar un nuevo enlace al sistema, así como la lista con la información relevante de los enlaces que se encuentran almacenados en la base de datos. Cada enlace dado de alta, tiene un botón para ser editado o para eliminarlo según se desee, como se muestra en la Figura 3.19.

Cuadro de texto 3.19. Función ProcesaReporteAJAX().

#### ProcesaReporteAJAX

#### ProcesaReporteAJAX( )

Es una función de JavaScript implementada en el archivo "reporte.js". Analiza cada uno de los objetos que se encuentren almacenados en el arreglo de objetos formado en la función "reporteAJAX()". Obtiene un objeto a la vez comprobando únicamente la propiedad 'objeto.req' de cada uno, la cual contiene la respuesta de la petición solicitada al archivo "reporte.php". Una vez comprobada la existencia de la respuesta (0 o 1) decide terminar o repetir la petición realizada hacia la función "reporteAJAX()", para asegurar que el evento se registre correctamente en la base de datos.

#### Parámetros:

Ni nguno

#### Devuel ve:

Si el registro se proceso correctamente no devuelve nada. En caso contrario, vuelve a repetir la petición del registro utilizando la función "reporteAJAX()" con los argumentos requeridos.

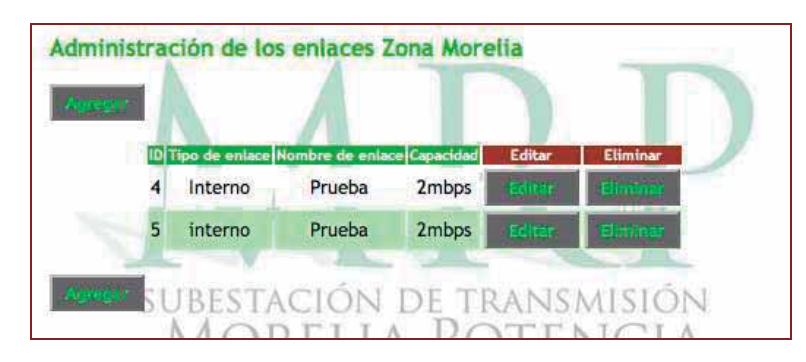

Figura 3.19. Administración de enlaces.

# **Lista de enlaces**

La descripción de esta página se muestra en el Cuadro de texto 3.20, donde la administración de los enlaces consta de tres partes esenciales:

#### Li\_Enlaces.php

#### index.php?id=5

Es un script que imprime en pantalla la lista de la información más relevante de los enlaces que se encuentran dados de alta en el sistema. Ofrece la posibilidad de editarlos o eliminarlos, además de mostrar un botón para agregar un nuevo enlace.

### Parámetros:

Ninguno

#### Devuelve:

La lista de los enlaces almacenados en la base de datos, con la posibilidad de agregar un nuevo enlace, editar o eliminar los ya existentes.

- -Agregar Enlace: Permite al Administrador agregar un nuevo enlace al sistema para que puedan ser monitoreados los equipos que lo conforman, mediante la página "Monitoreo" o "Monitoreo con Alarmas".
- -Editar Enlace: Permite al Administrador editar algún enlace que ya exista en la base de datos, cambiando alguna(s) característica(s) que deba(n) ser modificada(s), ya sea el nombre del enlace, el tipo de enlace, las IP's de los dispositivos involucrados, la capacidad del enlace. Incluso pueden modificarse características de los equipos monitoreados, tales como fabricante del equipo, nombre de usuario y contraseña para gestionarlo y el lugar donde se encuentra instalado.
- -Eliminar Enlace: Permite al Administrador eliminar cualquier enlace que se encuentre en la base de datos del sistema que ya no deba ser monitoreado.

Desde el mapa del sitio se puede observar el archivo que conforma la administración de los enlaces dentro de la carpeta "Administracion". Las tres acciones de administración de enlaces, se generan desde el script "AD\_Enlaces.php".

# **Administración de los enlaces**

El script "AD\_Enlaces.php" se encarga de Agregar enlaces, Editar enlaces o Eliminar enlaces, dependiendo los argumentos que reciba por petición GET. Dicho script recibe uno de cinco argumentos posibles: "agregar", "agregar nuevo", "editar", "enviar edicion" y "eliminar", como se describe en el Cuadro de texto 3.21. En la siguiente sección se describe la funcionalidad operativa de cada argumento recibido en el script "AD\_Enlaces.php" referente a la administración de los Enlaces.

# Cuadro de texto 3.21. AD\_Enlaces.php

#### AD\_Enlaces

#### AD\_Enlaces.php?opcion=X

Es un script que recibe el parámetro requerido (solo uno por petición) mediante petición GET para realizar una acción de administración, ya sea agregar un nuevo enlace, editar o incluso eliminar un enlace ya existente. Ésta página es un script PHP con cinco condicionales dependiendo el parámetro recibido.

#### Parámetros:

1=agregar – Parámetro que indica que se requiere agregar un nuevo enlace para que el documento despliegue el formulario requerido. Una vez llenado el formulario se manda llamar "AD\_Enlaces.php" con el parámetro "opcion=2".

2=agregar\_nuevo - Es el parámetro que indica que el documento tendrá que conectarse a la tabla "Enlace" y la tabla "Dispositivos" de la base de datos para dar de alta las características del nuevo enlace.

 $3 =$ editar – Es el parámetro que indica que se requiere editar un enlace ya existente, cargando el formulario con la información que se tiene sobre algún enlace específico. Cuando se modifiquen las características necesarias, se llama el script "AD\_Enlaces.php" con el parámetro "opcion=4".

4=enviar\_edicion - Es el parámetro que indica que el documento tendrá que conectarse a la tabla "Enlace" y la tabla "Dispositivos" de la base de datos para realizar las modificaciones hechas en el formulario, al enlace especificado.

5=eliminar – Es el atributo que indica que el documento se conectará a la tabla "Enlace" y tabla "Dispositivos" de la base de datos, para eliminar el registro que contenga al enl ace especi fi cado.

#### Devuel ve:

Cinco páginas diferentes dependiendo de la petición GET. Un formulario para la petición "agregar", un aviso de "Enlace agregado" (o en su caso del error ocurrido) para la petición "agregar\_nuevo", un formulario con datos ingresados para la petición "editar", un aviso de "Enlace editado" para la petición "enviar\_edicion" o finalmente un aviso de "Enlace eliminado" para la petición "eliminar".

# **Agregar enlace**

Cuando se envía el argumento "opcion=1" a la página "AD\_Enlaces.php"

mediante petición GET, se muestra el formulario que se observa en la Figura 3.20 donde se observan los campos para agregar las características del nuevo Enlace. Dentro de los campos a llenar se encuentran:

-ID: La cual sirve para identificar el enlace, y de esta manera diferenciarlo de los demás. Es importante que este número sea diferente a alguno que ya haya sido agregado. En caso de agregar una ID que ya se encuentre en la base de datos el sistema lo detectará y enviará mensaje de que no pudo ser agregado por que ya existe la ID en la base de datos. Antes de terminar esta sección se describirá esta funcionalidad.

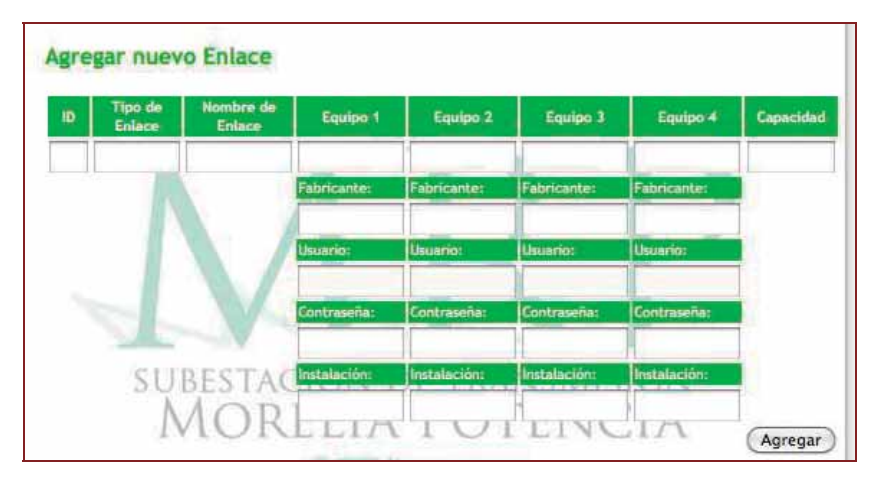

Figura 3.20. Formulario para agregar un enlace.

- -Tipo de Enlace: Aquí se describe el tipo de enlace que se va a agregar. Básicamente existen tres tipos:
	- >Propio: Para describir un enlace que tiene montado la Subestación Morelia Potencia con otra subestación transportando datos propios.
	- >Interno: Para describir un enlace entre subestaciones de CFE transportando información referente a las mismas.
	- >Externo: Es el tipo de enlace que se proporciona a los clientes, empresas ajenas a CFE por el cual se cobra una cuota mensual

transportando su propia información en los puntos que el cliente lo solicite.

- -Nombre de Enlace: Se utiliza para identificar las instalaciones donde se encuentran montados los dispositivos a monitorear. Un ejemplo podría ser "SCTN-SCTS" para hacer referencia al enlace montado para un cliente externo (Secretaria de Comunicaciones y Transportes) y sus dos puntos de conexión (Norte y Sur).
- -Equipo X: donde X va de 1 a 4, se utiliza para ingresar la dirección IP de los dispositivos que forman el enlace y que el sistema monitoreará, además de agregar sus cuatro características básicas para identificarlo con mayor facilidad:
	- >Fabricante del equipo: para conocer de qué tipo de equipo se trata y en caso de cualquier falla, sea indicado al encargado mediante alarma a celular tomando medidas y herramientas necesarias al momento de dirigirse a corregir la falla.
	- >Usuario y Contraseña: para poder ingresar al equipo y de esta manera poder gestionarlo verificando configuraciones internas modificando las necesarias para corregir la falla presentada.
	- >Instalación: Para ubicar el lugar donde se encuentra instalado el equipo y conocer de esta manera, que parte del enlace está formando (Del ejemplo anterior de la SCT, podría ser el lado Norte o el lado Sur).
- -Capacidad: Identifica la capacidad en bps que se tiene configurado en el enlace. Cualquier cliente puede arrendar variedad de velocidades: desde un E1 (2.048 Mbps), un E2 (4.096 Mbps), hasta la capacidad máxima que puede proporcionar CFE, que es un STM-64 (casi 10Gbps) con la tecnología SDH que tiene instalada sobre su red troncal (ver Apéndice A).

Al final del documento se muestra el botón "Agregar", que envía los campos llenados al mismo documento "AD\_Enlaces.php" pero en este caso envía el argumento "opcion=2", para que el documento pueda realizar una de tres condiciones después de analizar la ID agregada:

- -Si no se agrego ninguna ID: Manda mensaje de alerta mencionando que no se agrego ninguna ID.
- -Si la ID agregada ya existe: Manda mensaje de alerta mencionando que la ID agregada ya existe.
- -Si la ID agregada es nueva: El documento realiza la tarea de conectarse con la base de datos e ingresar todos los campos llenados. Una vez que termine de procesar el trabajo con la base de datos envía el mensaje de alerta de que el enlace ha sido agregado y redirecciona nuevamente al documento "Li\_Enlaces.php", mostrando el nuevo enlace agregado con la posibilidad de volver a "Agregar" un nuevo enlace, incluso "Editar" o "Eliminar" uno ya existente.

# **Editar enlace**

Al igual que "Agregar Enlace", la edición de las características de un enlace que ya se encuentra en la base de datos, también es procesada con el script "AD\_Enlaces.php". Una vez estando en la página "Li\_Enlaces.php", al presionar el botón de "Editar" correspondiente a algún enlace en particular, se envía una petición al script "AD\_Enlaces.php" con el argumento "opcion=3". El script "AD\_Enlaces.php" recibe este argumento y muestra nuevamente un formulario, con los campos y la información que ya se tenía almacenada, disponible para ser editada como se muestra en la Figura 3.21. Se observa que tiene disponibles todos los campos para ser editados a excepción de la ID, ya que es la referencia que se tiene para identificar la información del enlace que se desea editar.

Una vez modificados los campos requeridos, se presiona el botón "Editar" enviándose nuevamente una petición GET al mismo script "AD\_Enlaces.php" pero ahora con el argumento "opcion=4", realizando las actualizaciones necesarias en la base de datos a la referencia especificada (ID).

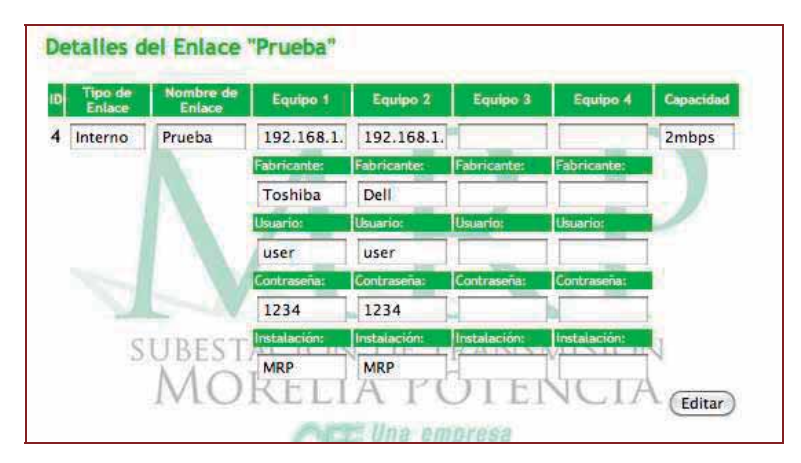

Figura 3.21. Editar un enlace.

Una vez que termina de actualizar la información en la base de datos, envía un mensaje al usuario especificando que el enlace ha sido editado. Después se redirecciona a la página "Li\_Enlaces.php" para mostrar nuevamente la lista de los enlaces que se encuentran en la base de datos y los botones indicadores para "Agregar" un nuevo enlace, además de "Editar" o "Eliminar" un enlace ya existente.

# **Eliminar enlace**

Desde la página "Li\_Enlaces.php" se selecciona de la lista mostrada, el enlace que se desea eliminar y se presiona sobre su botón correspondiente "Eliminar". Una vez presionado el botón se manda llamar una función JavaScript de tipo "Confirmation", la cual envía un mensaje al usuario para que confirme que realmente desea eliminar el enlace seleccionado, como se muestra en la Figura 3.22.

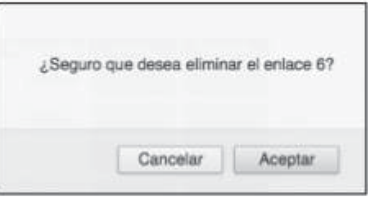

Figura 3.22. Eliminar un enlace.

Se observa que presenta dos botones:

 >Cancelar: El cual cancela la petición, regresando a la página de donde se envió la petición, es decir, "Li\_Enlaces.php".

 >Aceptar: El cual acepta la solicitud y hace una petición al script "AD\_Enlaces.php" con el argumento "opcion=5", para eliminar el enlace seleccionado.

El script "AD\_Enlaces.php", además de recibir el argumento para eliminar un enlace, también recibe la ID del enlace a eliminar, el cual será utilizado para ubicar la información que será eliminada de la base de datos. Una vez que procesa la solicitud, se envía un mensaje al usuario especificando que el enlace ha sido eliminado. Una vez aceptado el mensaje se redirecciona a la página "Li\_Enlaces.php", mostrando la lista de los enlaces que se encuentran en la base de datos, observando que no existe el enlace que se eliminó.

# 3.5.3 Administrar Números Celulares

La página para administrar números telefónicos celulares se muestra al llamar el script "index.php" con la "id=6" (de acuerdo a la tabla 'Menu' de la base de datos). Ésta administración se maneja de la misma manera como se maneja la administración de enlaces, es decir, se tiene el script "Li\_Numeros.php", el cual muestra la información que se encuentra en la Base de Datos como se muestra en la Figura 3.23 y un script "AD\_Numeros.php", que recibe uno de los cinco parámetros descritos anteriormente para el archivo "AD\_Enlaces.php".

# **Lista de Números**

El funcionamiento de esta página se muestra en el Cuadro de texto 3.22, donde la administración de los números celulares consta de las tres partes análogas a las ya descritas en la sección 3.5.2 Página Administrar Enlaces: Agregar, Editar y Eliminar.

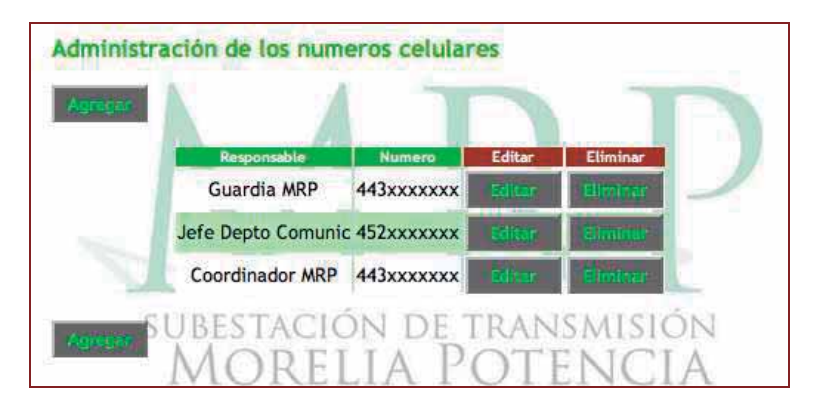

Figura 3.23. Administración de números celulares.

Desde el mapa del sitio se puede observar el archivo que realiza la administración de los números celulares dentro de la carpeta "Administracion". Las tres acciones de administración de números celulares se generan desde el script "AD\_Numeros.php".

# Cuadro de texto 3.22. Li\_Numeros.php

#### Li\_Numeros.php

#### index.php?id=6

Es un script que imprime en pantalla la lista de los números celulares que se encuentran dados de alta en el sistema con la posibilidad de editarlos o eliminarlos además de mostrar un botón para agregar un nuevo número celular.

# Parámetros:

Ninguno

#### Devuel ve:

Un botón para agregar un nuevo número celular, además de la lista de los números almacenados en la base de datos, con la posibilidad de editarlos o eliminarlos.

# **Administración de números celulares**

El script "AD\_Numeros.php" es responsable de Agregar, Editar o Eliminar números celulares dependiendo los argumentos que reciba petición GET. El documento recibe uno de cinco argumentos posibles: "agregar", "agregar\_nuevo", "editar", "enviar\_edicion" y "eliminar", como se describe en el cuadro de texto 3.23.

#### AD\_Numeros

#### AD\_Numeros.php?opcion=X

Es un script que recibe el parámetro requerido (solo uno por solicitud) mediante petición GET, para realizar una acción de administración, ya sea agregar un nuevo número celular, editar o incluso eliminar un número celular ya existente. Ésta página es un script PHP con cinco condicionales de respuesta.

#### Parámetros:

1=agregar – Parámetro que indica que se requiere agregar un nuevo número celular para que el documento despliegue el formulario requerido. Una vez llenado el formulario se llama "AD\_Numeros.php" con el argumento "opcion=2".

2=agregar\_nuevo - Es el parámetro que indica que el documento tendrá que conectarse a la base de datos para dar de alta las características del nuevo número celular cargado.

 $3 =$ editar – Es el parámetro que indica que se requiere editar un número celular ya existente, cargando el formulario con la información que se tiene sobre algún número celular especifico. Cuando se modifiquen las características necesarias, se manda llamar "AD\_Numeros.php" con el argumento "opcion=4".

4=enviar\_edicion - Es el parámetro que indica que el documento tendrá que conectarse a la base de datos para realizar las modificaciones hechas en el formulario, al número celular especificado.

5=eliminar – Es el atributo que indica que el documento se conectará a la base de datos para eliminar el registro que contenga al número celular especificado.

#### Devuel ve:

L,

Cinco páginas diferentes dependiendo de la petición GET. Un formulario para la petición "agregar", un aviso de "Número agregado" (o en su caso del error ocurrido) para la petición "agregar\_nuevo", un formulario con información específica para la petición "editar", un aviso de "Número editado" para la petición "enviar\_edicion" o finalmente un aviso de "Número eliminado" para la petición "eliminar".

A continuación se describe la funcionalidad operativa de cada argumento recibido en el script "AD\_Numeros.php" referente a la administración de los números celulares.

# **Agregar número**

Para que el script "AD\_Numeros.php" muestre el formulario con las características de un nuevo número celular, el botón "Agregar" que se encuentra en la página "Li Numeros.php" le envía el argumento "opcion=1", solicitando dicho formulario, que se observa en la Figura 3.24, donde se aprecian los campos para agregar las características del nuevo número celular. Dentro de los campos a llenar se encuentran:

- -Responsable: Se identifica a la persona que tendrá en uso el número celular ingresado al sistema.
- -Número: Se ingresa el número celular al cual se desea enviar alarma de cualquier cambio de estado que se presente en los equipos monitoreados.

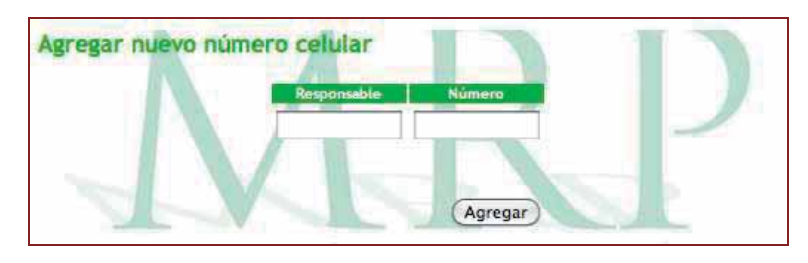

Figura 3.24. Formulario para agregar un número celular.

Al final de la página se muestra el botón "Agregar", que envía los campos al mismo script "AD\_Numeros.php", pero en este caso envía el argumento "opcion=2" para que el documento pueda realizar una de tres condicionales:

- -Si no se agregó ningún responsable: Envía mensaje de alerta mencionando que no se agregó ningún responsable.
- -Si se agregó un responsable pero no se agregó ningún número: Envía mensaje de alerta mencionando que no se agregó ningún número.
- -Si se llenaron los dos campos solicitados, la página se conecta con la base de datos para trasladar la información del formulario hacia la base de datos. Una vez que termine con la base de datos, envía el mensaje de alerta de que el número ha sido agregado, redireccionando nuevamente a la página "Li\_Numeros.php", mostrando el nuevo número celular agregado y teniendo la posibilidad de volver a "Agregar" otro nuevo número celular, incluso "Editar" o "Eliminar" uno ya existente.

# **Editar número**

Al igual que "Agregar Número", la edición de las características de un número

celular que ya se encuentra en la base de datos, también es procesada por el script "AD\_Numeros.php". Una vez en la página "Li\_Numeros.php", al presionar el botón "Editar" correspondiente a algún número celular en particular, se envía una petición al script "AD\_Numeros.php" con el argumento "opcion=3". El script "AD\_Numeros.php" recibe este argumento y muestra nuevamente un formulario con la información que ya se tenía almacenada en la base de datos, disponible para ser editada como se muestra en la Figura 3.25.

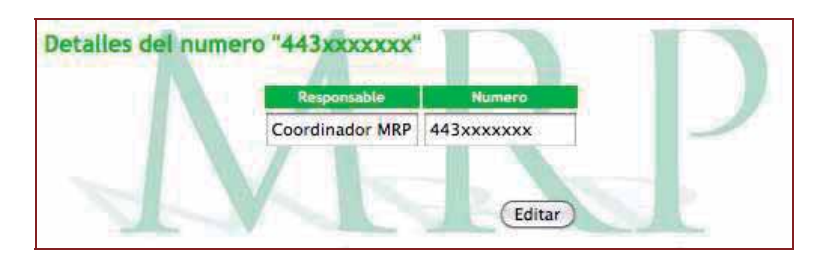

Figura 3.25. Editar un número celular.

Se observa que tiene disponibles los dos campos para ser editados. Una vez modificado el campo requerido se presiona el botón "Editar", enviándose nuevamente una petición al mismo script "AD\_Numeros.php" con el argumento "opcion=4", realizando las actualizaciones necesarias en la base de datos. Una vez que actualice la información en la base de datos, envía un mensaje al usuario especificando que el número ha sido editado. Después redirecciona a la página "Li\_Numeros.php" para mostrar nuevamente la lista de los números celulares que se encuentran en la base de datos. Si un campo se edita dejándolo vacío, el sistema muestra las alertas descritas en la sección Agregar número.

# **Eliminar número**

Desde la página "Li Numeros.php", se selecciona el número celular que se desea eliminar y se presiona el botón correspondiente "Eliminar". Una vez presionado el botón se ejecuta una función JavaScript de tipo "Confirmation", la cual envía un mensaje al usuario para confirmar que realmente desea eliminar el número celular seleccionado. Se muestran dos botones:

- >Cancelar: El cual cancela la petición regresando a la página de donde se envió la petición, es decir, "Li\_Numeros.php".
- >Aceptar: El cual acepta la petición solicitada y redirecciona al script "AD\_Numeros.php" con el argumento "opcion=5" para eliminar el número celular seleccionado.

El script "AD\_Numeros.php" con el argumento "opcion=5", también recibe el número de celular a eliminar, el cual será utilizado para ubicarlo en la base de datos. Una vez que procesa la solicitud envía un mensaje al usuario especificando que el número ha sido eliminado. Después se redirecciona a la página "Li\_Numeros.php" mostrando la lista de los números que se encuentran en la base de datos, observando que ya no existe el número celular que se eliminó.

# 3.5.4 Reporte de Fallas como Administrador

El reporte de fallas es mostrado por el script "Reporte.php" que se encuentra en la carpeta "Principal" según el mapa del sitio. Éste script llama toda la información almacenada en la base de datos referente a Reportes.

 La información que muestra la interfaz del Reporte consta de: Nombre de Enlace, Equipo, Instalación, IP, Fecha y Hora y Estado, siendo la información mas relevante para conocer los detalles de algún equipo que presentó un cambio de estado, monitoreado desde la página "Monitoreo con Alarmas".

Un aspecto importante en el despliegue de la información del reporte de fallas, es que los datos pueden ser organizados de manera Ascendente o Descendente para todas las columnas mostradas de la tabla, es decir, la información se puede organizar por "Nombre de enlace", "Equipo", "Instalación", "IP", "Fecha y hora" o "Estado" en orden alfabético Ascendente o Descendente. En la Figura 3.26, se observa la información ordenada por "Estado" de manera "Descendente".

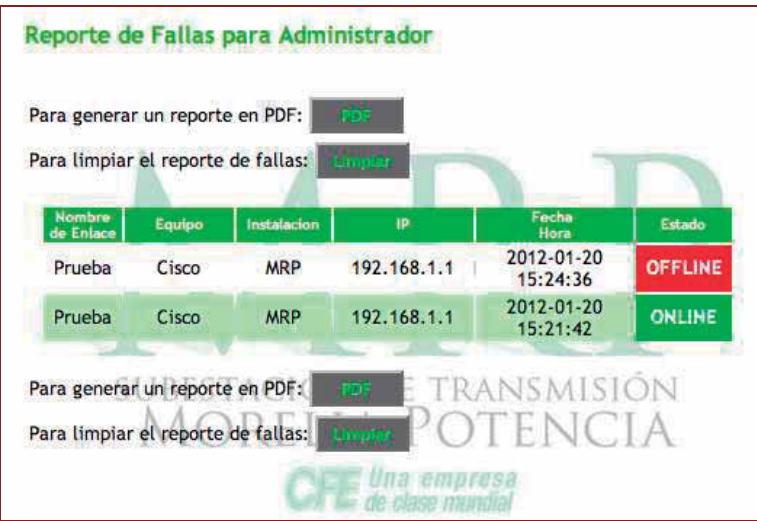

Figura 3.26. Reporte de fallas para administrador.

Para generar un reporte de fallas en PDF se presiona sobre el botón "PDF" mostrado en la interfaz, generando una tabla como la que se muestra en la Figura 3.27, teniendo la posibilidad de almacenar este documento en el directorio que se desee y de esta manera limpiar la tabla "Reporte" de la base de datos en caso de mantener un gran número de registro de fallas.

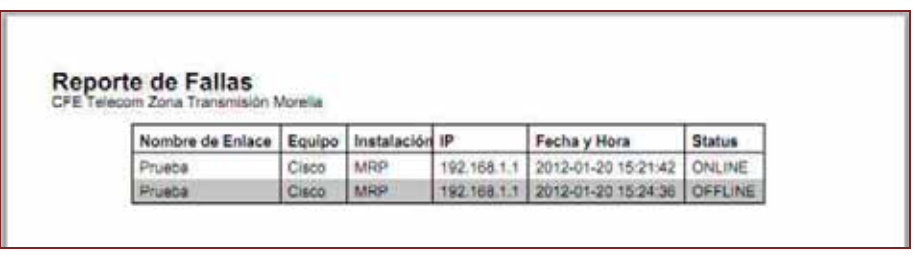

Figura 3.27. Reporte de fallas en PDF.

Para limpiar la tabla "Reporte" de la base de datos, se presiona el botón "Limpiar" mostrado en la interfaz. Se llama una función JavaScript de tipo "Confirmation", la cual envía un mensaje al usuario para que confirme que realmente desea limpiar la tabla "Reporte" como se muestra en la Figura 3.28.

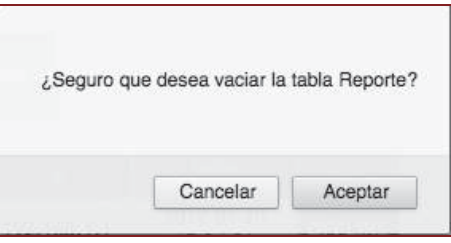

Figura 3.28. Limpiar reporte de fallas.

 Una vez confirmado el aviso se limpia la tabla "Reporte" de la base de datos, enviando un mensaje al usuario confirmando la acción realizada. En seguida se redirecciona a la página "Reporte.php" la cual se mostrará vacía, ya que no existen registros en la base de datos que puedan ser cargados en la interfaz HTML.

# 3.5.5 Salir del sistema

 Cuando el usuario está identificado en el sistema, el recuadro "sesion" del diseño principal de la página 'index.php' mostrará el mensaje de bienvenida, además de un botón para salir del sistema como se mostró en la Figura 3.17 (Interfaz de Administrador). Al presionar el botón "Salir", se envía una petición al script "logout.php" de la carpeta "sesion" del mapa del sitio, el cual destruye la variable SESSION de PHP que tenía el valor "Administrador" y que fue creada desde la sección 3.4 Proceso de validación de inicio de sesión, para tener acceso a todas las disposiciones del sistema. Una vez destruida la variable se redirecciona a la página principal "index.php", volviendo a mostrar el formulario para iniciar sesión desde el recuadro "sesión" del diseño principal.

# Capítulo 4

# Implementación y Pruebas

# 4.1 Características del equipo servidor

Las características de Hardware y Software del equipo servidor en que se realizaron las pruebas, perteneciente al departamento de comunicaciones de CFE, subestación Morelia Potencia, se describen a continuación:

 -Intel Pentium 4 a 1.8Ghz -Memoria RAM de 1GB -Sistema Operativo Windows XP -Servidor Web Apache 2.2.14 -Aplicación de servidor PHP 5.3.1 -Gestor de base de datos MySQL 5.1.44 -Navegador Web Firefox 9.0.1

# 4.2 Evaluación del sistema

Para evaluar el sistema de monitoreo se realizaron pruebas para diez equipos registrados en la base de datos. Esto debido a que existe un bajo número de equipos con los que pueden realizarse experimentos, ya que la mayoría se tienen en servicio. En dichas pruebas se consideran diferentes tiempos de retardo de ping para observar el comportamiento del propio sistema.

En un sentido estricto, ninguna clasificación puede considerarse completa hasta que su grado de exactitud sea evaluado. El instrumento más usual para evaluar la exactitud de una clasificación es la matriz de confusión, también llamada matriz de error o de contingencia [University of Regina 2012].

Se analizan cuatro tiempos distintos de retardo de ping para la evaluación del sistema: 1ms, 4ms, 8ms y 10ms. Se realizan las pruebas para cada tiempo de retardo en dos circunstancias: cuando todos los equipos monitoreados se encuentran realmente ONLINE, y cuando se inducen algunas fallas para observar si el sistema interpreta correctamente los estados de los equipos monitoreados.

# 4.2.1 Primera prueba: Retardo de ping de 1ms

Número de equipos en la base de datos: 10 Número de equipos cargados en la interfaz: 10 Equipos que actualizaron su color de estado: 10 Periodo de actualización de la interfaz: 10 seg.

Se analizaron tres periodos de actualización de la interfaz (diez segundos por cada periodo, dejando el monitoreo activo durante treinta segundos) con todos los equipos en estado real ONLINE, observándose el siguiente comportamiento:

Periodo 1: Equipos con estado mal identificado: 2.

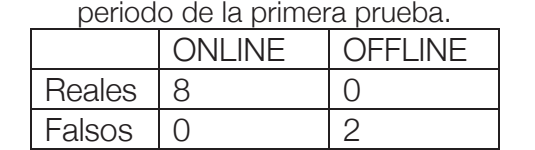

Tabla 4.1. Clasificación de los resultados obtenidos por el sistema en el primer periodo de la primera prueba.

De la Tabla 4.1 y la Figura 4.1, se observan dos equipos que el sistema no fue capáz de detectar y que reportó como OFFLINE (falsamente), cuando todos deberían haber sido mostrados ONLINE. Así mismo se presentan ocho dispositivos como ONLINE, el cuál era su estado real.

| Tipo de<br>enlace | lombre<br>de.<br>enlace | Equipo 1       | Equipo2        | Equipo3                      | Equipo4        | Capacidad |
|-------------------|-------------------------|----------------|----------------|------------------------------|----------------|-----------|
| 1 Interno         | <b>MRP</b>              | <b>MAC MRP</b> | <b>PC MRP</b>  | <b>TOSHIBA</b><br><b>MRP</b> | PC MRP         | 1Mbps     |
| 2 Interno         | MRP2                    | <b>RAD MRP</b> | <b>RAD MRP</b> | <b>RAD MRP</b>               | <b>RAD MRP</b> | 1Mbps     |
| 3 Interno         | MRP3                    | <b>PC MRP</b>  | PC MRP         |                              |                | 1Mbps     |

Figura 4.1. Dos equipos mal identificados.

Periodo 2: Equipos con estado mal identificado: 3.

Tabla 4.2. Clasificación de los resultados obtenidos por el sistema en el segundo periodo de la primera prueba.

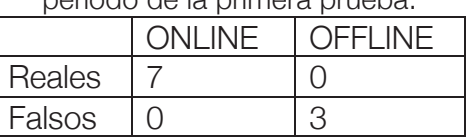

De la Tabla 4.2 y Figura 4.2, se observan los dispositivos para los que el sistema fallo en reconocer.

| Tipo de<br>enlace | Nombre<br>de.<br>enlace   | Equipo 1       | Equipo2        | Equipo3                      | Equipo4                                                                                                    | Capacidad |
|-------------------|---------------------------|----------------|----------------|------------------------------|----------------------------------------------------------------------------------------------------|-----------|
| Interno           | <b>MRP</b>                | <b>MAC MRP</b> | <b>PC MRP</b>  | <b>TOSHIBA</b><br><b>MRP</b> | PC MRP                                                                                                    | 1Mbps     |
| 2 Interno         | MRP2                      | <b>RAD MRP</b> | <b>RAD MRP</b> | <b>RAD MRP</b>               | <b>RAD MRP</b>                                                                                                    | 1Mbps     |
| 3 Interno         | MRP3<br><b>CASTLE AND</b> | PC MRP         | <b>PC MRP</b>  |                              | the company of the company of the company of the company of the company of the company of the company of the company of the company of the company of the company of the company of the company of the company of the company | 1Mbps     |

Figura 4.2. Tres equipos mal identificados.

Periodo 3: Equipos con estado mal identificado: 3.

Tabla 4.3. Clasificación de los resultados obtenidos por el sistema en el tercer periodo de la primera prueba.

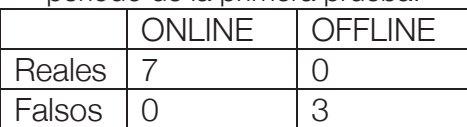

En la Tabla 4.3 y Figura 4.3, se muestran los equipos mal identificados.

| Tipo de<br>enlace | Nombre<br>de:<br>enlace | Equipo 1       | Equipo2        | Equipo3                      | Equipo4        | Capacidad |
|-------------------|-------------------------|----------------|----------------|------------------------------|----------------|-----------|
| 1 Interno         | <b>MRP</b>              | <b>MAC MRP</b> | <b>PC MRP</b>  | <b>TOSHIBA</b><br><b>MRP</b> | PC MRP         | 1Mbps     |
| 2 Interno         | MRP2                    | <b>RAD MRP</b> | <b>RAD MRP</b> | <b>RAD MRP</b>               | <b>RAD MRP</b> | 1Mbps     |
| 3 Interno         | MRP3                    | <b>PC MRP</b>  | <b>PC MRP</b>  |                              |                | 1Mbps     |

Figura 4.3. Tres equipos mal identificados.

En seguida (volviendo a cargar el sistema) se analizan tres periodos de actualización de la interfaz (treinta segundos, es decir diez segundos por cada periodo) teniendo cinco fallas inducidas (Todos los equipos RAD y el equipo TOSHIBA) observándose el siguiente comportamiento:

Periodo 1: Equipos con estado mal identificado: 2.

Tabla 4.4. Clasificación de los resultados obtenidos por el sistema en el primer periodo de la primera prueba con cinco fallas inducidas.

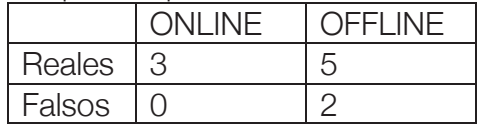

De la Tabla 4.4 y Figura 4.4, se observan dos equipos que el sistema detecto falsamente (Equipo 4 del enlace MRP y Equipo 2 del enlace MRP3).

| Tipo de<br>enlace | Nombre<br>de<br>enlace | Equipo 1       | Equipo2        | Equipo3                      | Equipo4        | Capacidad |
|-------------------|------------------------|----------------|----------------|------------------------------|----------------|-----------|
| 1 Interno         | MRP                    | <b>MAC MRP</b> | <b>PC MRP</b>  | <b>TOSHIBA</b><br><b>MRP</b> | PC MRP         | 1Mbps     |
| 2 Interno         | MRP2                   | <b>RAD MRP</b> | <b>RAD MRP</b> | <b>RAD MRP</b>               | <b>RAD MRP</b> | 1Mbps     |
| 3 Interno         | MRP3                   | <b>PC MRP</b>  | PC MRP         |                              |                | 1Mbps     |

Figura 4.4. Dos equipos mal identificados.

Periodo 2: Equipos con estado mal identificado: 1.

| au ia primiura prauva uuri umuu iallau m |         |                |  |  |  |  |  |
|------------------------------------------|---------|----------------|--|--|--|--|--|
|                                          | ONI INF | <b>OFFLINE</b> |  |  |  |  |  |
| Reales                                   |         |                |  |  |  |  |  |
| Falsos                                   |         |                |  |  |  |  |  |

Tabla 4.5. Clasificación de los resultados obtenidos por el sistema en el segundo periodo de la primera prueba con cinco fallas inducidas.

De la Tabla 4.5 y Figura 4.5, se observa el equipo que el sistema no detectó (Equipo 4 del enlace MRP).

| Tipo de<br>enlace | lombre<br>de<br>enlace. | Equipo 1       | Equipo2        | Equipo3                      | Equipo4        | Capacidad |
|-------------------|-------------------------|----------------|----------------|------------------------------|----------------|-----------|
| 1 Interno         | MRP                     | <b>MAC MRP</b> | <b>PC MRP</b>  | <b>TOSHIBA</b><br><b>MRP</b> | PC MRP         | 1Mbps     |
| 2 Interno         | MRP <sub>2</sub>        | <b>RAD MRP</b> | <b>RAD MRP</b> | <b>RAD MRP</b>               | <b>RAD MRP</b> | 1Mbps     |
| 3 Interno         | MRP3                    | <b>PC MRP</b>  | PC MRP         |                              |                | 1Mbps     |

Figura 4.5. Un equipo mal identificado.

Periodo 3: Equipos con estado mal identificado: 3.

Tabla 4.6. Clasificación de los resultados obtenidos por el sistema en el tercer periodo de la primera prueba con cinco fallas inducidas.

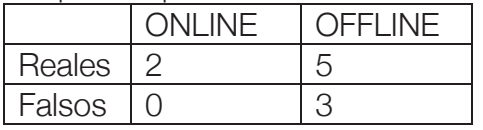

De la Tabla 4.6 y Figura 4.6, se observan los tres equipo que el sistema no fue capáz de detectar (Equipo 4 del enlace MRP, Equipo 1 y 2 del enlace MRP3).

| Tipo de<br>ın<br>enlace | Nombre<br>de.<br>enlace | Equipo 1       | Equipo2        | Equipo3                      | Equipo4        | Capacidad |
|-------------------------|-------------------------|----------------|----------------|------------------------------|----------------|-----------|
| 1 Interno               | <b>MRP</b>              | <b>MAC MRP</b> | <b>PC MRP</b>  | <b>TOSHIBA</b><br><b>MRP</b> | PC MRP         | 1Mbps     |
| 2 Interno               | MRP2                    | <b>RAD MRP</b> | <b>RAD MRP</b> | <b>RAD MRP</b>               | <b>RAD MRP</b> | 1Mbps     |
| 3 Interno               | MRP3                    | PC MRP         | PC MRP         |                              |                | 1Mbps     |

Figura 4.6. Tres equipos mal identificados.

De los seis periodos analizados (tres para todos los equipos ONLINE y tres para cinco fallas inducidas), se observa que el sistema no es funcional para 1ms de retardo de ping al momento de realizar el monitoreo. De las pruebas subsecuentes (para 4ms, 8ms y 10ms) se debe encontrar que el sistema mantenga más estados reales y menos estados falsos (de manera ideal, cero equipos identificados falsamente).

# 4.2.2 Segunda prueba: Retardo de ping de 4ms

Número de equipos en la base de datos: 10 Número de equipos cargados en la interfaz: 10 Equipos que actualizaron su color de estado: 10 Periodo de actualización de la interfaz: 10 seg.

Se analizaron tres periodos de actualización de la interfaz con todos los equipos en estado real ONLINE, observándose el siguiente comportamiento:

Nota: *En las pruebas realizadas para 4ms y 8ms, no se muestran Figuras para no saturar de imágenes. Solo se muestran las matrices de confusión de la situación presentada.*

Periodo 1: Equipos con estado mal identificado: 3.

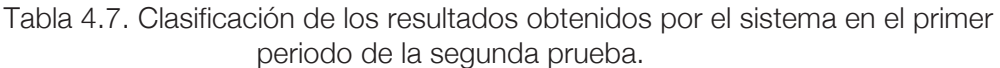

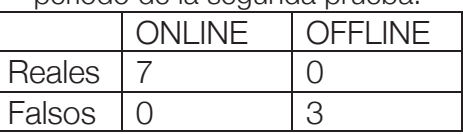

Periodo 2: Equipos con estado mal identificado: 1.

Tabla 4.8. Clasificación de los resultados obtenidos por el sistema en el segundo periodo de la segunda prueba.

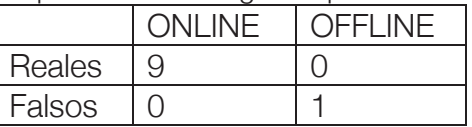

Periodo 3: Equipos con estado mal identificado: 2.
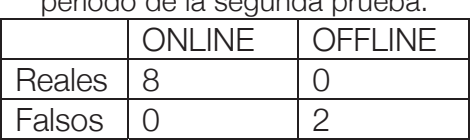

Tabla 4.9. Clasificación de los resultados obtenidos por el sistema en el tercer periodo de la segunda prueba.

En seguida se analizaron tres periodos de actualización de la interfaz teniendo cinco fallas inducidas, observándose el siguiente comportamiento:

Periodo 1: Equipos con estado mal identificado: 0.

Tabla 4.10. Clasificación de los resultados obtenidos por el sistema en el primer periodo de la segunda prueba con cinco fallas inducidas.

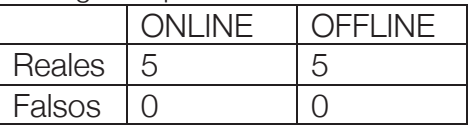

Periodo 2: Equipos con estado mal identificado: 2.

Tabla 4.11. Clasificación de los resultados obtenidos por el sistema en el segundo periodo de la segunda prueba con cinco fallas inducidas.

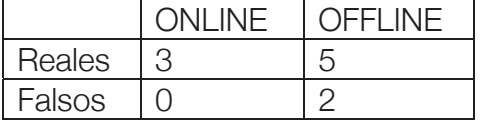

Periodo 3: Equipos con estado mal identificado: 1.

Tabla 4.12. Clasificación de los resultados obtenidos por el sistema en el tercer periodo de la segunda prueba con cinco fallas inducidas.

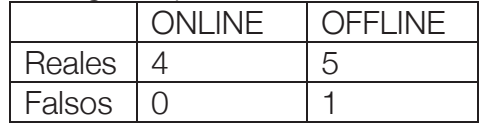

De los seis periodos analizados (tres para todos los equipos ONLINE y tres para cinco fallas inducidas) se observa que el sistema aún no es funcional para 4ms de retardo de ping al momento de realizar el monitoreo, aunque se observa menor índice de equipos mal identificados.

# 4.2.3 Tercera prueba: Retardo de ping de 8ms

Número de equipos en la base de datos: 10 Número de equipos cargados en la interfaz: 10 Equipos que actualizaron su color de estado: 10 Periodo de actualización de la interfaz: 10 seg.

Se analizaron tres periodos de actualización de la interfaz con todos los equipos en estado real ONLINE, observándose el siguiente comportamiento:

Periodo 1: Equipos con estado mal identificado: 1.

Tabla 4.13. Clasificación de los resultados obtenidos por el sistema en el primer periodo de la tercera prueba.

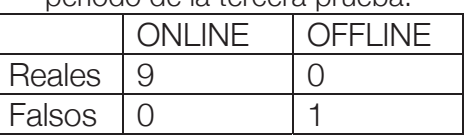

Periodo 2: Equipos con estado mal identificado: 0.

Tabla 4.14. Clasificación de los resultados obtenidos por el sistema en el segundo periodo de la tercera prueba.

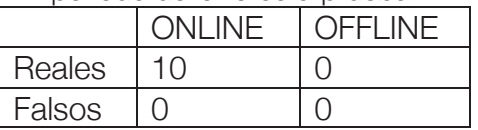

Periodo 3: Equipos con estado mal identificado: 1.

Tabla 4.15. Clasificación de los resultados obtenidos por el sistema en el tercer periodo de la tercera prueba.

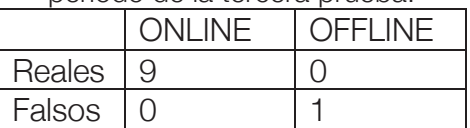

Se analizaron tres periodos de actualización de la interfaz teniendo cinco fallas inducidas, observándose el siguiente comportamiento:

Periodo 1: Equipos con estado mal identificado: 0.

Tabla 4.16. Clasificación de los resultados obtenidos por el sistema en el primer periodo de la tercera prueba con cinco fallas inducidas.

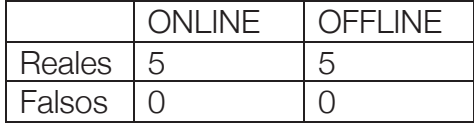

Periodo 2: Equipos con estado mal identificado: 1.

Tabla 4.17. Clasificación de los resultados obtenidos por el sistema en el segundo periodo de la tercera prueba con cinco fallas inducidas.

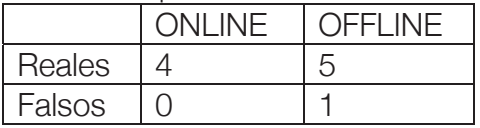

Periodo 3: Equipos con estado mal identificado: 0.

Tabla 4.18. Clasificación de los resultados obtenidos por el sistema en el tercer periodo de la tercera prueba con cinco fallas inducidas.

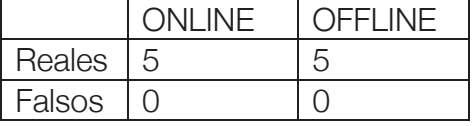

De los seis periodos analizados (tres para todos los equipos ONLINE y tres para cinco fallas inducidas), se observa que el sistema aún no es funcional para 8ms de retardo de ping al momento de realizar el monitoreo, aunque el índice de equipos mal identificados ya es muy bajo.

4.2.4 Cuarta prueba: Retardo de ping de 10ms

Número de equipos en la base de datos: 10 Número de equipos cargados en la interfaz: 10 Equipos que actualizaron su color de estado: 10 Periodo de actualización de la interfaz: 10 seg.

Se analizaron tres periodos de actualización de la interfaz con todos los equipos en estado real ONLINE, observándose el siguiente comportamiento:

Periodo 1: Equipos con estado mal identificado: 0.

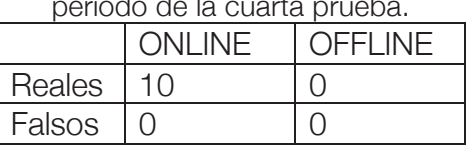

Tabla 4.19. Clasificación de los resultados obtenidos por el sistema en el primer periodo de la cuarta prueba.

De la Tabla 4.19 y Figura 4.7, se observan cero equipos mal identificados, es decir el sistema es funcional.

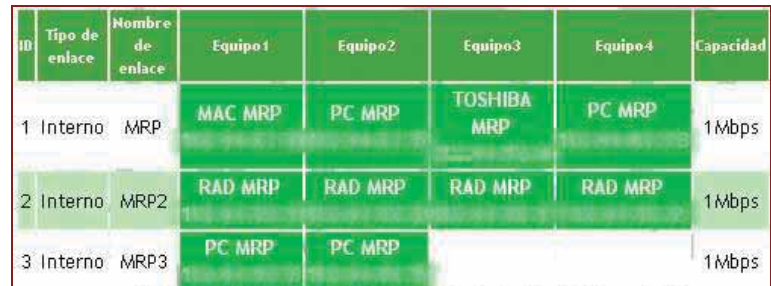

Figura 4.7. Ningún equipo mal identificado.

Periodo 2: Equipos con estado mal identificado: 0.

Tabla 4.20. Clasificación de los resultados obtenidos por el sistema en el segundo periodo de la cuarta prueba.

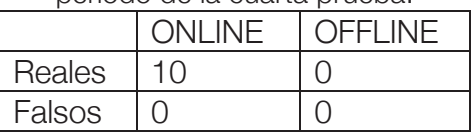

Periodo 3: Equipos con estado mal identificado: 0.

Tabla 4.21. Clasificación de los resultados obtenidos por el sistema en el tercer periodo de la cuarta prueba.

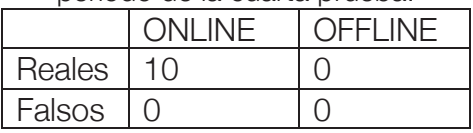

Se analizaron tres periodos de actualización de la interfaz teniendo cinco fallas inducidas (Todos los equipos RAD y el equipo TOSHIBA), observándose el siguiente comportamiento:

Periodo 1: Equipos con estado mal identificado: 0.

| de la cual la prueba con cirico Tallas IIT |             |                |  |  |  |
|--------------------------------------------|-------------|----------------|--|--|--|
| <b>ONLINE</b>                              |             | <b>OFFLINE</b> |  |  |  |
| Reales                                     | $5^{\circ}$ |                |  |  |  |
| Falsos                                     |             |                |  |  |  |

Tabla 4.22. Clasificación de los resultados obtenidos por el sistema en el primer periodo de la cuarta prueba con cinco fallas inducidas.

De la Tabla 4.22 y Figura 4.8, se observa que ningún equipo fue indicado falsamente, es decir el sistema es funcional.

| <b>Tipo</b> de<br>enlace | lombre<br>de.<br>enlace | Equipo 1       | Equipo2        | Equipo3                                             | Equipo4                | Capacidad |
|--------------------------|-------------------------|----------------|----------------|-----------------------------------------------------|------------------------|-----------|
| 1 Interno                | <b>MRP</b>              | <b>MAC MRP</b> | PC MRP         | <b>TOSHIBA</b><br><b>MRP</b>                        | PC MRP                 | 1Mbps     |
| 2 Interno                | MRP2                    | <b>RAD MRP</b> | <b>RAD MRP</b> | <b>RAD MRP</b>                                      | <b>RAD MRP</b>         | 1Mbps     |
| 3 Interno                | MRP3                    | <b>PC MRP</b>  | <b>PC MRP</b>  | THE R. P. LEWIS CO., LANSING MICH. 49-14039-1-120-2 | <b>American States</b> | 1Mbps     |

Figura 4.8. Ningún equipo mal identificado.

Periodo 2: Equipos con estado mal identificado: 0.

Tabla 4.23. Clasificación de los resultados obtenidos por el sistema en el segundo periodo de la cuarta prueba con cinco fallas inducidas.

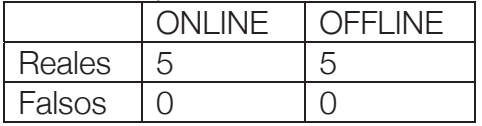

Periodo 3: Equipos con estado mal identificado: 0.

Tabla 4.24. Clasificación de los resultados obtenidos por el sistema en el tercer periodo de la cuarta prueba con cinco fallas inducidas.

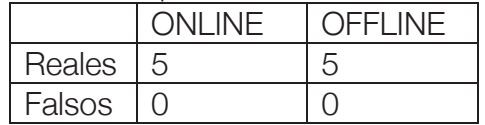

De los seis periodos analizados (tres para todos los equipos ONLINE y tres para cinco fallas inducidas), se observa que el sistema es funcional para 10ms de retardo de ping al momento de realizar el monitoreo. Acorde al apartado Periodo de monitoreo del sistema de la sección 3.3.2, se considera un tiempo de un segundo para el procesamiento de un dispositivo. Esto debido a que su procesamiento real aproximado para un equipo en buen estado, es de 500ms: incluyendo el retardo de ping, el tráfico de la red y demás factores que incrementan la latencia de la respuesta, proporcionando mayor margen de tiempo para el procesamiento de cada equipo monitoreado.

# 4.3 Prueba de monitoreo de enlaces con alarmas a celular

Una vez evaluado el sistema y encontrado un tiempo de retardo de ping que sea funcional (10ms), se realiza una prueba de monitoreo con alarmas a celular desde la opción de menú "Monitoreo con Alarmas". Después de haber cargado la interfaz con los equipos a monitorear y haber recibido la respuesta de la petición realizada en segundo plano, se muestran las respuestas ONLINE de algunos equipos que proporcionan servicio real, incluyendo dos equipos de prueba agregados (Equipo Toshiba y Equipo Dell). Se desconecta de la red el equipo "Toshiba" instalado en "MRP" induciendo una falla en su enlace correspondiente. El sistema detecta el cambio de estado del equipo y modifica el color de fondo de la celda correspondiente en la tabla de monitoreo de la interfaz Web, como se muestra en la Figura 4.9.

|         | Diffeo de enlacementes de enlace | <b><i><u>figurizer</u></i></b>                        | Equipm?                 | Equipo:3 Equipo 4 Capachdad |
|---------|----------------------------------|-------------------------------------------------------|-------------------------|-----------------------------|
| Propio  | MRP-SACCO                        | ALL CON MRPIALL GON SACCO<br><b>Contract Contract</b> | <b>SALE AND CONCLU-</b> | 28 Mbs                      |
| interno | SACCO-GPG                        | <b>RAD SACCO</b>                                      | <b>RAD CPG</b><br>- -   | 2 Mbps                      |
| Externo | MRP-SCT                          | <b>RAD MRP</b>                                        | <b>BAD SCT</b><br>.     | 2 Mbps                      |
| Propio  | Prueba                           | <b>Toshiba MRP</b><br>$-0.000$                        | Dell MRP                | 2 Mbps                      |

Figura 4.9. Falla inducida en un enlace.

Además de mostrar visualmente que el equipo no responde a las peticiones realizadas, se envía un mensaje de alarma a los números telefónicos celulares registrados en la base de datos. En la Figura 4.10 se muestra una fotografía de uno de los celulares que recibió el mensaje.

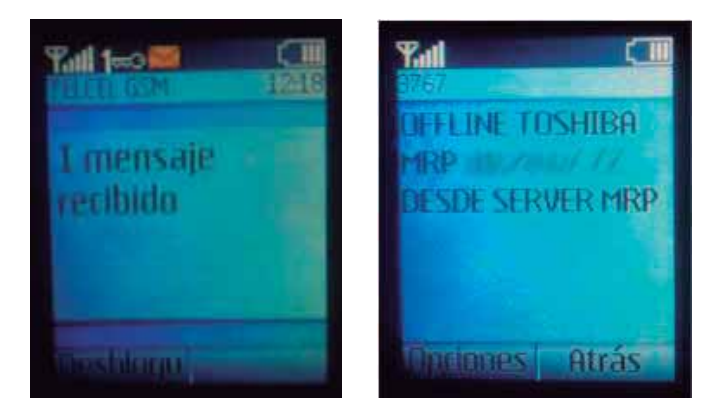

Figura 4.10. Un mensaje recibido (OFFLINE)

El mensaje contiene la información del equipo que presenta falla, especificando el estado actual "OFFLINE", el equipo que presento la falla "TOSHIBA", el lugar donde se encuentra instalado "MRP", la dirección IP que tiene asignada "(no se permitió mostrarla por seguridad)" y el autor del mensaje (en este caso el sistema de monitoreo desarrollado "SERVER MRP").

En seguida se conecta el equipo a la red para que el sistema de monitoreo lo detecte y realice el cambio correspondiente en la interfaz Web, volviendo la celda del equipo Toshiba al estado ONLINE (verde). Además vuelve a enviar una alarma a los números telefónicos celulares registrados en la base de datos para comunicar que la falla del equipo se corrigió, es decir regresó a su estado normal como se muestra en la Figura 4.11.

Para verificar que el sistema funciona con más de un equipo con falla, en seguida se inducen dos fallas. Además del equipo "Toshiba", también se inducirá falla en el equipo "Dell" instalado en "MRP". Los cambios se muestran en la Figura 4.12.

En la fotografía del celular que se muestra en la Figura 4.13, se observan los dos mensajes que envió el sistema de manera secuencial con un retardo de décimas de segundo entre cada mensaje.

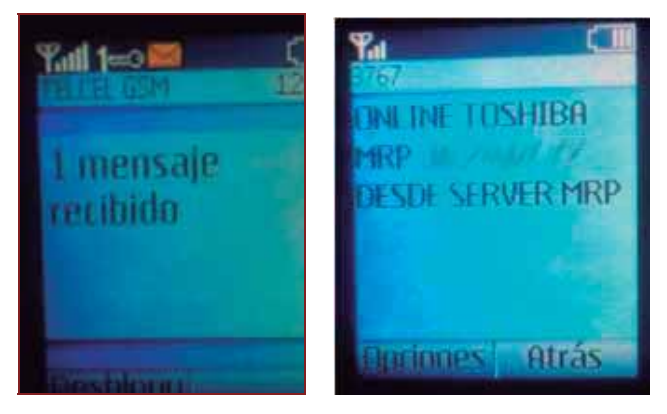

Figura 4.11. Un mensaje recibido (ONLINE).

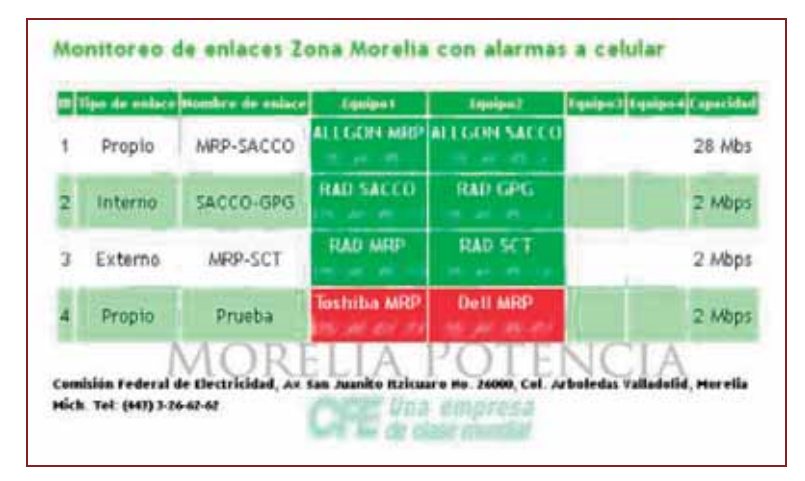

Figura 4.12. Dos fallas inducidas.

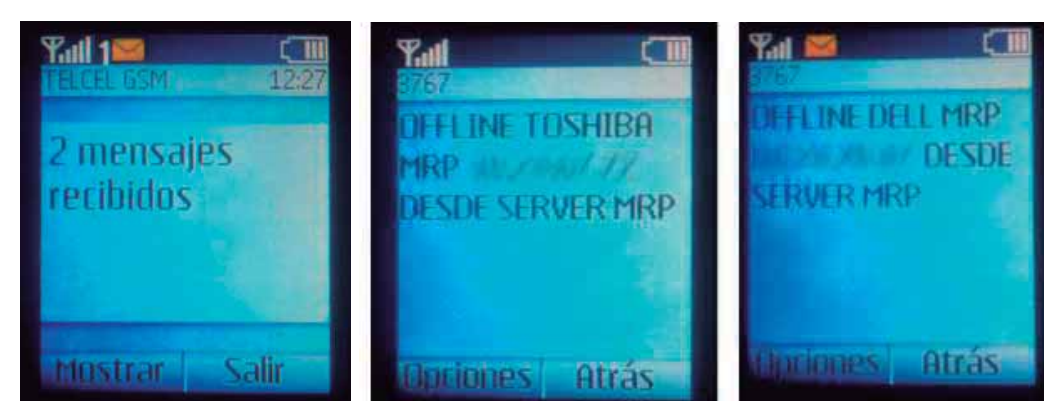

Figura 4.13. Dos mensajes recibidos (OFFLINE).

Para regresar el estado normal de los equipos se vuelven a conectar a la red. El sistema detecta los cambios actualizando la interfaz y enviando los mensajes a los números telefónicos celulares correspondientes, informando el cambio de estado ONLINE de los equipos como se muestra en la Figura 4.14.

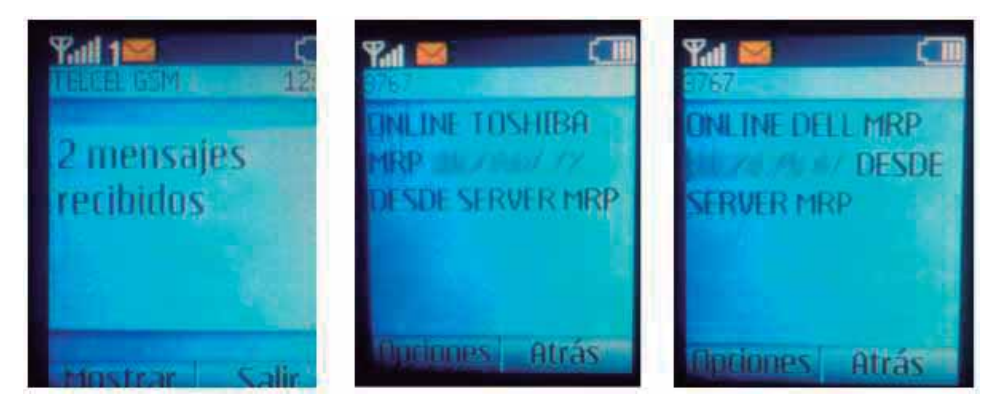

Figura 4.14. Dos mensajes recibidos (ONLINE).

Al ingresar a la opción de menú "Reporte de fallas" se observa el registro de eventos con alarma a celular que ha detectado el sistema. En la Figura 4.15 se muestran los cambios que se realizaron en las pruebas anteriores (Primero el equipo Toshiba de manera individual, seguido de las pruebas con los equipos Toshiba y Dell de manera conjunta).

| <b>Howater</b><br><b>bu Intere</b> | Taplan  | <b>Installation</b> |               | Feeling<br><b>Huru</b> | Tetada         |
|------------------------------------|---------|---------------------|---------------|------------------------|----------------|
| Prueba                             | Toshiba | <b>MRS</b>          | しぶっかずる        | 2012-01-09<br>14:34:17 | OFFLINE        |
| Prueba                             | Tochiba | MRS2                | 31 A. O. T.   | 2012-01-09<br>14:37:55 | <b>CINCINE</b> |
| Prueba                             | Toshiba | MRP:                | 10:04:07:05   | 2012-01-09<br>14:39:52 | <b>OFFLINE</b> |
| <b>Prueba</b>                      | Dell    | MRP.                | 3 250         | 2012-01-09<br>14:39:53 | OFFLINE        |
| Prueba                             | Toshiba | <b>MRP</b>          | 40 (46.87.95) | 2012-01-09<br>14:43:02 | <b>CINLINE</b> |
| Prueba                             | Dell    | <b>MRS</b>          |               | 2012-01-09<br>14:43:02 | <b>ONLINE</b>  |

Figura 4.15. Reporte de fallas.

# 4.4 Alarmas reales presentadas en periodo de evaluación

 El sistema de monitoreo estuvo a prueba durante tres meses (Enero, Febrero y Marzo de 2012) para su evaluación, observándose el comportamiento que en seguida se describe para cada alarma.

# 4.4.1 OFFLINE Switch CD. Hidalgo.

Se perdió la gestión de un Switch instalado en la subestación CD. HIDALGO. En el momento de recibir la alarma (15 de enero de 2012, 11:36:42 Hrs.) se verificó que la dirección IP correspondiente al Switch estuviera realmente OFFLINE, lo cual fue corroborado. Se realizó una prueba de ping a los dispositivos que se tenían conectados a dicho Switch (Por ejemplo Teléfonos IP) obteniéndose una respuesta satisfactoria, de lo cual se infería que únicamente el Switch no podía responder peticiones de ningún tipo (ICMP para ping, ni http para gestionarlo mediante ese protocolo), permaneciendo en operación normal respecto de sus tareas de conmutación como un dispositivo Switch. Una vez obtenido el diagnóstico de la falla (aproximadamente diez minutos) se concluyó que no fue una alarma grave ahorrándose el tiempo del traslado de personal así como los gastos que ello implica, quedando enterados de lo sucedido para que la próxima visita a las instalaciones de CD. Hidalgo se tenga contemplado un reset al Switch y que regrese a su operación normal así como un diagnóstico físico de las posibles causas que pudieron haber provocado su comportamiento anormal. En la Figura 4.16 se muestra el diagrama de conexión.

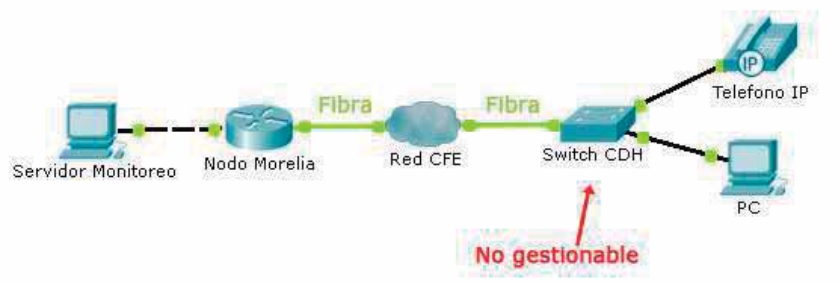

Figura 4.16. Diagrama de conexión para el Switch de Cd. Hidalgo.

## 4.4.2 OFFLINE Convertidor MRP-SCT.

Se perdió la gestión del equipo convertidor de medios (señales eléctricas a ópticas y viceversa) perteneciente al cliente externo SCT (Secretaría de Comunicaciones y Transportes) instalado en la subestación Morelia Potencia. Dicho convertidor solo es un puente óptico entre el Nodo de Morelia Potencia y el cliente directo (el cual cuenta con otro convertidor de donde sí se conectan eléctricamente). En el momento de recibir la alarma (31 de enero de 2012, 13:07:54 Hrs.) se corroboro que la dirección IP del equipo convertidor se encontraba fuera de la red (OFFLINE). Se envió personal al sitio donde se encontraba instalado (en la misma subestación) encontrándolo apagado completamente ya que la fuente que lo alimentaba había sufrido una descarga eléctrica debido al ambiente nublado que se presento en ese momento. En lo que se verificaba la falla se recibió una llamada de parte de la COREFO informando que su sistema de monitoreo de Nodos mantenía una alarma tipo AIS (Alarm indication Signal) en el Nodo instalado en la subestación Morelia Potencia para que la corrigieran al instante. Simplemente se conecto el equipo convertidor en otra fuente de alimentación eléctrica y el problema quedo resuelto en menos de diez minutos. Haber recibido la alarma por parte del sistema de monitoreo desarrollado en esta tesis, agilizó el proceso de recuperación de la falla presentada para un cliente externo que probablemente ni se enteró de dicha situación ya que no reporto ninguna anomalía en su red. En la Figura 4.17 se muestra el diagrama de conexión.

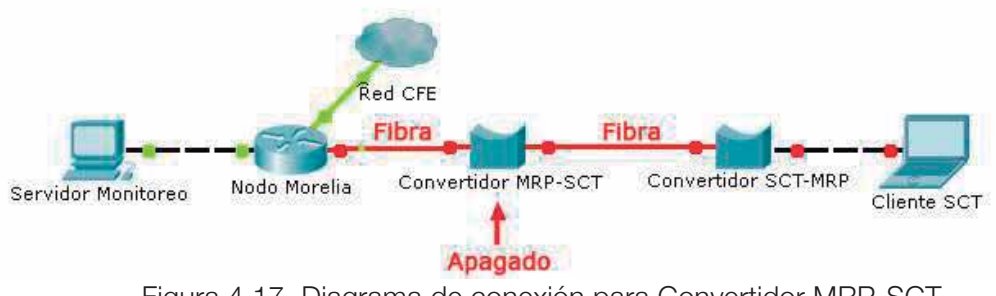

Figura 4.17. Diagrama de conexión para Convertidor MRP-SCT.

# 4.4.3 OFFLINE Convertidor GPG Azufres.

Se perdió la gestión del equipo convertidor de medios perteneciente al cliente interno GPG (Gerencia de Proyectos Geotermoeléctricos) instalado en los Azufres. En el momento de recibir la alarma (9 de marzo de 2012, 10:19:34 Hrs.) se verifico que la dirección IP del equipo convertidor estuviera OFFLINE. Inmediatamente se recibió la llamada por parte de la COREFO para informar la alarma (AIS) presentada en el Nodo instalado en Azufres para que fuera atendida inmediatamente. Se verificó el equipo convertidor (colateral) instalado en GPG Morelia y se observó que estaba dentro de la red (ONLINE) por tanto se contacto telefónicamente con GPG Azufres para informar de la alarma presentada y que proporcionara un diagnóstico del equipo convertidor, obteniéndose una respuesta de que el sitio donde se encontraba el convertidor instalado estaba en mantenimiento, por lo cual tuvieron que desconectarlo para proceder con su tarea, terminando el análisis de la alarma en aproximadamente quince minutos recomendando informar de cualquier maniobra que se realice sobre los equipos que administra CFE Telecom para mantenerse enterados y evitar hacer diagnósticos innecesarios. En la Figura 4.18 se muestra el diagrama de conexión.

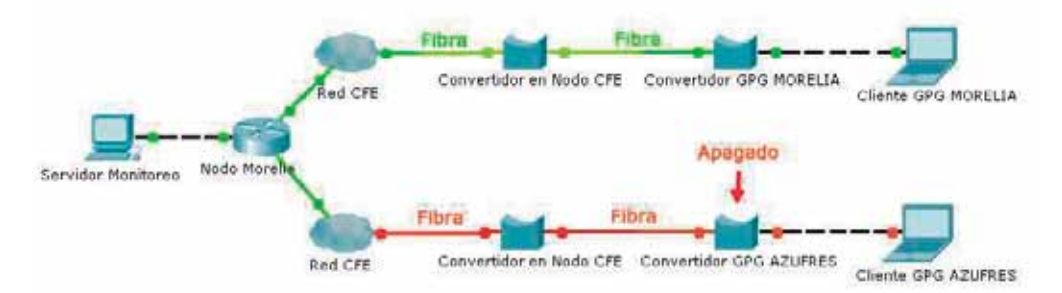

Figura 4.18. Diagrama de conexión para Convertidor GPG Azufres.

# Capítulo 5

# Conclusiones y trabajos futuros

### 5.1 Conclusiones generales

Existe una preocupación común acerca de la manera en que se supervisan todos los dispositivos de red que intervienen con el servicio al cliente en CFE Telecom: "*Problemas de interpretación de fallas…*" [Flores 2012], "… ¿*Cuáles de las alarmas de los equipos han sido atendidas y cuales están pendientes de atender?*" [Rivera 2012], "…*una manera, hasta cierto punto desorganizada en el sistema que cada día va creciendo más*…" [Cedeño 2012], "…*no se llegan a monitorear en su totalidad los servicios… específicamente los enlaces de última milla*" [Pereira 2012]. Esta preocupación es normal y la mayoría de las empresas pasan por ésta experiencia cuando sus sistemas de gestión evolucionan, cuando generan más y mejores beneficios a la sociedad o simplemente cuando su red de negocios crece.

En el tiempo que se trabajó en este proyecto se determinó que la atención a fallas incurría de dos maneras:

 -Con un tiempo de atención considerable, incluso en el rango de horas hasta que los supervisores de la Coordinación Regional de Fibra Óptica identificaran la falla en sus monitores de Nodos o incluso podrían tardar días que fue uno de los casos reales cuando una de las instalaciones se quedo sin alimentación eléctrica entrando en funcionamiento las baterías de respaldo (mediante equipos "No Break").

-Con información imprecisa sobre el equipo con falla debido a que la COREFO solo puede monitorear Nodos y las alarmas que éstos presentan es acerca de ausencia de tráfico en sus tarjetas transceptoras, donde el equipo de supervisores

de la COREFO infiere que probablemente se debió a una falla en algún equipo de red que corto la transmisión, trasladando personal hacia las instalaciones correspondientes para que verifique la causa de tal ausencia de trafico, confirmando muy continuamente que los clientes contaban con problemas de configuración en su red que les impedía conectarse con su otro extremo o incluso estaban realizando mantenimiento en sus equipos y desconectaban la transmisión.

Fue así que nació este proyecto para supervisar los equipos que intervienen en el servicio al cliente y de ésta manera verificar que se encuentren en correcto funcionamiento, ahorrando gastos de transporte del personal encargado de realizar la verificación de posibles fallas. El sistema implementado permite verificar dichas "fallas" con la información concreta sobre cada enlace descartando falsas alarmas y atacando las que se presentan verdaderamente ya que esta desarrollado con un tiempo de monitoreo adecuado para realizar la supervisión además de considerar que si el sistema detecta que un equipo no le respondió correctamente una vez, repite la petición diez veces más para corroborar que realmente el equipo supervisado se encuentra fuera de la red y enviar la alarma correspondiente llevando un registro de eventos para cualquier análisis que el administrador del sistema pueda realizar con dicha información de las alarmas presentadas.

### 5.2 Conclusiones particulares

### Capítulo 1, Introducción:

En este capítulo se observó el inherente problema al que se enfrentan todas las empresas. Esto debido a la incertidumbre constante que se presenta al llevar un control continuo de procesos o servicios que deban estar en constante funcionamiento para mantener el prestigio ante los clientes. Particularmente un sistema de monitoreo informático para una empresa de Telecomunicaciones, como lo es CFE Telecom, es una gran alternativa para mantener un servicio bien atendido hacia el cliente y un área de desarrollo para proyectos de ingeniería.

### Capítulo 2, Características del sistema:

Los sistemas informáticos, especialmente los referentes a las tecnologías Web, han tomado una grán importancia en estos últimos años. La ventaja muy reconocible de dichas tecnologías, es el hecho de que mantienen comunicadas a las personas ante distancias muy largas; compartiendo información útil y necesaria para los fines que sean requeridos. Al existir herramientas gratuitas para el desarrollo de sistemas Web, y a pesar de sus desventajas para sistemas a gran escala, pueden ser la mejor opción para proyectos donde la velocidad de respuesta es imperativa. Caso contrario para complejos sistemas de información, que requieren manejar miles de consultas (incluso concurrentes), evidentemente dichas herramientas utilizadas, serían precarias.

### Capítulo 3, Diseño del sistema:

Respecto al diseño de sistemas, es muy importante contar con la información que el sistema tiene que manejar. Además se debe preveer el futuro crecimiento que puede existir en dicho sistema, para que pueda ser flexible y escalable para que de esta manera se pueda manejar la nueva información que deba ser utilizada. El diseño expuesto en esta tesis cumple por ende con las normas básicas para el desarrollo de software, que aunque no forman parte de la formación de un Ingeniero en Electrónica, ayudan a mantener la escalabilidad y flexibilidad del sistema, como se describió anteriormente. Por tanto, se establece la pauta para que un Ingeniero en Electrónica, enfocado en sistemas informáticos y tecnologías de la información, pueda comenzar a diseñar sistemas funcionales con las características básicas fundamentales.

Capítulo 4, Implementación y Pruebas:

Implementar sistemas es el aspecto más importante de un desarrollo. Es donde se observan todos los factores que afectan al buen desempeño del proyecto y donde deben implementarse técnicas para lograr una mayor confiabilidad del mismo. Un sistema robusto que no se vea afectado fácilmente, es un sistema confiable para las finalidades que deba ser utilizado. En el caso de CFE Telecom, es indispensable que el sistema de monitoreo implementado, sepa identificar los dispositivos de la red. Y que ante cualquier falla detectada, esta sea informada con toda certeza y características necesarias para que pueda ser atendida adecuadamente. Las tres fallas presentadas, dieron una solución al ahorro de recursos y tiempo al resolver las problemáticas mensionadas. Esto gracias a las alarmas bien identificadas por parte del sistema de monitoreo implementado.

### 5.3 Trabajos futuros

Para dar una mayor perspectiva sobre este proyecto se tiene contemplado realizar una implementación que organice no sólo la información de los equipos del Sector Morelia sino de toda la Región Centro Occidente: equipos de Sectores como Uruapan, Zacapu, Lázaro Cárdenas, Colima, parte de Guerrero y parte de Jalisco.

Una vez probado el funcionamiento en la Región Centro Occidente y justificando que el sistema forma una parte fundamental del sistema de monitoreo para los equipos de red que proporcionan servicio a los clientes de CFE Telecom®, reduciendo costos y tiempo de atención a fallas se tiene la probabilidad de una implementación a otras regiones del país, incluso a todas: Región Península, Región Norte, Región Nor-este, Región Nor-oeste, Región Centro, Región Sur, contribuyendo a la eficiencia en recursos y tiempos de atención a fallas.

Se debe tener en cuenta que debido a que es un sistema Web, entre más crezca el proyecto se debe cuidar de manera exhaustiva la seguridad, no solo al ingresar como administrador, sino incluso que se tenga redundancia de monitoreo en caso de que un equipo servidor falle por alguna razón, el servidor de respaldo realice la notificación correspondiente para evitar interrumpir la supervisión de todos los equipos que deben ser monitoreados.

Tener un sistema de ésta índole implementado a nivel nacional en CFE Telecom, mejora los tiempos de atención a fallas en los sistemas de redes que se tienen implementados debido a que la información es más especifica con la problemática al momento de ser enviada a los números telefónicos celulares de las personas responsables de los equipos. Además el ahorro de recursos monetarios es mayor al evitar trasladar personal a los sitios donde se encuentran instalados los dispositivos de red, para poder verificar físicamente posibles fallas que el sistema de monitoreo de Nodos de la COREFO pudiera alarmar.

La importancia de los periodos de monitoreo se vuelven críticos para un sistema más grande, debido a que la técnica programada para el Sector Morelia es inadecuada. Para este caso el periodo depende del número de equipos a monitorear en segundos, es decir si se tienen 40 equipos por supervisar se tendrá un periodo de monitoreo de 40 segundos. En un sistema con gran número de equipos es importante una programación donde el usuario administrador pueda definir los periodos de monitoreo, incluso prioridades ya que pueden existir equipos que requieran ser monitoreados mas continuamente por ser equipos clave.

Tener un sistema que no sólo supervise enlaces de fibra óptica, sino también cargadores de baterías, plantas de emergencia o cualquier otro dispositivo de red que maneje el protocolo TCP/IP directa o indirectamente implementado por ejemplo a través de un Microcontrolador [Freynier 2011] (Ver Apéndice D), ya que actualmente muchos dispositivos electrónicos manejan la interfaz de comunicaciones TCP/IP por la facilidad de localizarlos en la red ampliamente utilizada a nivel mundial.

Un aspecto interesante por programar, es un seguimiento de paquetes de monitoreo de manera gráfica hacia el dispositivo que se esté supervisando. Esto se puede realizar con el comando "traceroute" verificando los Nodos y observar por donde se llega al equipo deseado, trazando mapas en un navegador Web que muestren al supervisor las rutas que sigue el monitoreo y de ésta manera observar el punto exacto donde está fallando la red si algún equipo dejara de funcionar.

Otra característica visual sería una implementación de medición de tráfico de red para cada enlace monitoreado y supervisar si el cliente esta sobrecargando su capacidad a través del enlace o no.

Para cada equipo monitoreado, mostrar una opción que direccione a su gestión directamente y poder realizar las configuraciones requeridas.

Para cada enlace, tener la posibilidad de escribir notas, ya sea sobre la última falla, ¿Qué la provocó?, ¿Cómo se resolvió?, ¿Quién fue el encargado de realizar la recuperación de falla?, etc.

Un protocolo que haría mejor el sistema de supervisión sería el SNMP [Net-SNMP 2012] el cual es un protocolo de red que últimamente se implementa en todos los nuevos equipos que manejen protocolos TCP/IP, para poder gestionarlos de manera remota y no solo de manera presencial o por protocolos más limitados como http. Esto daría una ventaja a un sistema de supervisión para programar una interfaz gráfica de las características físicas del equipo y enviar su gestión a través del protocolo mencionado.

Evolucionar un sistema de supervisión demanda mucho trabajo de programación, pruebas e implementación además de aprender cada día sobre aspectos importantes de los detalles que surgen con la práctica. Es durante las pruebas como se conocen las fortalezas y debilidades de un sistema para poder mejorarlo día a día.

# Apéndices

# Apéndice A

# Tecnologías de transporte PDH/SDH/DWDM

Las redes troncales de telecomunicaciones transportan tráfico de diferentes fuentes mediante la compartición de los sistemas de transmisión y de conmutación entre los distintos usuarios. La capacidad de los enlaces entre centrales de conmutación varía, desde las tasas mínimas, correspondientes a centrales locales, periferia de la red troncal, etc.; hasta las tasas más altas, requeridas, por ejemplo, por los enlaces entre grandes centrales de conmutación y de tránsito. En nuestros días se utilizan diferentes tecnologías de transmisión.

En los primeros años de la telefonía analógica se utilizaba multiplexación por división en frecuencia o FDM (Frecuency Division Multiplexing) para transportar un largo número de canales telefónicos sobre un único cable. La idea era modular cada canal telefónico en una frecuencia portadora distinta para desplazar las señales a rangos de frecuencia distintos. Los sistemas de transporte analógicos han sido ahora abandonados y reemplazados por sistemas de transporte digitales, donde la señal telefónica es digitalizada, es decir, es convertida en un flujo de bits para su transmisión por la línea. Para ello la señal telefónica analógica es muestreada a una frecuencia de 3,1 Khz., cuantificada y codificada y después transmitida a una tasa binaria de 64 Kbps mediante la modulación de pulsos codificados o PCM (Pulse Code Modulation), que apareció en la década de 1960.

### **Concepto de PDH**

El primer estándar de transmisión digital fue PDH (Plesicronous Digital Hierarchy) aparecido a principios de la década de 1970. Los equipos PDH han influido mucho en el mercado hasta la década de 1990, estando actualmente en declive frente a las nuevas

tecnologías SDH y DWDM. La estructura de PDH utilizada en México es la europea, como se muestra en la Tabla A1.

| Tasa de bits (Kbps) | Señales multiplexadas del nivel | Nombre         |
|---------------------|---------------------------------|----------------|
|                     | inferior                        |                |
| 64                  |                                 | E <sub>0</sub> |
| 2,048               | 32                              | E1             |
| 8,448               |                                 | E <sub>2</sub> |
| 34,368              | 4                               | E <sub>3</sub> |
| 139,264             |                                 | E4             |
| 564,992             |                                 | E <sub>5</sub> |

Tabla A1. Estructura PDH en Europa

Generalmente, las señales que son multiplexadas proceden de fuentes distintas, pudiendo haber ligeras diferencias entre la velocidad real de los distintos flujos de información debidas a variaciones en los tiempos de propagación, falta de sincronización entre las fuentes, etc. Este tipo de señales no sincronizadas reciben el nombre de plesiócronas. La naturaleza plesiócrona de las señales requería de técnicas de relleno, consistentes en la reserva de una capacidad de transmisión superior a la requerida, para eliminar la falta de sincronismo.

Durante la década de 1980, en que tuvo lugar la digitalización de las grandes redes públicas, los equipos PDH se instalaron masivamente por todo el mundo. No obstante, pronto se encontraron serias limitaciones:

La rigidez de las estructuras plesiócronas de multiplexación hacían necesaria la demultiplexación sucesiva de todas las señales de jerarquía inferior para poder extraer un canal de 64 Kbps. La baja eficiencia de este proceso y baja flexibilidad en la asignación del ancho de banda.

• La información de gestión que puede transportarse en las tramas PDH es muy reducida, lo cual dificulta la supervisión, control y explotación del sistema.

• La falta de compatibilidad entre los distintos sistemas PDH y la adopción de estándares propietarios por parte de los fabricantes, dificultaba la interconexión entre redes de incluso un mismo operador.

Los grandes avances del hardware y software, así como la entrada de la fibra óptica como medio de transmisión, no eran aprovechados por los sistemas PDH.

## **Concepto de SDH**

Debido a las carencias de PDH propiciaron en 1988 por parte de la ITU (International Telecomunications Union) un nuevo estándar mundial para la transmisión digital, denominada SDH (Syncronous Digital Hierarchy).

El principal objetivo era la adopción de una verdadera norma mundial. Este estándar especifica velocidades de transmisión, formato de las señales (tramas de 125 μs), estructura de multiplexación, codificación de línea, parámetros ópticos, etc.; así como normas de funcionamiento de los equipos y de gestión de red.

 El estándar SDH parte de una señal de 155,520 Mbps denominada módulo de transporte síncrono de primer nivel o STM-1. Los restantes STM-N se obtienen mediante el entrelazado de bytes de varias señales STM-1. En la actualidad se encuentran normalizados los valores de la Tabla A2.

Puesto que las tramas SDH incorporan información de gestión de los equipos, es posible tanto la gestión local como la centralizada de sus redes. La gestión local atiende a un control descentrado de los distintos nodos mediante sistemas de operación local. La centralizada, adecuada para entornos SDH puros sin PDH, se basa en el control de todos los nodos mediante un único sistema de operación central.

| Tasa de bits (Mbps) | Señales multiplexadas del nivel | Nombre        |
|---------------------|---------------------------------|---------------|
|                     | inferior                        |               |
| 155.520             |                                 | STM-1         |
| 622.08              |                                 | STM-4         |
| 2,488.32            |                                 | <b>STM-16</b> |
| 9,953.28            |                                 | STM-64        |

Tabla A2. Estructura SDH

La flexibilidad en el transporte de señales digitales de todo tipo permite la provisión de todo tipo de servicios sobre una única red SDH: servicio de telefonía, provisión de redes alquiladas a usuarios privados, creación de redes MAN y WAN, servicio de videoconferencia, distribución de televisión por cable, etc. Debido a esto los operadores de Telecomunicaciones desde la década de 1990 instalaron (algunos siguen) en gran cantidad, sistemas SDH en sus redes.

Las ventajas que se observaron con este sistema:

La reducción de coste en los equipos de transmisión.

• El acceso directo a las señales de cualquier nivel de velocidad sin necesidad de demultiplexar, gestionando la velocidad de salida deseada.

- Permite la gestión de los nodos, teniendo mantenimientos centralizados.
- Se permite la rápida y exacta localización de averías, el reencaminamiento

automático (como un router), la monitorización permanente del tráfico del nodo, etc.

La única desventaja que tienen estos sistemas serían los menores anchos de banda soportados frente a la tecnología DWDM.

# **Concepto de DWDM**

La última tecnología de transmisión en aparecer, ha sido DWDM (Dense Wavelength División Multiplexing) o Multiplexación por división en longitud de onda, caracterizada por sus altísimas capacidades de transmisión, su transparencia sobre los datos de jerarquías inferiores, y por una transmisión totalmente óptica. Es una novedosa tecnología de transmisión aún poco estandarizada que consiste en la multiplexación de varias señales ópticas (de frecuencia diferente) sobre la misma fibra óptica, aprovechando el caro tendido de fibra óptica existente. Los anchos de banda comercialmente disponibles actualmente mediante DWDM, llegan hasta los 400 Gbps, resultado de mutiplexar 40 canales SDH STM-64.

# Apéndice B

# Protocolo HTTP

HyperText Transfer Protocol o protocolo de transferencia de hipertexto. Es el protocolo utilizado en cada transacción Web. Este protocolo sigue el esquema peticiónrespuesta entre un cliente y un servidor. Al cliente que efectúa la petición (un navegador Web) se le conoce como "user agent". A la información transmitida se le conoce como "recurso" y se obtiene desde un localizador uniforma de recursos (URL o dirección electrónica dentro de un servidor Web). Los recursos pueden ser archivos, paginas HTML, consultas a bases de datos, etc.

http define 8 métodos de petición de información que identifica la acción que se desea realizar sobre el recurso identificado: HEAD, GET, POST, PUT, DELETE, TRACE, OPTIONS, CONNECT. Los más utilizados son:

GET: Pide una representación del recurso especificado. La información se transmite a través de la URL agregando los parámetros necesarios. Ejemplos:

GET /images/logo.png HTTP/1.1 obtiene un recurso llamado logo.png /index.php?page=main&lang=es envía los parámetros "page" y "lang" al servidor

 POST: Somete los datos a que sean procesados por el recurso identificado. Los datos o parámetros se incluyen en el cuerpo de la petición. Esto puede resultar en la creación de un nuevo recurso o de las actualizaciones de los recursos existentes.

 Como se observa, GET y POST trabajan casi idénticamente. La ventaja de POST es que los datos a enviar no están limitados como en GET y no son visibles al usuario. La ventaja de GET es que la petición puede ser encapsulada en una URL, creando un link directo al recurso.

# Apéndice C

# Entrevistas

 Las siguientes entrevistas fueron realizadas con la finalidad de conocer el punto de vista del personal del Departamento de Comunicaciones en la Subestación Morelia Potencia de la Comisión Federal de Electricidad, Zona de Transmisión Michoacán, Sector Morelia, acerca de la problemática que en este proyecto de tesis se abordo, además de conocer su perspectiva de la solución propuesta (un sistema Web automatizado que realiza la supervisión de los equipos vitales en el servicio al cliente que provee la empresa CFE Telecom).

 Cada entrevista fue valorada por el entrevistado, dando su visto bueno acerca de las respuestas a las preguntas que aquí se muestran.

#### **ENTREVISTA**

Nombre: Manuel Guízar.

Area a la que pertenece: Departamento de Comunicaciones de CFE. Zona de Transmisión Michoacán, Sector Morelia.

Tiempo laborando: 25 años.

#### ¿Cuál era el tipo de monitoreo en los sistemas eléctricos en la década de los 90's dentro de CFE2

Desde los 70's, se utilizaba un control supervisorio a través de radio enlaces en VHF. Cuando se sensaba un cambio de estado en las conexiones del reportador de fallas, activaba una señal de radio la cual se transmitía a un centro de control para que el operador encargado detectara. el cambio presentado. Una desventaja que tenían estos sistemas de monitoreo, era que cuando un centro de control tenia muchas subestaciones monitoreadas y se presentaban alarmas en el mismo momento de diferentes subestaciones, las señales de radio se mezclaban causando ruido y problemas de interpretación para el operador encargado de interpretarlas. Otro problema común era que si un reportador de fallas de alguna subestación se quedaba sin energía o dejaba de operar por cualquier otra razón, el operador del centro de control infería que esa subestación se encontraba operando correctamente cuando no era así. Actualmente siguen operando estos sistemas de monitoreo mediante reportador de fallas por radio en zonas rurales, instalados en postes con la finalidad de seccionar circuitos eléctricos para aislar posibles fallas existentes.

#### ¿Qué ventajas le observa al sistema SCADA implementado en el año 2003 en la Subárea de Control Centro Occidente (SACCO)?

El poleo automático, la velocidad donde prácticamente se tienen en tiempo real las alarmas, además de acciones de control, también tiene mediciones donde se puede medir corrientes, voltajes de lo que esta sucediendo en cada subestación monitoreada.

#### Desde su punto de vista ¿Qué es CFE Telecom®?

La empresa autorizada por la COFETEL y SCT para brindar servicios de transporte de datos en la republica mexicana a cualquier cliente que lo solicite, utilizando la fibra óptica propiedad de la Comisión Federal de Electricidad. Es una analogía con empresas como Telmex, Axtel, MoviStar, Telcel, que a diferencia de estas empresas que son privadas, CFE Telecom® es una empresa pública. Desde en año de 1992 comenzó la negociación de los servicios de Telecomunicaciones que podía aportar CFE para crecer como empresa y fue hasta el año de 1995 que se modifico la ley a través de la cámara de diputados para que una empresa pública pudiera realizar ese tipo de negocio, creándose la empresa "virtual" CFE Telecom® que ofrece servicios de telecomunicaciones al público en general (desde el año 2006), rentando la fibra óptica de CFE.

#### ¿Qué desventajas observa sobre el sistema de supervisión que tiene CFE Telecom® sobre sus equipos?

El sistema de supervisión que tiene actualmente es sobre los Nodos de la red troncal de fibra óptica, los cuales aproximadamente en un 80% del país corresponden a Nodos de una marca reconocida, los cuales manejan su propio protocolo de supervisión (es protocolo cerrado) sujetándose CFE Telecom® a las disponibilidades de dicho fabricante.

Zona de Transmisión Michoacán, Sector Morella,

Av. San Juanito Itsicuaro No. 2600 Col. Arboledas Valladolid, Morelia Mich. C.P. 58330. Tel 443 326-62-61

#### Desde su percepción ¿Qué tan constantes son las fallas presentadas en los servicios que administra CFE Telecom®?

Es muy confiable la red instalada, las "fallas" que comúnmente ocurren, son responsabilidad del propio cliente debido a sus configuraciones de red. Es muy baja la probabilidad de falla por cuestiones de CFE Telecom®. La periodicidad de las supuestas fallas se dan de manera esporádica, aproximadamente una cada dos o tres meses.

#### ¿Qué problemas acarrea que un cliente de CFE Telecom® quede sin servicio por cuestiones internas del propio proveedor del servicio?

Según el tipo de contrato hecho con el cliente, si en su contrato específica cargos por daños y periuicios que pudieran presentarse, CFE Telecom® debe redituar esos daños, en otro caso no,

#### ¿En cuanto ronda el tiempo aproximado de atención a fallas actualmente?

Un promedio de 45 minutos dentro de la ciudad y en la zona suburbana ronda un promedio de 4 horas.

#### ¿Qué ventajas observa con el sistema de monitoreo desarrollado en este provecto?

Primeramente que es un protocolo abierto que no paga derechos, que puede crecer con cada equipo que supervise. Existen posibilidades de modificarlo para agregarle controles y mediciones en las redes instaladas.

#### ¿Cree que el tiempo de atención a fallas se puede reducir con las alarmas dirigidas a teléfonos celulares implementadas en este proyecto? y ¿Por qué?

Si. Por que el responsable de la red recibe en tiempo real la alarma y puede comenzar a realizar el diagnostico del estatus del sistema, sin esperar a que llegue una confirmación por terceros.

#### ¿Se le hace intuitiva y fácil de manejar la interfaz del sistema de monitoreo desarrollado?

Si, debido a que utiliza protocolos conocidos.

 $\frac{1}{2}$ 

Vo. Bo. Manuel Guízar Morelia Michoacán, Enero de 2012

[Guízar 2012]

#### **ENTREVISTA**

Nombre: Sergio Flores.

Área a la que pertenece: Departamento de Comunicaciones de CFE, Zona de Transmisión Michoacán, Sector Morelia. Tiempo laborando: 25 años.

#### ¿Cuál era el tipo de monitoreo en los sistemas eléctricos en la década de los 90's dentro de CFE?

Desde antes de los 80's había personal supervisando y operando las variables de la subestaciones con toma de lecturas, aperturas o cierres de interruptores etc. Fue en los inicios de los 80's cuando se comenzó a automatizar las subestaciones implementando sistemas de radio (VHF, compartido con voz) con lo que ya se tenia control de aperturas y cierres de los interruptores, además de alarmas mediante las mismas señales de radio. En los 90's comenzó a predominar los sistemas de monitoreo con UTR's donde ya se tenían lecturas tanto de variables analógicas y digitales mediante señales de radio UHF en canal dedicado (nada más para ese fin supervisorio).

#### ¿Qué ventajas le observa al sistema SCADA implementado en el año 2003 en la Subarea de Control Centro Occidente (SACCO)?

Tienen un control mayor sobre las subestaciones, teniendo mas detalles de monitoreo, fechas y horas en que se presentan fallas o restablecimientos.

#### Desde su punto de vista ¿Qué es CFE Telecom®?

Es el área de Comisión Federal de Electricidad encargada de comercializar la red de fibra óptica propiedad de la misma.

¿Qué desventajas observa sobre el sistema de supervisión que tiene CFE Telecom® sobre sus equipos?

Problemas de interpretación de fallas por el personal encargado de la gestión del sistema.

Desde su percepción ¿Qué tan constantes son las fallas presentadas en los servicios que administra CFE Telecom®?

#### Esporádicas.

¿Qué problemas acarrea que un cliente de CFE Telecom® quede sin servicio por cuestiones internas del propio proveedor del servicio?

Perdidas económicas principalmente.

¿En cuanto ronda el tiempo aproximado de atención a fallas actualmente?

Dependiendo la falla y el lugar. En promedio rondan las 4 Hrs ya en sitio, sin contar el tiempo de traslado ni el tiempo que tarda el personal asignado en notificarla.

#### ¿Qué ventajas observa con el sistema de monitoreo desarrollado en este proyecto?

Que permite la supervisión de los equipos de última milla (convertidores de señal óptica a señal eléctrica) ante eventuales fallas las 24 Hrs de los 365 días del año, alarmando vía celular, siempre y cuando el sistema GSM este disponible.

¿¿Cree que el tiempo de atención a fallas se puede reducir con las alarmas dirigidas a teléfonos celulares implementadas en este proyecto? y ¿Por qué?

Si. Por que se acorta el tiempo de notificación.

¿Se le hace intuitiva y fácil de manejar la interfaz del sistema de monitoreo desarrollado?

Si.

Vo. Bo. Sergio Flores Morelia Michoacán, Enero de 2012

[Flores 2012]

#### **ENTREVISTA**

#### Nombre: Fernando Rivera.

Área a la que pertenece: Departamento de Comunicaciones de CFE, Zona de Transmisión Michoacán, Sector Morelia.

Tiempo laborando: 25 años.

¿Cuál era el tipo de monitoreo en los sistemas eléctricos en la década de los 90's dentro de CFE?

Desde los años 80's se tenían sistemas de telecontrol para mandar acciones de control a distancia mediante señales de radio. Se tenían equipos que generaban diferentes tonos de frecuencia, las cuales mandaban para controlar los estados de los relevadores. Estas señales llegaban a la subestación que, mediante un decodificador, interpretaba la frecuencia recibida y realizaba la acción de control correspondiente. De manera similar, se tenia un sistema reportador de alarmas, el cual sensaba cualquier cambio de estado en los interruptores, transformadores y TC's (Transformadores de Corriente) enviando cualquier alarma a través del mismo sistema de Radio Frecuencia, recibiéndola con un decodificador el centro de control encargado (Morelia Centro, actualmente Subárea de Control Centro Occidente o SACCO), las cuales interpretaban los operadores que estaban al pendiente las 24 Hrs del día. Estos reportadores de alarmas solo soportaban 15 Alarmas (Unicamente de relevadores, para activar o desactivar algún proceso), si se ponían dos reportadores, va tenían capacidad para 30 alarmas.

Aproximadamente a principios de los años 90's entraron la UTR's (Unidad Terminal Remota) que mejoraron los sistemas de monitoreo, preguntando constantemente el estado de la subestación, sobre corrientes, voltajes y estado de los interruptores, transformadores y TC's. De igual manera, tenían una terminal denominada "Maestra" que concentraba todos los reportes de todas las subestaciones que tuviera conectadas.

#### ¿Qué ventajas le observa al sistema SCADA implementado en el año 2003 en la Subárea de Control Centro Occidente (SACCO)?

Maneja mas información, se tiene mas control, facilita mas la atención de una falla por que se observan voltajes, corrientes, incluso temperaturas de los sistemas monitoreados.

#### Desde su punto de vista ¿Qué es CFE Telecom®?

Es la empresa encargada de la supervisión, administración además de autorizar la instalación de la fibra óptica de CFE.

#### ¿Qué desventajas observa sobre el sistema de supervisión que tiene CFE Telecom® sobre sus equipos?

Que uno como encargado del mantenimiento y operación de los equipos que pueden presentar fallas, no se cuenta con un panel de alarmas reconocidas, es decir reconocer cuales de las alarmas de los equipos han sido atendidas y cuales están pendientes de atender. Por ejemplo si un cliente no genera trafico, el Nodo presenta alarma y uno como encargado no sabe si ya ha sido atendida o es un alarma actual sin atender.

Zona de Transmisión Michoacán, Sector Morelia. Av. San Juanito Itzicuaro No. 2600 Col. Arboledas Valladolid, Morelia Mich. C.P. 58330. Tei 443 326-62-61

Desde su percepción ¿Qué tan constantes son las fallas presentadas en los servicios que administra CFE Telecom®?

#### Se presentan esporádicamente.

¿Qué problemas acarrea que un cliente de CFE Telecom® quede sin servicio por cuestiones internas del propio proveedor del servicio?

Para el cliente, se interrumpe el transporte de información de sus datos que la mayoría de las veces se ve reflejado en dinero y para la empresa se ve reflejado en metas trazadas anualmente afectando índices de productividad.

#### ¿En cuanto ronda el tiempo aproximado de atención a fallas actualmente?

De manera local aproximadamente 2Hrs va corregida la falla. De manera foránea dependiendo de la distancia, además si la falla es por corte de fibra, requiere mas tiempo por ubicar la parte de fibra dañada.

#### ¿Qué ventajas observa con el sistema de monitoreo desarrollado en este proyecto?

La principal ventaja es que monitorea equipos que actualmente están fuera de supervisión de manera remota.

#### ¿Cree que el tiempo de atención a fallas se puede reducir con las alarmas dirigidas a teléfonos celulares implementadas en este provecto? y ¿Por qué?

Si. Por que de manera local se informa de la alarma sin depender de un operador el cual tiene asignado una gran cantidad de equipos a monitorear. Pueden ocurrir fallas en cadena, lo cual con este sistema se puede determinar rápidamente donde se genero la principal falla que provoco todas las presentadas.

¿Se le hace intuitiva y fácil de manejar la interfaz del sistema de monitoreo desarrollado?

Si.

Vo. Bo. Fernando Rivera Morelia Michoacán, Enero de 2012

[Rivera 2012]

#### **ENTREVISTA**

Nombre: Adalberto Cedeño. Área a la que pertenece: Departamento de Comunicaciones de CFE, Zona de Transmisión Michoacán, Sector Morelia. Tiempo laborando: 20 años.

¿Cuál era el tipo de monitoreo en los sistemas eléctricos en la década de los 90's dentro de CFE2

A través de UTRs monitoreando señales analógicas por radio frecuencia, donde cada falla estaba matrizado con diferentes tonos.

#### ¿Qué ventajas le observa al sistema SCADA implementado en el año 2003 en la Subárea de Control Centro Occidente (SACCO)?

Este nuevo sistema de monitoreo se implemento para señales digitales para ser procesado con sistemas electrónicos mejorando tiempos, comunicación, eficiencia teniendo mas capacidad de equipos a monitorear.

#### Desde su punto de vista ¿Qué es CFE Telecom®?

Es un nuevo proceso dentre del trabajo de Comisión Federal de Electricidad, aportando beneficios para la empresa, fuerza de trabajo, ingresos económicos provevendo bienes tecnológicos a la sociedad aprovechando la infraestructura de CFE a nivel nacional.

#### ¿Qué desventajas observa sobre el sistema de supervisión que tiene CFE Telecom® sobre sus equipos?

Observo una manera, hasta cierto punto desorganizada en el sistema que cada día va creciendo mas, dejando huecos sin información firme.

#### Desde su percepción ¿Qué tan constantes son las fallas presentadas en los servicios que administra CFE Telecom®?

Bajo porcentaje de fallas y gracias al conocimiento de las comunicaciones se están implementando nuevos sistemas de supervisión y control para que siga bajando esos índices.

¿Qué problemas acarrea que un cliente de CFE Telecom® quede sin servicio por cuestiones internas del propio proveedor del servicio?

Genera desconfianza y pierde credibilidad CFE como proveedor, además de tener perdidas económicas por dejar sin servicio a los clientes.

#### ¿En cuanto ronda el tiempo aproximado de atención a fallas actualmente?

Alrededor de 2 Hrs dentro de la ciudad.

#### ¿Qué ventajas observa con el sistema de monitoreo desarrollado en este proyecto?

1.-Se ahorra aproximadamente media hora en que se notifique y aclare la falla.

2.-La eficacia de que realmente notifica fallas y la eficiencia de que se están ahorrando recursos económicos particularmente en el traslado de personal.

3.-Organiza mas la información de los equipos que se están monitoreando.

#### ¿Cree que el tiempo de atención a fallas se puede reducir con las alarmas dirigidas a teléfonos celulares implementadas en este proyecto? y ¿Por qué?

Claro. Por que la alarma es mas especifica con la falla, dando tiempo de organizar recursos, medios, y personal que atienda la problemática.

### ¿Se le hace intuitiva y fácil de manejar la interfaz del sistema de monitoreo desarrollado?

Si, ya que es interactiva y además de monitorear, da información precisa de los equipos que están formando las comunicaciones, sirviendo como una base de datos organizada, de los sistemas que administra CFE Telecom® en la Zona de Transmisión Morelia.

Vo. Bo. Adalberto Cedeño Morelia Michoacán, Enero de 2012

**ICedeño 20121** 

#### **ENTREVISTA**

#### Nombre: Evaristo Pereira.

Área a la que pertenece: Departamento de Comunicaciones de CFE, Zona de Transmisión Michoacán, Sector Morelia.

Tiempo laborando: 2 años.

¿Cuál era el tipo de monitoreo en los sistemas eléctricos en la década de los 90's dentro de CFE?

No aplica.

¿Qué ventajas le observa al sistema SCADA implementado en el año 2003 en la Subarea de Control Centro Occidente (SACCO)?

No aplica.

#### Desde su punto de vista ¿Qué es CFE Telecom®?

Es una división de CFE dedicada a las comunicaciones, la cual tiene una concesión por parte de la SCT para prestar los servicios de Carrier, Internet tanto a clientes internos como externos a la CFE.

¿Qué desventajas observa sobre el sistema de supervisión que tiene CFE Telecom® sobre sus equipos?

El crecimiento que ha tenido en cuanto a clientes y servicios entregados ya que no se llegan a monitorear en su totalidad los servicios que no se derivan de la red troncal de los Nodos, específicamente los enlaces de última milla.

Desde su percepción ¿Qué tan constantes son las fallas presentadas en los servicios que administra CFE Telecom®?

Son mínimas y ajenas a CFE.

¿Qué problemas acarrea que un cliente de CFE Telecom® quede sin servicio por cuestiones internas del propio proveedor del servicio?

Principalmente el corte de comunicación, disminuyendo la calidad del servicio que CFE Telecom® entrega al cliente y en lo económico se aplican sanciones por corte de servicios.

#### ¿En cuanto ronda el tiempo aproximado de atención a fallas actualmente?

Dependiendo el lugar donde se presente, máximo un lapso de 4Hrs.

#### ¿Qué ventajas observa con el sistema de monitoreo desarrollado en este proyecto?

1.-Tener el monitoreo de equipos periféricos de última milla por IP. 2.-Tener la revisión constante del Status del equipo.

Zona de Transmisión Michoacán, Sector Morella.

Av. San Juanito Itzicuaro No. 2600 Col. Arboledas Valladolid, Morelia Mich. C.P. 58330. Tel 443 326-62-61

3.-La alarma del corte de servicio inmediata.

4.-No es necesario el monitoreo de manera presencial.

5.-Es una herramienta para el diagnóstico preliminar del estado de un enlace o equipo,

#### ¿Cree que el tiempo de atención a fallas se puede reducir con las alarmas dirigidas a teléfonos celulares implementadas en este proyecto? y ¿Por qué?

Si. Por que al ingresar al sistema se puede determinar que parte del enlace es la que presenta falla y de esta manera enfocarnos puntualmente a resolver la problemática disminuvendo tiempos de traslado y perdidas ceonómicas innecesarias revisando todo un enlace para determinar el punto de falla.

#### ¿Se le hace intuitiva y fácil de manejar la interfaz del sistema de monitoreo desarrollado?

Si es fácil de manejar con la observación de que se tiene que especificar que se debe permanecer en la página de 'Monitoreo con Alarmas' para poder enviar las alarmas a celular.

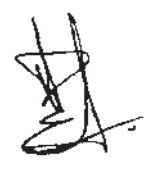

Vo. Bo. Evaristo Pereira Morelia Michoacán, Enero de 2012

[Pereira 2012]

#### **ENTREVISTA**

Nombre: Gerardo Juárez.

Área a la que pertenece: Departamento de Comunicaciones de CFE, Zona de Transmisión Michoacán, Sector Morelia. Tiempo laborando: 3 años

¿Cuál era el tipo de monitoreo en los sistemas eléctricos en la década de los 90's dentro de CFE?

No aplica.

¿Qué ventajas le observa al sistema SCADA implementado en el año 2003 en la Subarea de Control Centro Occidente (SACCO)?

No aplica.

Desde su punto de vista ¿Qué es CFE Telecom®?

Es una empresa que vende transporte de datos a clientes externos e internos de CFE.

¿Qué desventajas observa sobre el sistema de supervisión que tiene CFE Telecom® sobre sus equipos?

La interpretación de las alarmas presentadas por falta de capacitación en campo de los supervisores.

Desde su percepción ¿Qué tan constantes son las fallas presentadas en los servicios que administra CFE Telecom®?

Muy esporádicamente.

¿Qué problemas acarrea que un cliente de CFE Telecom® quede sin servicio por cuestiones internas del propio proveedor del servicio?

En perdidas en ganancias monetarias para la empresa, ya que la empresa descuenta al cliente el tiempo inactivo del servicio.

¿En cuanto ronda el tiempo aproximado de atención a fallas actualmente?

Entre tres y cuatro horas.

¿Qué ventajas observa con el sistema de monitoreo desarrollado en este proyecto?

Que la detección de equipos que no son monitoreados por medio de COREFO, ahora podrán ser monitoreados directamente, evitando la notificación del cliente por falta de servicio y evitando así, tiempos perdidos entre notificaciones.

Zona de Transmisión Michoacán, Sector Morelia.

Av. San Juanito Itzicuaro No. 2600 Col. Arboledas Valladolid, Morelia Mich. C.P. 58330. Tel 443 326-62-61
# ¿Cree que el tiempo de atención a fallas se puede reducir con las alarmas dirigidas a teléfonos celulares implementadas en este proyecto? y ¿Por qué?

Si. Por que las alarmas están dirigidas al personal de campo que son los responsables directos de la atención a fallas.

# ¿Se le hace intuitiva y fácil de manejar la interfaz del sistema de monitoreo desarrollado?

Si. Aunque sería conveniente describir los colores de las alarmas para una mejora al sistema, ya que en los diferentes departamentos que existen en CFE, se interpretan de diferente manera los colores en las alarmas.

Vo. Bel Gerardo Juárez<br>Morelia Michoacán, Enero de 2012

[Juárez 2012]

#### **ENTREVISTA**

Nombre: Eugenio Aguilar.

Área a la que pertenece: Departamento de Comunicaciones de CFE, Zona de Transmisión Michoacán, Sector Morelia.

Tiempo laborando: 2 años.

¿Cuál era el tipo de monitoreo en los sistemas eléctricos en la década de los 90's dentro de CFE?

No aplica.

¿Qué ventajas le observa al sistema SCADA implementado en el año 2003 en la Subarea de Control Centro Occidente (SACCO)?

No aplica.

Desde su punto de vista ¿Qué es CFE Telecom®?

Una rama de Comisión Federal de Electricidad exclusiva para servicios de transmisión de datos por medio de fibra óptica.

¿Qué desventajas observa sobre el sistema de supervisión que tiene CFE Telecom® sobre sus equipos?

La mal interpretación de la información desde los dos puntos de vista, por parte del personal que atiende el equipo directamente y los que supervisan el equipo, que no tienen conocimiento de su modo de operación.

Desde su percepción ¿Qué tan constantes son las fallas presentadas en los servicios que administra CFE Telecom®?

Poco constantes, por que siempre se realizan pruebas exhaustivas cuando se montan enlaces, reduciendo así el riesgo de falla, quedando únicamente las fallas que se pueden presentar por eventos no controlados.

¿Qué problemas acarrea que un cliente de CFE Telecom® quede sin servicio por cuestiones internas del propio proveedor del servicio?

Por parte del cliente, la problemática es que se queda sin comunicación, y por parte de la empresa CFE Telecom®, es que se pierde confiabilidad de la continuidad del servicio como proveedor.

#### ¿En cuanto ronda el tiempo aproximado de atención a fallas actualmente?

Depende el tipo de falla. La falla por corte de fibra (dependiendo el tipo de cable, unos son mas complicados de manejar que otros), comúnmente ronda entre 6Hrs y 12Hrs a partir de que el cliente o COREFO reporta la falla. La falla de equipos por configuraciones, por que estén sucios los conectores, sobre calentamiento del mismo etc., ronda entre 30min a 2Hrs.

#### ¿Qué ventajas observa con el sistema de monitoreo desarrollado en este proyecto?

La ventaja principal es que nos vamos a dar cuenta inmediatamente cuando un equipo quede fuera de servicio.

¿Cree que el tiempo de atención a fallas se puede reducir con las alarmas dirigidas a teléfonos celulares implementadas en este proyecto? y ¿Por qué?

Si, en lo que se refiere a localizar al personal que atiende la falla además de ahorrar recursos de transporte al tener identificado el equipo que esta fallando, y no trasladarse a todos los puntos del enlace buscando cual de estos tiene la falla.

#### ¿Se le hace intuitiva y fácil de manejar la interfaz del sistema de monitoreo desarrollado?

Si. Una observación en la parte de administrar los números celulares, poner una nota que solo se podrán enviar mensajes a números de la compañía Telcel que tengan el plan correspondiente de recepción de mensajes por Web. Otra observación es poner una opción para cambiar usuario y contraseña desde la interfaz, además de quitar la opción de monitorco una vez se ingrese como administrador.

Eugenio **OV7** 

Vo. Bo. Eugenio Aguilar Morelia Michoacán, Enero de 2012

[Aguilar 2012]

Apéndice D

Artículo: "Monitoreo y control de un servomotor con servidor Web implementado en Microcontrolador".

Publicado para la XIII Reunión de Otoño de Potencia, Electrónica y Computación (ROPEC), Morelia Michoacán, Noviembre de 2011. ISBN: 978-607- 95476-3-9.

# Monitoreo y control de un servomotor con servidor Web implementado en Microcontrolador

C. Freynier, Non Member, IEEE, F. Jiménez, Non Member, IEEE, y S. Ramirez, Member, IEEE

Resumen-El monitoreo y control a través de redes TCP/IP se ha convertido en una alternativa rentable en los últimos años para tener seguimiento de procesos o tareas de manera remota. Este trabajo describe el monitoreo y control de un servomotor a distancia utilizando un servidor web basado en microcontrolador en el cual se programaron los comandos requeridos para ejecutar acciones de control (de velocidad) y adquirir resultados procesados por el mismo (monitoreo de velocidad). Además se realizó programación HTML que muestra de manera intuitiva los comandos de control enviados al servidor, así como los comandos que interpretan el monitoreo. También se muestran los resultados obtenidos.

Temas claves- Redes TCP/IP, Servidor Web, Monitoreo y Control a distancia, Microcontroladores.

#### **1. INTRODUCCIÓN**

onitorear y controlar sistemas en la industria son tareas comunes y de gran importancia debido a que los sistemas manipulados tienen que ver con la eficiencia y eficacia de la producción o servicio que se provee donde cualquier falla en alguno de los sistemas tiende a ser crítica para el proceso donde se aplican. Para realizar estas tareas de monitoreo y control, existe gran variedad de opciones por elegir, desde sistemas de supervisión alámbricos, sistemas de supervisión inalámbricos hasta sistemas de supervisión a distancia. Este artículo se enfocará en un sistema de supervisión a distancia donde el mismo puede transportarse por medios alámbricos hasta medios inalámbricos montando convertidores adecuados durante el traslado de la señal por la red establecida, siendo ésta una de las ventajas de las redes TCP/IP, además de ser una de las redes con mas desarrollo global en los últimos años teniendo herramientas de desarrollo variadas y con capacidad de realizar multiples tareas. La supervisión a distancia nos da la ventaja de evitar trasladarnos hasta los centros donde las tareas o procesos se estén realizando, ahorrando tiempo para otras actividades, incluso ahorrando recursos económicos al no requerir el traslado del personal que realiza la supervisión. En este caso, el servidor web es el encargado de realizar la supervisión y en el

momento de ocurrir cualquier inconveniente sobre las variables, este indicará al supervisor para que decida actuar, con posibilidad de determinar el lugar en que se presentó, si es que se tienen varios puntos bajo supervisión y se tomen medidas al respecto enviando comandos de control para intentar corregir inmediatamente y si no fuera el caso, tener alguna alternativa de aislar la falla para evitar que se disperse a otras áreas del sistema y trasladarse hasta el lugar para corregir manualmente la falla. En este ámbito de aplicación existen empresas que proporcionan herramientas al respecto, como es el caso de las empresas MODTRONIX, OLIMEX v NTI que fabrican servidores web basados en microcontrolador con diversas características de Hardware y programación. En este artículo se aborda una aplicación utilizando un modulo Ethernet fabricado por la empresa OLIMEX, enfocada al control y supervisión de velocidad de un servomotor a distancia.

#### **II. DESCRIPCIÓN DEL SISTEMA**

El diagrama a bloques del sistema desarrollado se muestra en la Fig. 1.

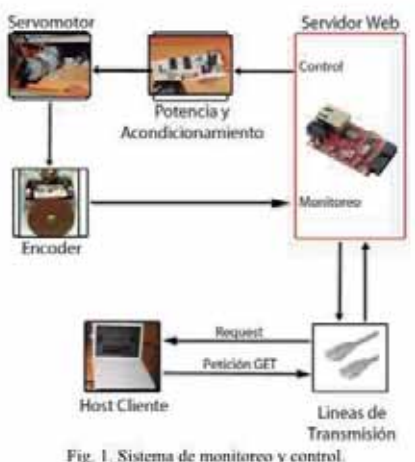

A continuación se describe el sistema:

#### A. Servomotor

La variable a supervisar es la velocidad del servomotor. Se utiliza una etapa de potencia que amplifica una señal de tipo PWM (Modulación por Ancho de Pulso) para controlar el voltaje aplicado en las terminales del servomotor con el objetivo de variar la velocidad al modificar el ciclo de trabajo y un lazo de retroalimentación para controlar la velocidad del

C. Freynier, Estudiante de Ingeniería en Electrónica en la Facultad de Ingeniería Eléctrica de la Universidad Michoacana de San Nicolás de Hidalgo. (e-mail: a0332515d@correo.fie.umich.mx).

F. Jiménez, labora en la Facultad de Ingeniería Eléctrica de la Universidad Michoacana de San Nicolás de Hidalgo, Av. Fco. J. Mújica, S/N. (e-mail: jfelix@umich.mx).

S. Ramirez labora en la Facultad de Ingenieria Eléctrica de la Universidad Michoacana de San Nicolás de Hidalgo, Av. Feo. J. Mujica S/N, (email: szavala@zeus.umich.mx).

servomotor utilizando un control del tipo Pl. La velocidad es medida con avuda de un encoder óptico montado a la flecha del servomotor y finalmente la velocidad del servomotor es transmitida por la red TCP/IP mediante el servidor y desplegada en el navegador web que solicite la información.

#### B. Acondicionamiento y potencia

Esta es una etapa importante del sistema debido a que la variable a controlar maneja señales que requieren de una mayor potencia que la suministrada por el microcontrolador. El acondicionamiento que realizaremos para este caso es el cioniente:

- Para el control del servomotor, una vez procesada la velocidad de referencia, el microcontrolador genera la señal correspondiente de tipo PWM que se envia a través de un optoacoplador PC817 (que aísla eléctricamente al servidor) hacia la entrada del puente H (LMD18200T) encargado de proporcionar el voltaje de acuerdo a la señal PWM aplicada y así manejar la potencia requerida por el servomotor.
- Para realizar el monitoreo de velocidad, el servomotor tiene un encoder que proporciona un tren de pulsos (100 pulsos por revolución) de acuerdo a la velocidad de la flecha del servomotor con niveles de voltaje adecuados para el microcontrolador del servidor, el cual no requiere acondicionamiento adicional. El microcontrolador captura este tren de pulsos utilizando un timer en modo 'contador' durante un periodo de veinte milisegundos (analizado en el apartado III.E). El número de pulsos en este periodo se escala a la velocidad correspondiente en RPM y esta información se transfiere por la red TCP/IP.
- C. Servidor WEB

El servidor utilizado es fabricado por la empresa OLIMEX. el cual cuenta con las siguientes características:

- Integra un controlador Ethernet ENC28J60, el cual proporciona la capa física del modelo de comunicaciones TCP/IP, encargado de recibir e interpretar las señales eléctricas que viajan por un cable UTP de 8 líneas.
- Está basado en un microcontrolador PIC18F25J10 fabricado por Microchip, el cual tiene la función de procesar toda la información. En este dispositivo se implementaron los comandos de control y monitoreo de velocidad del servomotor.
- El módulo dispone de una memoria externa de 1 Mbit dedicada al almacenamiento de archivos como las páginas HTML del servidor.
- Dispone de pines accesibles, que provienen directamente del Microcontrolador PIC para conectar las señales de control y monitoreo.
- En la página web del fabricante [5] se proporciona el código modificado del Stack TCP/IP creado por Microchip, para el funcionamiento básico del servidor. Las modificaciones a este Stack dependen de la aplicación que cada programador le asigne.

#### D. Lineas de transmisión

Para esta aplicación se requiere de un cable UTP de 8 lineas con una terminación JACK RJ-45, va que así lo requiere el servidor web de OLIMEX para una red de tipo LAN (Local Area Network), aunque TCP/IP nos permite extender el alcance para acceder al servidor (para una red de tipo WAN (Wide Area Network)) mediante Switches. Routers v tecnologías SDH/PDH para redes troncales, variandose así el tipo de la línea de transmisión, desde alámbrica, inalámbrica, incluso óptica (con la fibra óptica).

#### $F$   $Fl$  host clients

Este es cualquier dispositivo que maneje el protocolo de comunicaciones TCP/IP que tenga conexión por alguna red LAN o WAN hasta el servidor y sobre todo, un navegador web que interprete los códigos HTML que proporciona el servidor para supervisar las variables programadas. Puede ser una computadora de escritorio (PC), una computadora portátil (laptop o tablet) hasta un dispositivo móvil (celular). Es importante tomar en cuenta que el dispositivo cliente debe estar configurado de tal manera que se encuentre en la misma subred en la que se encuentre el servidor (en caso de encontrarse en una LAN) o si el servidor cuenta con una IP pública (para una red de tipo WAN), que el dispositivo cliente tenga conexión a través de un proveedor de servicios de internet para tener acceso a IP's públicas.

Una vez contando con todos los requisitos, el host cliente está listo para supervisar las variables programadas en el servidor a través de una página web HTML. El sistema en operación se muestra en la Fig. 2.

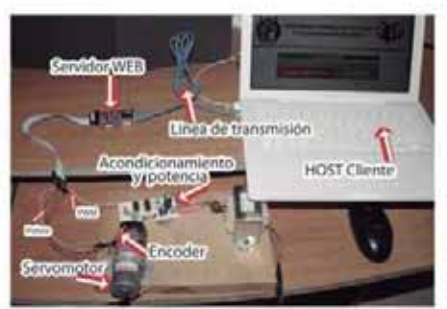

Fig. 2. Sistema en funcionamiento.

#### III. PROGRAMACIÓN DEL SERVIDOR

En esta sección se describen las funciones principales del Stack TCP/IP creado por Microchip e implementado en el microcontrolador PIC18F25J10, para operar como servidor WEB mediante el driver Ethernet ENC28J60.

#### A. Protocolos utilizados del Stack TCP/IP

Un Stack TCP/IP es un conjunto de protocolos de comunicación para redes TCP/IP, tales como, HTTP, FTP, ICMP, ARP, TCP, entre muchos otros. A continuación se describen los protocolos utilizados:

- HTTP: (HyperText Transfer Protocol), es el protocolo principal del sistema que tiene la responsabilidad de comunicar el servidor con el cliente y viceversa.

- FTP: (File Transfer Protocol), es el protocolo encargado exclusivamente de transferir archivos va sea de un cliente a un servidor o viceversa.
- ICMP: (Internet Control Message Protocol), protocolo indispensable para el manejo de avisos entre la conexión cliente-servidor.
- ARP: (Address Resolution Protocol), protocolo encargado de detectar y guardar temporalmente las direcciones físicas (MAC) y direcciones lógicas (IP) de los dispositivos host de su alcance para entablar una comunicación más rápida.
- TCP: (Transmission Control Protocol), protocolo orientado a la conexión, encargado de realizar la transferencia de paquetes entre el cliente y el servidor de una manera segura.

#### B. Stack TCP/IP de Microchip

El Stack está desarrollado en lenguaje C por la empresa Microchip para sus microcontroladores y se encuentra disponible de manera gratuita desde su página de internet [4]. La operación describe a continuación:

Desde un archivo principal (main.c) son llamadas las funciones correspondientes a cada protocolo programado en archivos diferentes (http.c, ftp.c, arp.c, tcp.c, etc...) para preparar el sistema a solicitudes de estos protocolos. A continuación entra en un ciclo infinito [while(1)] comenzando una programación multitarea utilizando la metodología de POLLING para detectar peticiones entrantes y realizar su procesamiento. La metodología POLLING se basa en preguntar continuamente por las variables programadas, en este caso por las variables de los paquetes entrantes de los procololos implementados para su posterior procesamiento.

Microchip inicia el Stack como se muestra en la Fig. 3, Donde carga los protocolos desde el archivo principal teniendo listo el Stack para entrar a la programación multitarea.

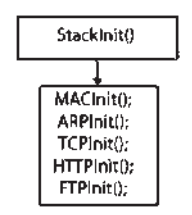

Fig. 3. Inicialización del Stack.

Después entra al ciclo infinito utilizando POLLING para identificar las peticiones y procesarlas inmediatamente. El Stack de Microchip identifica peticiones como se muestra en la Fig. 4.

Se mantiene siempre en este ciclo, comenzando con las tareas del Stack (StackTask) e identificar si las señales entrantes en el driver ENC28J60 son para él (IsThisMac?). Por ejemplo, una vez que identificó que la dirección física (MAC) entrante es correcta, identifica si la dirección lógica (IP) también es correcta, además si requiere una conexión TCP. En

seguida procesa los protocolos de aplicación implementados (Applications) ya sea HTTPServer() o FTPServer() cumpliéndose la condición solo para una función.

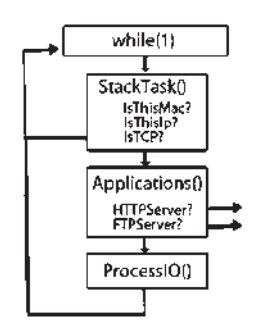

Fig. 4. Identificación de peticiones.

Dentro del mismo ciclo infinito existe una función importante denominada ProcessIO(), la cual permite programar aplicaciones mas especializadas fuera del ámbito de redes. En este caso se usa para realizar el muestreo y control de la variable a supervisar utilizando recursos especiales del microcontrolador.

#### C. Comandos de control y monitoreo en el Stack

Una vez conocido el proceso de ejecución para una petición del protocolo HTTP, se explica cómo se programaron los comandos dentro del protocolo HTTP (función HTTPServer) para controlar y monitorear el servomotor.

Primero se crean un número definido de sockets (diez en este caso, que representan los clientes que pueden conectarse) para que permanezcan 'escuchando' peticiones entrantes y sean procesadas de manera concurrente (de aqui la importancia de una programación multitarea).

Una vez que entra una petición por el socket 'X', esta se procesa con la función HTTPProcess(X), como se describe en la Fig. 5.

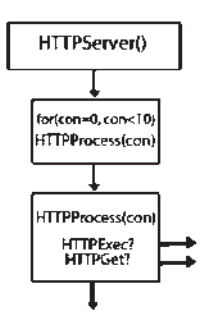

Fig. 5. Ejecución de peticiones HTTP.

Aqui es muy importante observar dos puntos:

- El primero es que se inicializan todas las conexiones que puede soportar el servidor, enviándolas a procesar a través de la función HTTPProcess().
- El segundo es que dentro de la función HTTPProcess() se encuentran las dos funciones importantes para el

monitoreo y control. La función HTTPExec() para ejecutar comandos de control en el microcontrolador y la función HTTPGet() para solicitar variables del microcontrolador y supervisar su comportamiento.

Una vez que se han identificado las funciones para ejecutar control y obtener un monitoreo, se analizan cada una de ellas comenzando con la función HTTPExec() como se muestra en la Fig. 6.

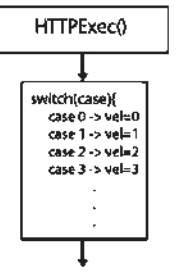

Fig. 6. Función HTTPExec().

De esta figura se observa que se ajusta la referencia de velocidad, donde la función ProcessIO() y su control PI programado se encarga de mantener esa velocidad en el servomotor comparandola con las muestras adquiridas a con el encoder.

La función de monitoreo realiza lo siguiente:

Obtiene el valor de una variable global que contiene la medición de la velocidad 'actual' del servomotor y la envía a través del protocolo HTTP con la función HTTPGet() como se muestra en la Fig. 7.

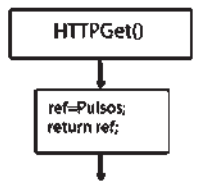

Fig. 7. Velocidad actual.

Una de las tareas de la función ProcessIO() es de obtener los pulsos del encoder del Servomotor para determinar la velocidad del motor. El método utilizado para la medición de la velocidad es el siguiente:

Se configura un Timer del Microcontrolador en modo 'Contador' el cual, por medio de un pin obtiene el número de pulsos proporcionados por el encoder. El timer cuenta el número de pulsos adquiridos durante 20ms. Se almacenan los pulsos en la variable 'Pulsos' para que la función HTTPProcess() a través de HTTPGet(), la retorne al navegador que la solicitó y se calcula el error para aplicar el control PI como se muestra en la Fig. 8.

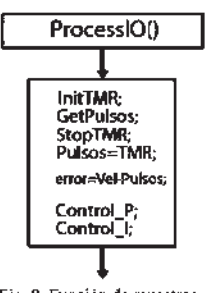

Fig. 8. Función de muestreo.

#### D. Programación del control PI

El diagrama del control PI del sistema se muestra en la Fig. 9.

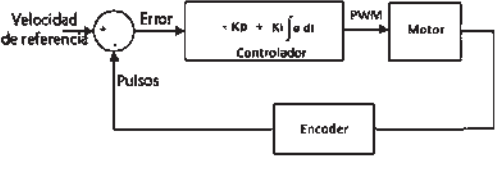

Fig. 9. Control PI.

Una vez que se envía el comando de control, de acuerdo a la Fig. 6 se ajusta la velocidad de referencia. Cada vez que el servidor entra a la función ProcessIO(), calcula el error de acuerdo a la referencia y los pulsos que muestrea del encoder del servomotor como se muestra en la ecuación (1). Con esto se multiplica el error por una ganancia proporcional Kp de acuerdo a (2), posteriormente se obtiene la acción integral (acumulación de los errores) multiplicada por una ganancia integral Ki, de acuerdo a las ecuaciones (3) y (4) obteniendo el control PI como la suma de ambas acciones de control como en la ecuación (5). Al final se coloca este valor en el registro que tiene la función de modificar el ciclo de trabajo de la señal PWM del microcontrolador. Esta señal es aplicada a la etapa de potencia encargada de amplificarla y enviarla al servomotor. En este sistema se utilizaron las ganancias Kp=1  $y$  Ki=1.

$$
Error = \text{Re } f - Pulsos \tag{1}
$$

$$
P = Kp^*Error
$$
 (2)

 $Error\_Ac = Error\_Ac + Error$  $(3)$ 

$$
I = Ki^* Error\_Ac \tag{4}
$$

$$
PWM = P + I \tag{5}
$$

E. Programación HTML

La interfaz de usuario HTML que se implementó, se muestra en la Fig. 10. Esta se divide en tres secciones:

-Nivel de velocidad a controlar: Esta sección se divide en

25 recuadros donde el primero representa una velocidad 0RPM v el último una velocidad de 3600RPM con una resolución de 150RPM entre cada recuadro. Estos recuadros son sensibles a clicks del ratón y mandan la petición HTTP correspondiente a su comando de control para cambiar la referencia de velocidad del servidor web, marcandose graficamente en color rojo hasta el nivel en que se dio click.

- Velocidad actual del motor: Esta sección muestra la velocidad que el servidor esta muestreando con el timer, presentando el muestreo en modo numérico escalado en RPM.

- Nivel visual de velocidad: Esta sección se divide en 120 recuadros donde el primero representa una velocidad de ORPM y el último una velocidad de 3600RPM con una resolución de 30RPM entre cada recuadro. Estos recuadros se van marcando en color rojo representando graficamente el nivel numérico de RPM que se muestra en la segunda sección.

Para convertir los pulsos muestreados por el encoder a RPM y poderlos desplegar en la interfaz HTML se realizó el siguiente análisis:

Considerando que el encoder proporciona 100 pulsos por revolución, y el servidor tiene un periodo de muestreo de 20ms, entonces de la ecuación (6) la velocidad más baja que se puede medir es 3000 pulsos por minuto, o sea 30RPM como se muestra en la ecuación (7):

| $pulso$                                 | $\frac{1000ms}{1s} = \frac{60s}{1\text{min}} = \frac{3000 \text{pulsos}}{\text{min}}$ | (6) |
|-----------------------------------------|---------------------------------------------------------------------------------------|-----|
| $\frac{3000 \text{pulsos}}{\text{min}}$ | $\frac{3000 \text{pulsos}}{\text{min}}$                                               | (7) |
| $\frac{100 \text{pulsos}}{\text{rev}}$  | $\frac{30 \text{rev}}{\text{min}}$                                                    |     |

Por tanto, 30RPM es la resolución de velocidad en el sistema de control.

#### F. Compilación de página web y montaje en el servidor

Una vez programada la página HTML, se procede a cargarla al servidor WEB a través del protocolo FTP implementado en el mismo con la funcion FTPServer(). Al procesar la petición se almacena el archivo en la memoria externa montada en la tarjeta donde se encuentra el Microcontrolador, la cual se conectó especificamente para este fin.

Se necesita el archivo 'MPFS.EXE' (MicrochiP File System) desarrollado por Microchip con la finalidad de compilar las páginas web que serán montadas en el servidor. Al ejecutar está aplicación se genera el archivo de extensión '.BIN'. Una vez creado, se conecta al servidor via FTP de manera tradicional:

'>FTP 192.168.0.95', dando la dirección IP del servidor. Una vez establecida la conexión procedemos a cargar el archivo con:

">put ARCHIVO.BIN"

Se espera la carga del archivo y una vez finalizada la carga,

se cierra la conexión con el servidor con el comando: ">hye"

Con esto se ha almacenado la página web compilada en el servidor, lista para mostrarla en el navegador que la solicite.

#### IV PRINDAR

Se realizaron pruebas sobre el sistema, obteniendo los siguientes resultados:

Se realizó una conexión al servidor con el navegador Web Firefox a la dirección IP programada: http://192.168.0.95, desplegándose la página principal HTML como se muestra en la Fig. 10.

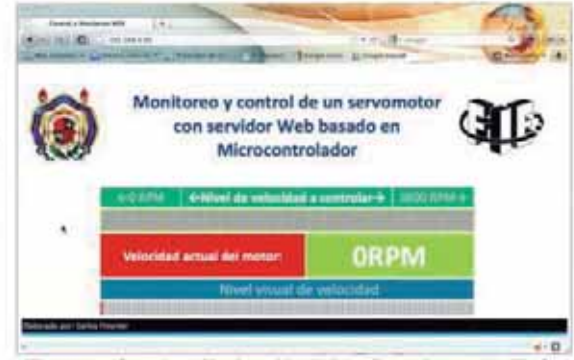

Fig. 10. Interfaz y Congxión al servidor Web mediante el navegador Firefox

Una vez que se selecciona el nivel correspondiente a la velocidad que se desea de referencia en la barra de la primera sección de la interfáz, ésta envía el comando de control al servidor web utilizando el método GET del protocolo HTTP. Cuando el servidor entra a la función ProcessIO() realiza el control PI comparando la velocidad de referencia asignada con la muestra de velocidad obtenida del encoder y coloca la señal PWM correspondiente en el pin de salida del microcontrolador viajando la señal a través de la etapa de potencia para ser aplicada al servomotor.

Ahora, cuando se solicita la velocidad actual, la interfáz envía el comando de monitoreo al servidor web, también con el método GET. El servidor solo llama la variable 'Pulsos' que guarda la muestra adquirida con el timer y la retorna al navegador. Si por ejemplo se presiona el cuarto recuadro del 'Nivel de velocidad a controlar' (equivalente a 450RPM), se despliega una respuesta de monitoreo numérica (en la segunda sección de la interfáz) y vsual (en la tercera sección de la interfáz) como se muestra en la Fig. 11, donde se observa que en la tercera sección de la interfaz se marcan con rojo 16 recuadros automaticamente, que son equivalentes a los 450RPM mostrados numéricamente en la segunda sección de la interfáz.

| ← Nivel de velocidad a controlar→ 3600 RPM<br>GO RDN. |        |  |
|-------------------------------------------------------|--------|--|
|                                                       |        |  |
| Velocidad actual del motor:                           | 450RPN |  |
| Nivel visual de velocidad                             |        |  |
|                                                       |        |  |

Fig. 11. Respuesta del servidor al monitorear la velocidad.

Es notable la resolución del sistema (30 RPM) como se analizo anteriormente. Finalmente como resultado obtenemos el giro del servomotor a la velocidad determinada con cada comando de control, como se muestra en la Fig. 12.

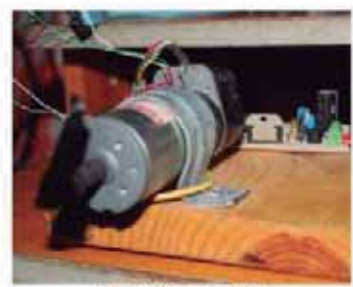

Fig. 12. Motor girando

#### V. CONCLUSIONES

Se ha presentado una aplicación práctica de un sistema de monitoreo y control a través de la red TCP/IP, comprobando que esta tecnología es adecuada para mantener una supervisión a distancia ya sea en aplicaciones industriales donde se requiere monitorear variables que determinan el buen funcionamiento del sistema de producción implementando, incluso, aplicaciones de control. Es importante mencionar que como el servidor es un sistema empotrado basado en un microcontrolador comercial de relativamente baja velocidad (40MHz), en comparación con servidores más completos con velocidades en GHz, esto da limitaciones para montarlo en redes con gran cantidad de tráfico de información, y número limitado de clientes que pueden acceder a él ya que podría saturarlo provocando la necesidad de reiniciarlo para que vuelva a su estado de operación normal. Por tanto este proyecto es recomendable en aplicaciones exclusivas montando una red con el menor tráfico y clientes posibles.

Otra nota importante es el tiempo de respuesta que se tiene del servidor debido a su velocidad de operación, que está limitado a monitorear y controlar sistemas en donde no sea crítico muestrear cambios en la variable supervisada mas rápidos que el periodo de muestreo que se tiene en el sistema, de lo contrario algunos cambios podrían pasar desapercibidos.

#### VI. TRABAJOS FUTUROS

Los trabajos futuros que se tienen para este proyecto son: -Incorporar de manera visual en la interfáz web las ganancias del control PI, realizando un análisis mas detallado de las carcaterísticas del sistema, su comportamiento y sus limitaciones para así poder definir un rango de ganancias óptimo y no perder tan fácil el control del sistema.

-Incorporar un sistema de graficación que represente la respuesta del sistema, mostrando los cambios de velocidad en el tiempo.

#### VII. AGRADECIMIENTOS

Se agradecen todos los apoyos técnicos y teóricos por parte de los profesores de la Facultad de Ingeniería Eléctrica. especialmente al Profesor Félix Jiménez por el amplio apoyo en el desarrollo práctico de este artículo.

#### VIII. REFERENCIAS

- $111$ F. Eady, Networking and Internetworking with microcontrollers, Inglaterra: Newnes, 2004.
- E.Comer, Internetworking with TCP/IP 4th ed., Ed. New Jersey:  $[2]$ Prentice Hall, 2000.
- f31 Estándares de los protocolos desde la página Web http://es.tldp.org/htmls/estandares.html.
- $[4]$ Stack TCP/IP de Microchip, desde: http://www.microchip.com
- [5] Fabricante OLIMEX desde: http://www.olimex.com

#### IX. BIOGRAFÍA

Carlos Freynier Sánchez Rodríguez nació en Lázaro Cárdenas, Michoacán. Es estudiante del último semestre de la carrera de Ingenieria en Electrónica en la Facultad de Ingeniería Eléctrica de la Universidad Michoacana de San Nicolás de Hidalgo. Sus áreas de interés son Sistemas de Comunicaciones. Microcontroladores y Tecnologias de la Información.

Félix Jiménez Pérez nació en Uruanan. Michoacán. Recibió el grado de Ingeniero Electricista en la Universidad Michoacana de San Nicolás de Hidalgo, en 1996. Sus áreas de interés son Microcontroladores, Robôtica, Control e Instrumentación, Comunicaciones.

Salvador Ramirez Zavala nació en Morelia, Michoacán. Recibió el grado de Ingeniero Electricista en la Universidad Michoacana de San Nicolás de Hidalgo, el grado de Maestro en Ingeniería Eléctrica en la misma Institución en 1990 y 1998 respectivamente. Sus áreas de interés son Electrônica de Potencia, Robótica, Control e Instrumentación.

# Bibliografía

# **Artículo:**

[Freynier 2011]

 C. Freynier, "Monitoreo y control de un servomotor con servidor Web implementado en Microcontrolador", XIII Reunión de Otoño de Potencia Electrónica y Computación (ROPEC). Morelia Michoacán, Noviembre de 2011. ISBN: 978-607-95476-3-9.

https://docs.google.com/#folders/0BtC1KzMIXKJNjU5YjMxOTQtNzljYy00YjA0LTliMjYtZDY2ODllNTNjN2U1

### **Manual:**

#### [CFE 2003]

CFE. SCAN: Datos generales del proyecto. 2003.

# **Libros:**

### [UNICEF 2007]

 UNICEF, Monitoreo: Guía de mejores prácticas, Colombia: Gente Nueva, 2007. ISBN: 92-806-3978-1.

# [Ullman 2003]

 L. Ullman, PHP and MySQL for dynamic web sites, USA: Peachpit Press, 2003. ISBN: 0321186486.

#### [Buyens 2001]

 J. Buyens, Aprenda desarrollo de bases de datos Web ya, España: McGraw-Hill, 2001. ISBN: 8448129032.

#### **Internet:**

[Netcraft 2012]

Netcraft. February 2012 Web Server Survey. Consulta: Febrero de 2012. http://news.netcraft.com/archives/2012/02/07/february-2012-web-serversurvey.html

[Universidad de Jaén 2012]

Universidad de Jaén. Gestores de bases de datos. Consulta: Febrero de 2012.

http://wwwdi.ujaen.es/~barranco/publico/ofimatica/tema7.pdf

# [Maestros del Web 2012]

Maestros del Web. Los diferentes lenguajes de programación para la Web. Consulta: Febrero de 2012.

http://www.maestrosdelweb.com/principiantes/los-diferentes-lenguajes-deprogramacion-para-la-web/

[CFE Telecom, Mapa 2012]

CFE Telecom. Mapa de Red. Consulta: Enero de 2012. http://www.cfetelecom.com.mx/servicios/Pages/Mapa\_de\_la\_Red.aspx

# [CFE 2012]

CFE. Quienes somos. Consulta: Enero de 2012. http://www.cfe.gob.mx/QuienesSomos/Paginas/QuienesSomos.aspx

# [CFE Telecom 2012]

CFE Telecom. Quienes somos. Consulta: Enero de 2012. http://www.cfetelecom.com.mx/telecom/Pages/CFETelecomW.aspx

# [SUTERM 2003]

SUTERM. 43 Aniversario de la nacionalización de la industria eléctrica. Consulta: Enero de 2012.

http://www.suterm.org.mx/PORTAL%20SUTERM/ppal/NOTAS/nota1.html

[La Jornada 2006]

La Jornada. Entregan a la CFE concesión para operar red pública de telecomunicaciones. Consulta: Diciembre de 2011.

http://www.jornada.unam.mx/2006/11/11/index.php?section=economia&articl e=021n2eco

http://www.elsiglodedurango.com.mx/noticia/112108.entrega-sct-titulo-deconcesion-de-telecomuni.html

# [Fismat 2012]

 Modelo Cliente-Servidor. Consulta: Febrero de 2012. http://www.fismat.umich.mx/~anta/tesis/node32.html

# [IIS 2012]

 IIS Overview. Consulta: Febrero de 2012. http://learn.iis.net/page.aspx/868/iis-express-overview/

#### [Glassfish 2012]

 Glassfish Community. Consulta: Febrero de 2012. http://glassfish.java.net/es/public/getstarted.html

#### [MySQL 2012]

 MySQL. Why MySQL?. Consulta: Febrero de 2012. http://www.mysql.com/why-mysql/

# [Scribd 2012]

 Scribd. Ventajas y desventajas de MySQL. Consulta: Febrero de 2012. http://es.scribd.com/doc/63764883/33/Ventajas-y-Desventajas-de-MySQL

### [W3 2012]

 W3. Etiquetas de idioma en HTML. Consulta: Febrero de 2012. http://www.w3.org/International/articles/language-tags/Overview.es.php

### [W3School 2012]

 W3Schools. HTML Reference. Consulta: Febrero de 2012. http://www.w3schools.com/tags/default.asp

### [Postgresql 2012]

 Postgresql. PostgreSQL: about. Consulta: Febrero de 2012. http://www.postgresql.org/about/

#### [Oracle 2012]

Oracle. Oracle Corporation. Consulta: Febrero de 2012. http://www.oracle.com

#### [PHP Manual 2012]

PHP Manual. Introduction: What can PHP do?. Consulta: Febrero de 2012. http://www.php.net/manual/en/intro-whatcando.php

#### [Desarrollo Web, ASP 2012]

Desarrollo Web. ASP a fonfo. Consulta: Febrero de 2012. http://www.desarrolloweb.com/asp/

#### [Desarrollo Web, JSP 2012]

Desarrollo Web. ¿Qué es JSP?. Consulta: Febrero de 2012. http://www.desarrolloweb.com/articulos/831.php

[Libros Web, HTML 2012]

 Libros Web. Introducción a HTML. Consulta: Febrero de 2012. http://librosweb.es/xhtml/index.html

[Libros Web, CSS 2012]

 Libros Web. Introducción a CSS. Consulta: Febrero de 2012. http://librosweb.es/css/index.html

[Libros Web, JavaScript 2012]

 Libros Web. Introducción a JavaScript. Consulta: Febrero de 2012. http://librosweb.es/javascript/index.html

[Libros Web, AJAX 2012]

 Libros Web. Introducción a AJAX. Consulta: Febrero de 2012. http://librosweb.es/ajax/index.html

[adaptive path 2005]

adaptive path. Ajax: A New Approach to Web Applications. Consulta: Noviembre de 2011.

http://www.adaptivepath.com/ideas/ajax-new-approach-web-applications

[Computing Careers 2012]

 Computing Careers. Software Engineering. Consulta: Febrero de 2012. http://computingcareers.acm.org/?page\_id=12

[Desarrollo Web, HTTP 2012]

 Desarrollo Web. Cabeceras http. Consulta: Febrero de 2012. http://www.desarrolloweb.com/articulos/cabeceras-http-livehttpheaders.html

[Wireshark 2012]

 Wireshark. Wireshark About. Consulta: Febrero de 2012. http://www.wireshark.org/about.html

[Computer Science 2012]

 Computer Science and Engineering. Hash Functions. Consulta: Febrero de 2012. http://cseweb.ucsd.edu/users/mihir/cse207/w-hash.pdf

[The Apache Software Fundation 2012]

The Apache Software Fundation. The Apache http Server Project. Consulta: Febrero de 2012. http://httpd.apache.org/

[Desarrollo Web, Apache 2012]

Desarrollo Web. Instalación y configuración de Apache. Consulta: Febrero de 2012.

http://www.desarrolloweb.com/manuales/41/

[The Apache Fundation, Servidor HTTP 2012]

The Apache Fundation. Servidor HTTP. Consulta: Febrero de 2012. http://httpd.apache.org/docs/2.0/es/invoking.html

# [MySQL 2012]

MySQL. MySQL Downloads. Consulta: Febrero de 2012. http://dev.mysql.com/downloads/

# [Desarrollo Web, MySQL 2012]

Desarrollo Web. Taller de MySQL. Consulta: Febrero de 2012. http://www.desarrolloweb.com/manuales/34/

# [PHP 2012]

 PHP. PHP: Downloads. Consulta: Febrero de 2012. http://www.php.net/downloads.php

# [Desarrollo Web, Configuración de PHP 2012] Desarrollo Web. Configuración de PHP. Consulta: Febrero de 2012]. http://www.desarrolloweb.com/articulos/1094.php

# [Verisign 2012]

 Verisign. Centro de información sobre SSL. Consulta: Febrero de 2012]. http://www.verisign.es/ssl/ssl-information-center/index.html

# [IETF 2012]

 IETF. HTTP over TLS. Consulta: Febrero de 2012]. http://tools.ietf.org/html/rfc2818

# [RFC 1994 1996]

IETF. PPP Challenge Hanshake Authentication Protocol (CHAP). Consulta: Noviembre de 2011. http://tools.ietf.org/html/rfc1994

# [Paul Johnston 2009]

Paul Johnston. Cryptography: MD5 JavaScript. Consulta: Noviembre de 2011. http://pajhome.org.uk/crypt/md5/index.html

# [PHP MD5 2012]

PHP. PHP: MD5 Manual. Consulta: Noviembre de 2011. http://php.net/manual/es/function.md5.php

# [TELCEL 2012]

TELCEL. Telcel: Mensajería Empresarial. Consulta: Febrero de 2012. http://www.telcel.com/portal/empresas/mens\_empresarial.html

[University of Regina 2012]

 University of Regina. Confusion Matrix. Consulta Febrero de 2012. http://www2.cs.uregina.ca/~dbd/cs831/notes/confusion\_matrix/confusion\_ma trix.html

### [Net-SNMP 2012]

 Net-SNMP. SNMP. Consulta Febrero de 2012. http://www.net-snmp.org/

# **Entrevistas:**

### [Guízar 2012]

Guízar, Manuel. Profesionista de comunicaciones de la CFE Zona de Transmisión. Morelia Michoacán, México. Entrevista realizada el 20 de enero de 2012.

### [Flores 2012]

Flores, Sergio. Técnico de comunicaciones de la CFE Zona de Transmisión. Morelia Michoacán, México. Entrevista realizada el 20 de enero de 2012.

# [Rivera 2012]

Rivera, Fernando. Técnico de comunicaciones de la CFE Zona de Transmisión. Morelia Michoacán, México. Entrevista realizada el 20 de enero de 2012.

# [Cedeño 2011]

Cedeño, Adalberto. Técnico de comunicaciones de la CFE Zona de Transmisión. Morelia Michoacán, México. Entrevista realizada el 20 de enero de 2012.

# [Pereira 2012]

Pereira, Evaristo. Profesionista de Fibra Óptica de la CFE Zona de Transmisión. Morelia Michoacán, México. Entrevista realizada el 20 de enero de 2012.

# [Juárez 2012]

Juárez, Gerardo. Profesionista de Fibra Óptica de la CFE Zona de Transmisión. Morelia Michoacán, México. Entrevista realizada el 20 de enero de 2012.

# [Aguilar 2012]

Aguilar, Eugenio. Profesionista de Fibra Óptica de la CFE Zona de Transmisión. Morelia Michoacán, México. Entrevista realizada el 20 de enero de 2012.